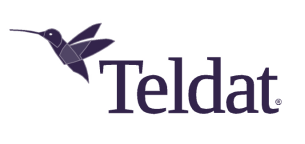

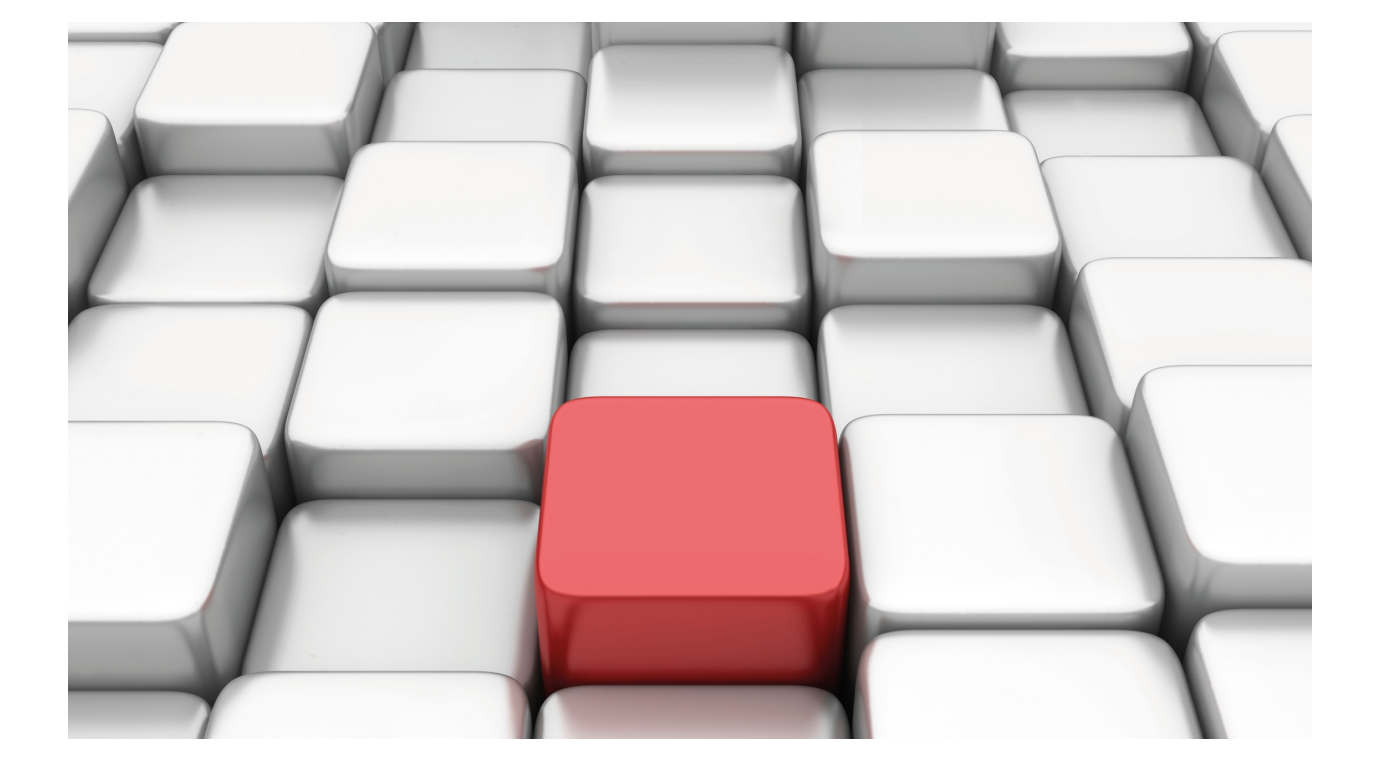

LAN Interfaces

*Teldat* Dm709-I

Copyright© Version 11.0H Teldat SA

# **Legal Notice**

Warranty

This publication is subject to change.

Teldat offers no warranty whatsoever for information contained in this manual.

Teldat is not liable for any direct, indirect, collateral, consequential or any other damage connected to the delivery, supply or use of this manual.

# **Table of Contents**

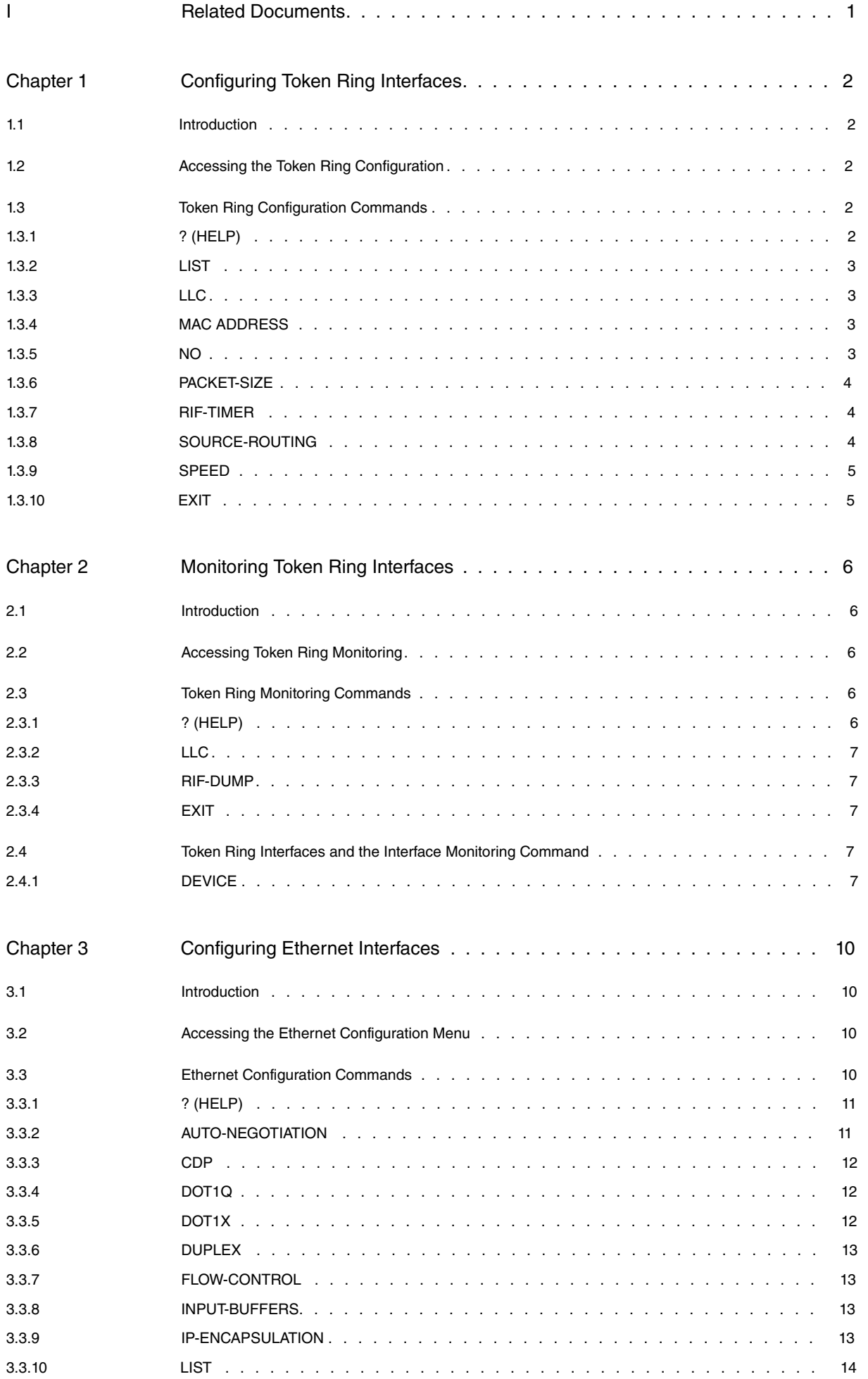

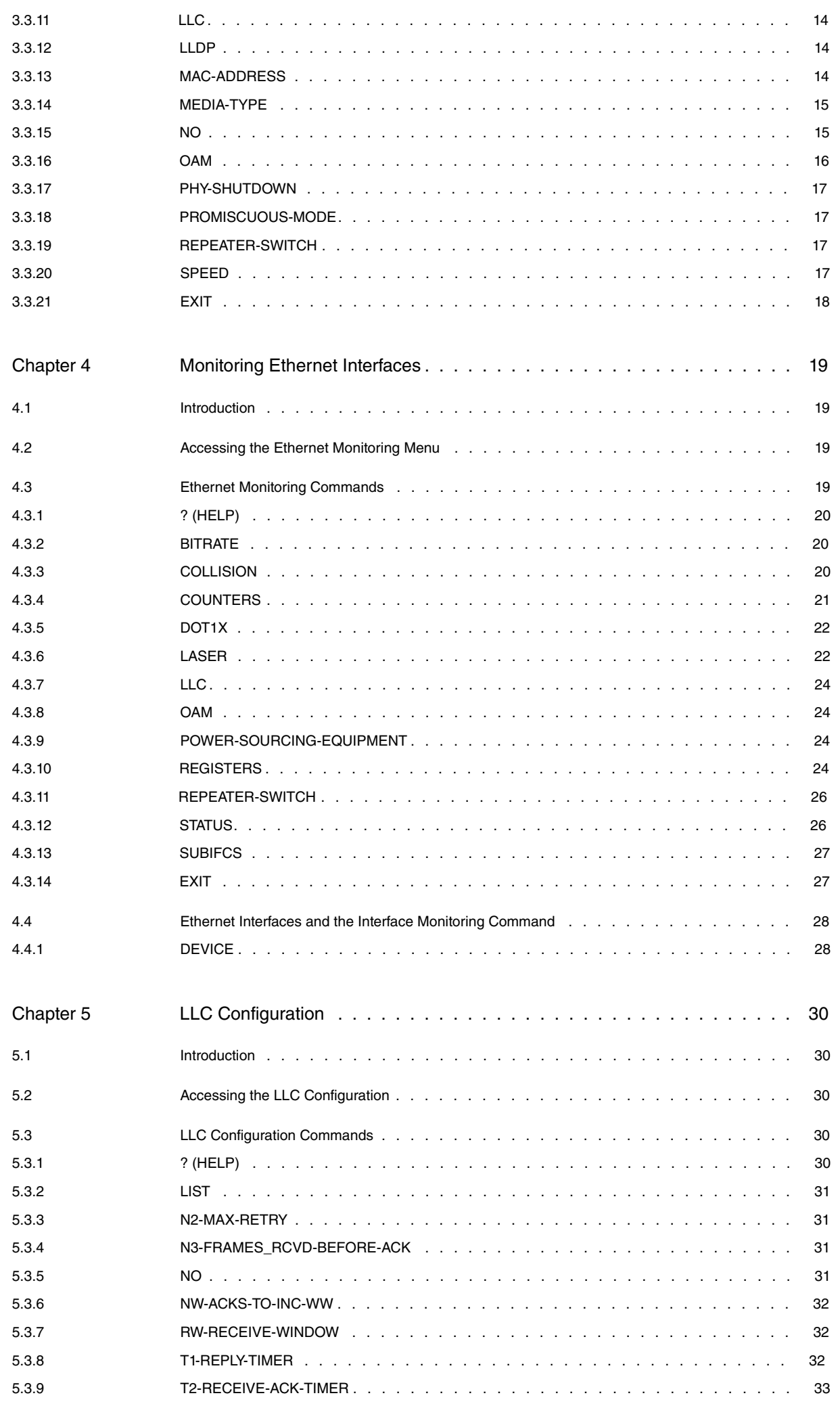

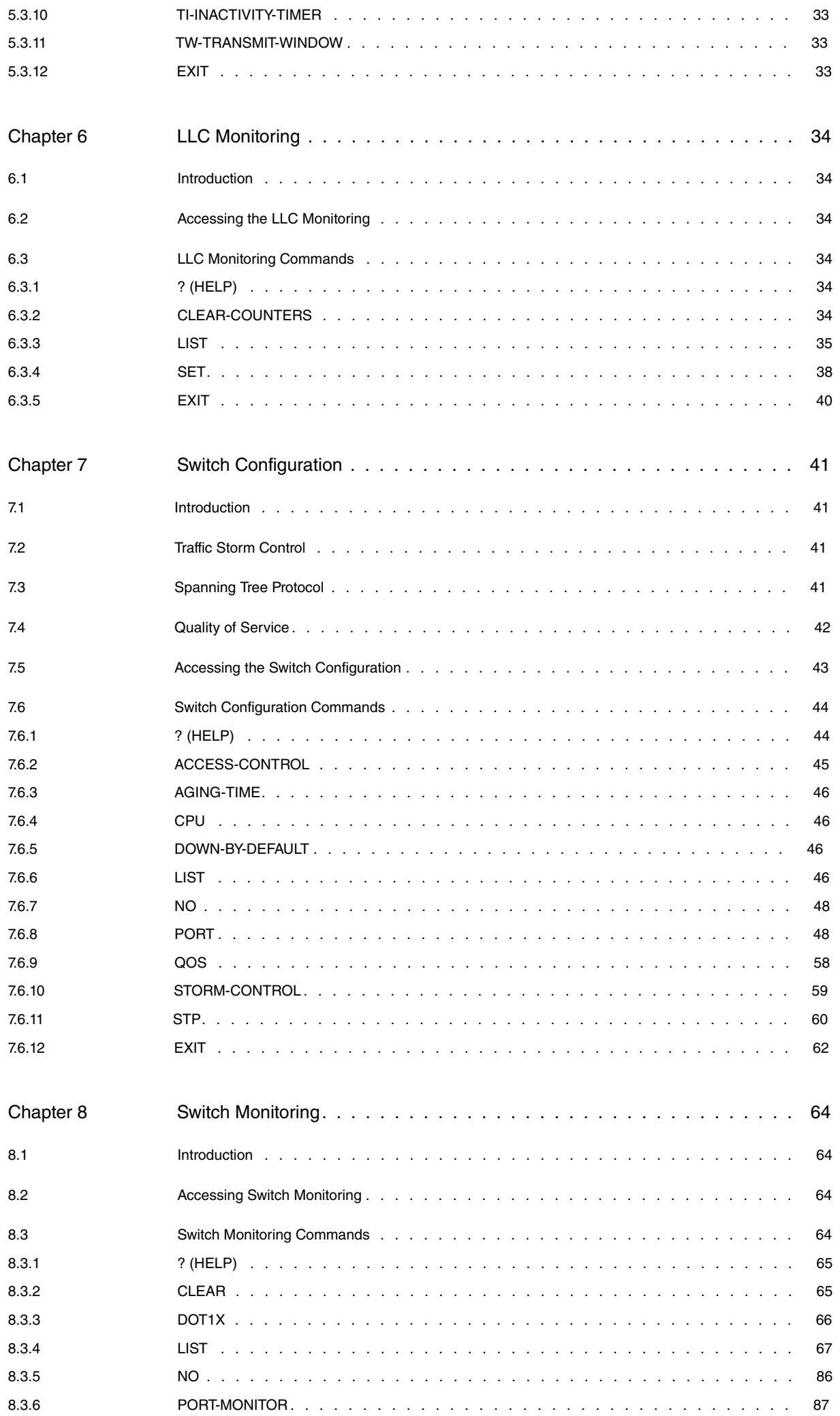

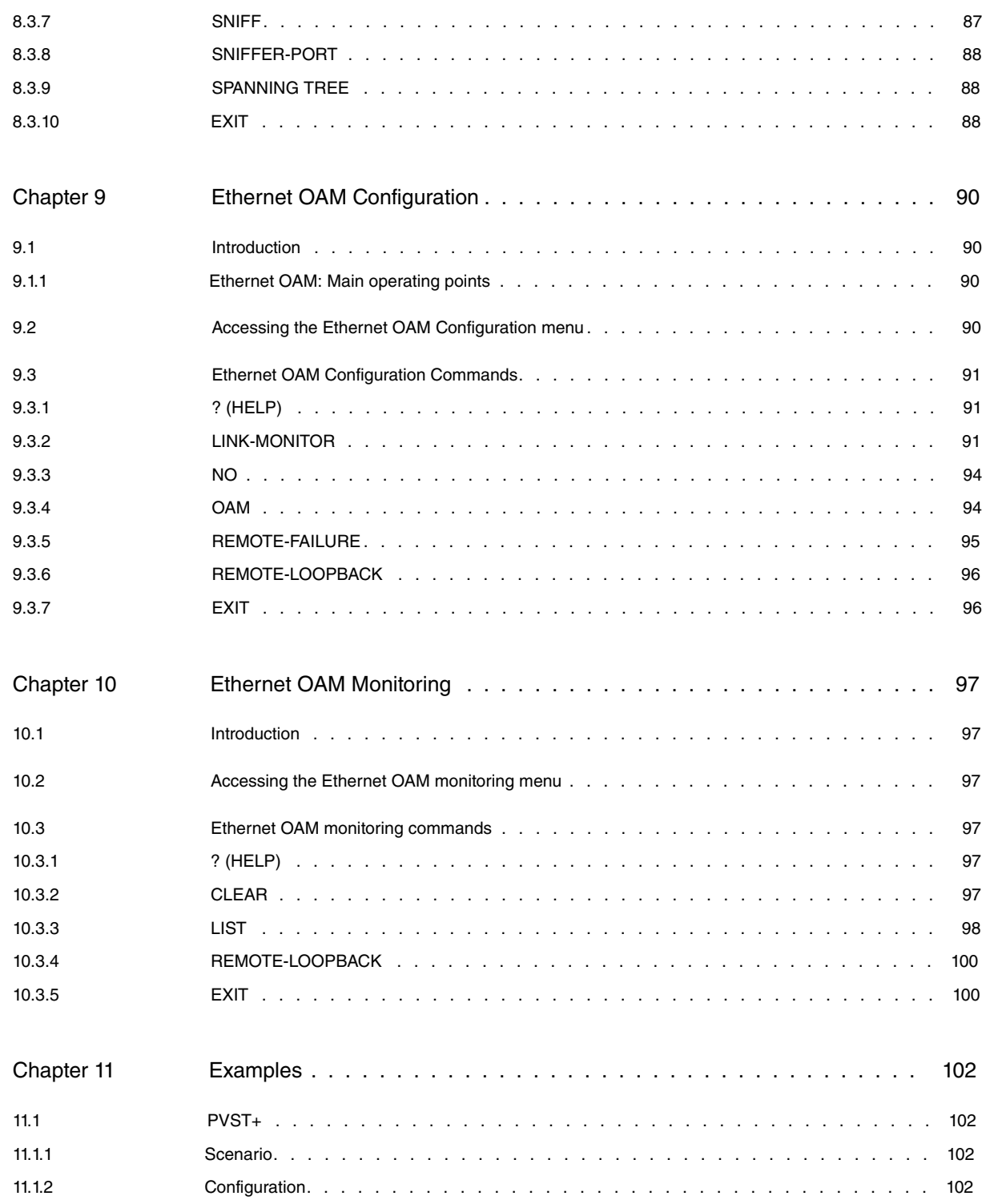

# <span id="page-6-0"></span>**I Related Documents**

Teldat Dm702-I TCP-IP Configuration Teldat Dm750-I Ethernet Subinterface Teldat Dm751-I VLAN Teldat Dm772-I Common Configuration Interfaces Teldat Dm776-I Power Over Ethernet Teldat Dm783-I 802.1X Authentication Teldat Dm795-I Policy Map-Class Map Teldat Dm813-I LLDP Protocol

# <span id="page-7-1"></span><span id="page-7-0"></span>**Chapter 1 Configuring Token Ring Interfaces**

# **1.1 Introduction**

This chapter describes the Token Ring interface configuration. It includes the following sections:

- Accessing the Token Ring Configuration.
- <span id="page-7-2"></span>• Token Ring Configuration Commands.

# **1.2 Accessing the Token Ring Configuration**

To access the Token Ring configuration:

- (1) Enter **list devices** at the Config> prompt to display the list of interfaces and their interface number.
- (2) Enter **network**, followed by the Token Ring interface name.

#### Example:

```
*config
Config>list devices
Interface Connector Type of interface
ethernet0/0 LAN1 Fast Ethernet interface
serial0/0 SERIAL0/WAN1 X25
serial0/1 SERIAL1/WAN2 X25
serial0/2 SERIAL2/WAN3 X25
bri0/0 BRI/ISDN1 ISDN Basic Rate Int
x25-node --- Router->Node
token-ring3/0 SLOT3 Token Ring
Config>network token-ring3/0
-- Token Ring User Configuration --
```
<span id="page-7-3"></span>token-ring3/0 config>

# **1.3 Token Ring Configuration Commands**

Certain commands are common to all device interfaces. These commands are described in Teldat Dm772-I Common Configuration Interfaces.

The following table summarizes the Token Ring configuration commands, further explained below. Enter said commands from the Token Ring configuration menu.

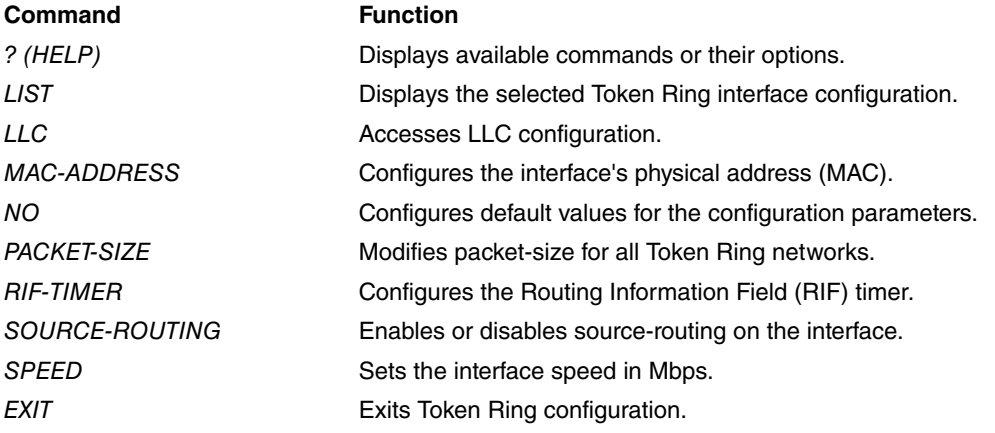

# <span id="page-7-4"></span>**1.3.1 ? (HELP)**

Displays the available commands and their options.

#### Syntax:

token-ringX/X config>?

#### Example:

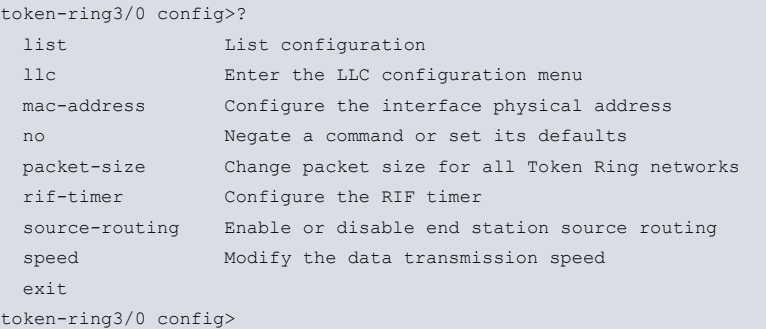

# <span id="page-8-0"></span>**1.3.2 LIST**

Displays the current configuration for the Token Ring interface.

#### Syntax:

token-ring*X/X* config>list

## Example:

```
token-ring3/0 config>list
Packet size : 2052
Speed: 16 Mbps
RIF aging: 120
Source Routing: Enabled
MAC address: 00:00:00:00:00:00
```
<span id="page-8-1"></span>token-ring3/0 config>

# **1.3.3 LLC**

Accesses the LLC configuration. This configuration is mandatory to forward packets over the SNA network. See the LLC Configuration Commands section for a description of the available commands and their use.

## Syntax:

token-ring*X/X* config>llc

## Example:

```
token-ring3/0 config>llc
-- LLC User Configuration --
token-ring3/0 LLC config>
```
# <span id="page-8-2"></span>**1.3.4 MAC ADDRESS**

Configures the physical address of the interface (MAC). The interface can adopt locally administered addresses, or those given by the device manufacturer (universal administration). Through this command, only locally administrated addresses are deemed valid. Entering 00:00:00:00:00:00 (default value) forces the router to use the address given by the manufacturer for the interface. This last MAC address is used by default.

Example:

```
token-ring3/0 config>mac-address 50:84:c0:4c:84:4e
token-ring3/0 config>
```
# **1.3.5 NO**

Sets the different parameters to their default values.

### Syntax:

token-ring*X/X* config>no ? mac-address Restore universal administration MAC packet-size Set default packet size (2052 bytes)

```
rif-timer Set default RIF timer (2m)
 speed Set default speed (16Mbps)
token-ringX/X config>
```
The default values are as follows:

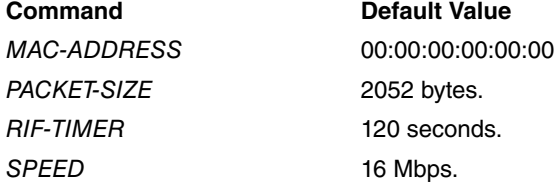

## <span id="page-9-0"></span>**1.3.6 PACKET-SIZE**

Changes the packet size of all Token Ring networks. Changing the packet-size value can greatly increase buffer memory requirements.

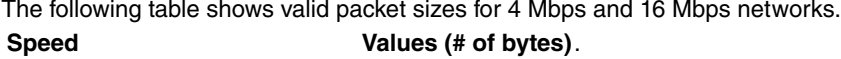

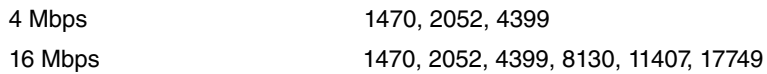

Syntax:

token-ring*X/X* config>packet-size <packet size>

## Example:

token-ring3/0 config>packet-size ?

```
1470
 2052
 4399
 8130
 11407
 17749
token-ring3/0 config>packet-size 17749
token-ring3/0 config>
```
If you enter an incorrect value, an error message is displayed:

## token-ring3/0 config>speed 4

```
token-ring3/0 config>packet-size 17749
CLI Error: Valid packet-size for 4 Mbps: 1470,2052,4399
CLI Error: Command error
token-ring3/0 config>
```
# <span id="page-9-1"></span>**1.3.7 RIF-TIMER**

Configures the Routing Information Field (RIF) timer, which measures (in seconds) the amount of time the router keeps RIF information before it is refreshed. Default is 120 seconds.

Syntax:

```
token-ringX/X config>rif-timer <value>
```
Example:

```
token-ring3/0 config>rif-timer ?
 <0s..1h> RIF aging (Time value)
token-ring3/0 config>rif-timer 40
token-ring3/0 config>
```
# <span id="page-9-2"></span>**1.3.8 SOURCE-ROUTING**

Enables or disables end station source routing. Through this process, end stations can determine the route to other network devices over bridges implementing source routing. This allows the IP protocol to reach nodes located on the other side of the bridge in source routing mode. This option does not depend on whether the interface supports source routing in packet transmission and reception for this type or not. Default is enabled.

## Syntax:

```
token-ringX/X config>source-routing ?
 disabled Disable end station source routing
 enabled Enable end station source routing
token-ringX/X config>
```
## Example:

```
token-ring3/0 config>source-routing disabled
token-ring3/0 config>
```
# **1.3.9 SPEED**

Modifies the data transmission speed. The options are 4 or 16 Mbps. Default is 16.

## Syntax:

token-ring*X/X* config>speed <speed>

#### Example:

```
token-ring3/0 config>speed ?
 4
 16
token-ring3/0 config>speed 16
token-ring3/0 config>
```
# <span id="page-10-1"></span>**1.3.10 EXIT**

Returns to the general configuration menu (Config>).

## Syntax:

token-ring*X/X* config>exit

### Example:

token-ring3/0 config>exit Config>

# <span id="page-11-1"></span><span id="page-11-0"></span>**Chapter 2 Monitoring Token Ring Interfaces**

# **2.1 Introduction**

This chapter describes the monitoring of Token Ring interfaces and includes the following sections:

- Accessing Token Ring Monitoring.
- Token Ring Monitoring Commands.
- <span id="page-11-2"></span>• Token Ring Interfaces and the Monitoring Interface Command.

# **2.2 Accessing Token Ring Monitoring**

To access Token Ring Monitoring:

- (1) Enter **device** at the monitoring menu (+) to display the list of interfaces configured in the router.
- (2) Enter **network**, followed by the Token Ring interface name, at the monitoring menu (+).

#### Example:

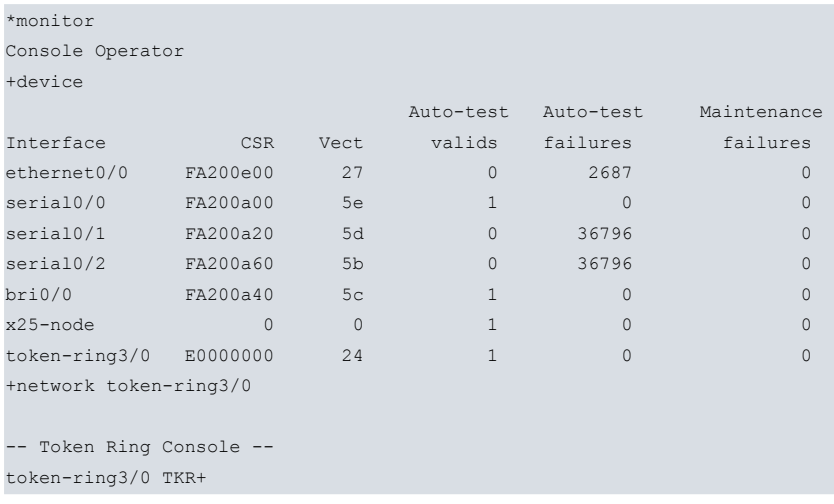

# <span id="page-11-3"></span>**2.3 Token Ring Monitoring Commands**

The following table summarizes the Token Ring monitoring commands, further explained in the subsequent sections. Enter these commands from the Token Ring monitoring menu.

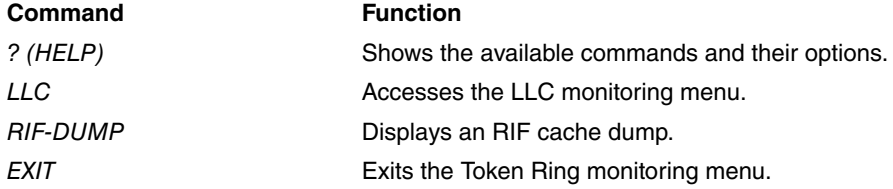

# <span id="page-11-4"></span>**2.3.1 ? (HELP)**

Shows the available commands and their options.

## Syntax:

token-ring*X/X* TKR+?

## Example:

token-ring3/0 TKR+? LLC Access to the LLC monitoring prompt RIF-DUMP Dumps RIF information EXIT token-ring3/0 TKR+

# <span id="page-12-0"></span>**2.3.2 LLC**

Accesses the LLC monitoring menu and allows the user to enter the LLC monitoring commands. Please see the LLC monitoring commands section for a description on these commands.

Syntax:

```
token-ringX/X TKR+LLC
```
#### Example:

```
token-ring3/0 TKR+LLC
LLC user Monitoring
token-ring3/0 LLC+
```
# <span id="page-12-1"></span>**2.3.3 RIF-DUMP**

When source routing is enabled on the Token Ring interface (see the section on Token Ring configuration commands), **rif-dump** displays the content of the RIF cache. The **rif-dump** command only applies to protocols, it does not apply to DLSw or bridging.

#### Syntax:

```
token-ringX/X TKR+RIF-DUMP
```
### Example:

```
token-ring3/0 TKR+RIF-DUMP
MAC Address RIF
      ================= ===============
```

```
00:00:C9:1E:ED:5C 0620 0011 0020
```
token-ring3/0 TKR+

```
The meaning of each field is as follows:
MAC Address Token Ring interface MAC address in non-canonical format.
RIF Displays a code that indicates the RIF in hexadecimal format.
```
# <span id="page-12-2"></span>**2.3.4 EXIT**

Returns to the (+) general monitoring menu.

Syntax:

```
token-ringX/X TKR+EXIT
```
### Example:

```
token-ring3/0 TKR+EXIT
+
```
# **2.4 Token Ring Interfaces and the Interface Monitoring Command**

<span id="page-12-4"></span>The router displays statistics for network interfaces when you enter **device** at the monitoring menu prompt (+).

# **2.4.1 DEVICE**

At the monitoring menu prompt (+), enter **device** and the name of the interface. The following statistics are then displayed for the Token Ring interface chosen.

Syntax:

+DEVICE <TKR interface name>

### Example:

+DEVICE TOKEN-RING3/0

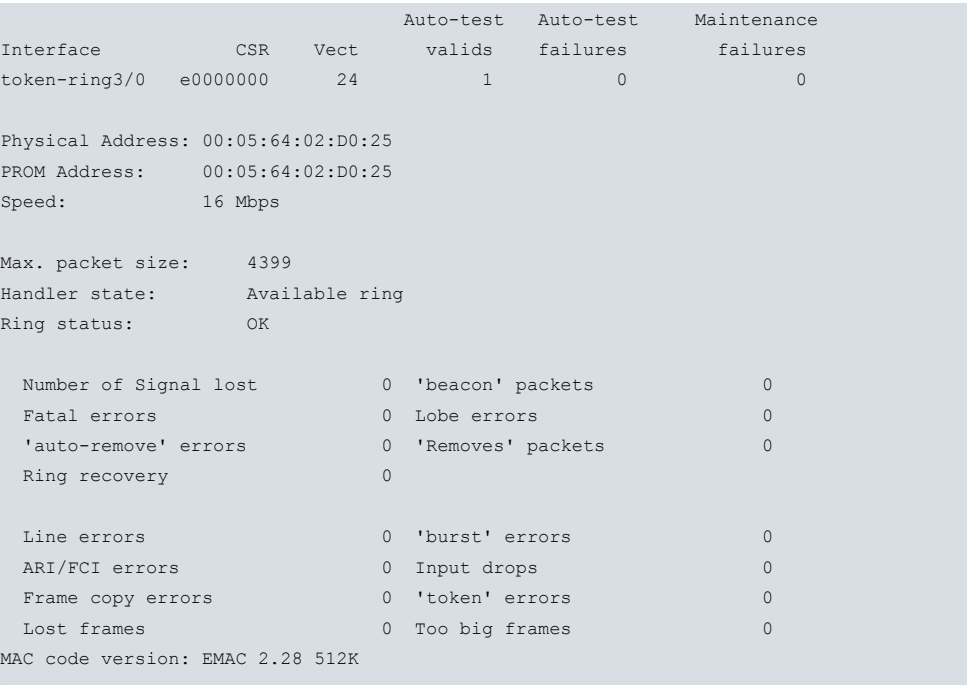

```
+
```
The meaning of each field is: Interface Interface name. CSR CONTROLLS CONTROLLS CONTROLLS CONTROLLS CONTROLLS AND THE CONTROLLS CONTROLLS CONTROLLS CONTROLLS CONTROLLS CONTROLLS AND CONTROLLS CONTROLLS CONTROLLS CONTROLLS CONTROLLS CONTROLLS CONTROLLS CONTROLLS CONTROLLS CONTRO Vect Interrupt vector associated to the interface, written in hexadecimal. Auto-test Valids Number of successful auto-tests. Auto-test Failures Number of unsuccessful auto-tests. Maintenance Failures Number of maintenance failures. Physical Address Token Ring interface MAC address in NON-canonical format. This is the address currently used by the interface. This can be a locally administrated address or a universal address. PROM Address MAC address provided by the manufacturer for the Ethernet interface. This is a universal address. Speed Transmission speed, in Mbps, of the Token Ring network connected to the interface. Max. packet size Maximum size of the data field, in bytes, configured for this interface. Handler state Current state of the Token Ring interface. This is the state of the interface after executing the auto-test. Ring status Information indicating the current status of the ring where the interface is found. The values displayed are: OK ok ARMV Auto removal SIGERR Signal loss RXRMV Remove received HERR Hard error COVF Counter overflow SERR Soft error SGST Single station TXBCM Transmit beacon RNGREC Ring recovery LWFAULT Lobe wire fault Number of Signal lost Counter for the number of frames the router has not been able to transmit due to loss of signal in the line interface. Fatal errors Tatal errors Interface transmits or receives beacon frames from the network. 'Auto-remove' errors **Due to the beacon auto-removal process**, the interface fails the lobe wrap test and removes itself from the ring. Ring recovery **Interface detects token request MAC frames.** 'Beacon' packets **Number of beacon frames transmitted by the interface.** Lobe errors **Network detects an open circuit or a short circuit in the cable linking the interface** to the MAU (Multistation Access Unit).

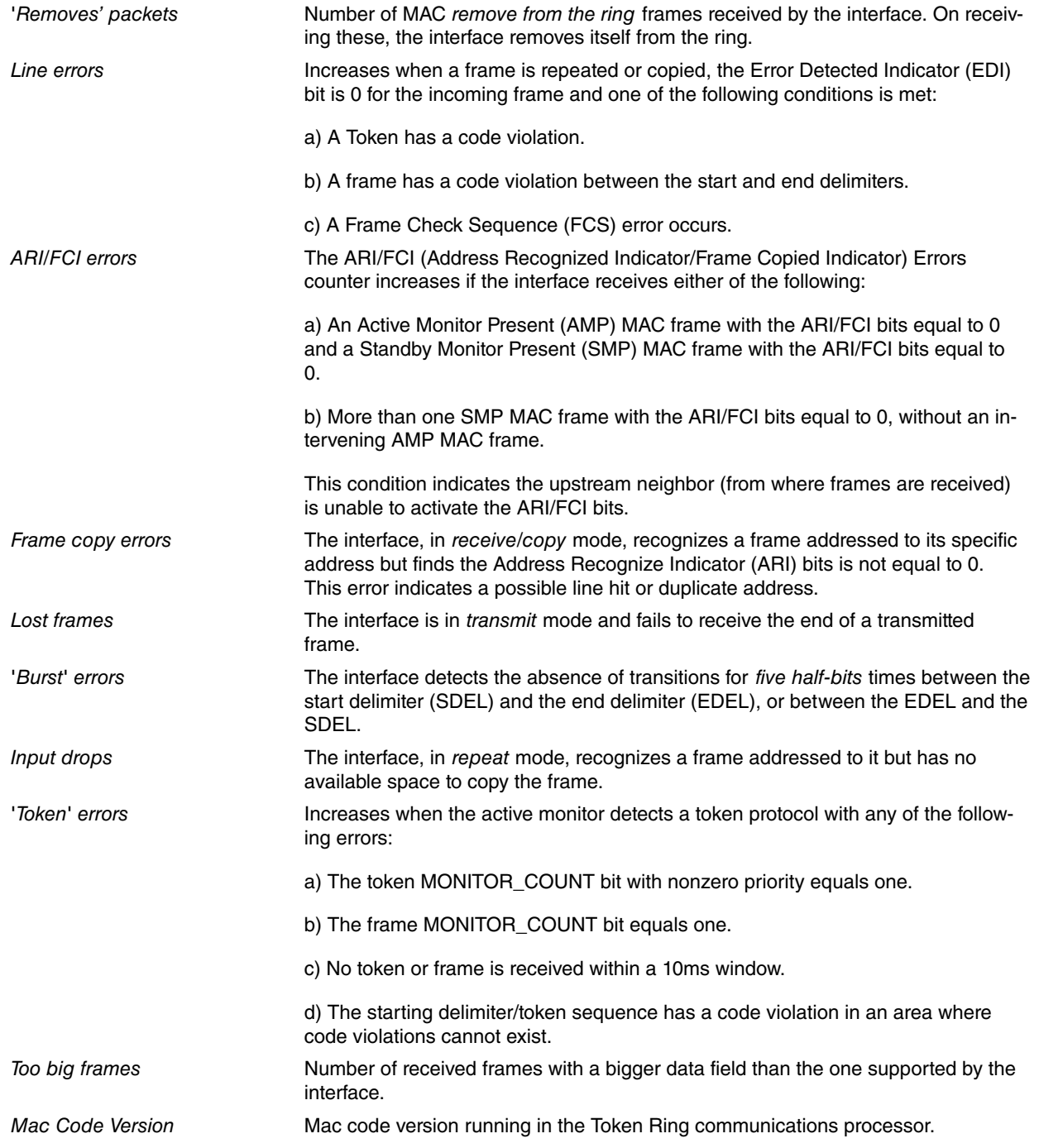

# <span id="page-15-1"></span><span id="page-15-0"></span>**Chapter 3 Configuring Ethernet Interfaces**

# **3.1 Introduction**

This chapter describes how to configure Ethernet interfaces. It includes the following sections:

- Accessing the Ethernet Configuration Menu.
- <span id="page-15-2"></span>• Ethernet Configuration Commands.

# **3.2 Accessing the Ethernet Configuration Menu**

Follow these steps to access the Ethernet configuration menu:

- (1) Enter **list devices** at the Config> prompt to display a list of all the interfaces.
- (2) Enter **network,** followed by the name of the Ethernet interface.

#### Example:

```
*config
Config>list devices
Interface Connector Type of interface
ethernet0/0 GE0/FE0/LAN1 Fast Ethernet interface
ethernet0/1 GE1/FE1/LAN2 Fast Ethernet interface
serial0/0 SERIAL0/WAN1 Auto Install Interface
serial0/1 SERIAL1/WAN2 X25
serial0/2 SERIAL2/WAN3 X25
bri0/0 BRI/ISDN1 ISDN Basic Rate Int
x25-node --- Router->Node
token-ring3/0 SLOT3 Token Ring
Config>network ethernet0/0
-- Ethernet Interface User Configuration --
ethernet0/0 config>
```
# <span id="page-15-3"></span>**3.3 Ethernet Configuration Commands**

Certain commands are common to all device interfaces. These commands are described in Teldat Dm772-I Common Configuration Interfaces.

This section summarizes and then explains the Ethernet configuration commands. Enter these commands from the ETH configuration menu.

# **Note**

Not all commands specified in this section are available for all Ethernet interfaces. Depending on the device, or on the interface configured, some commands may not appear.

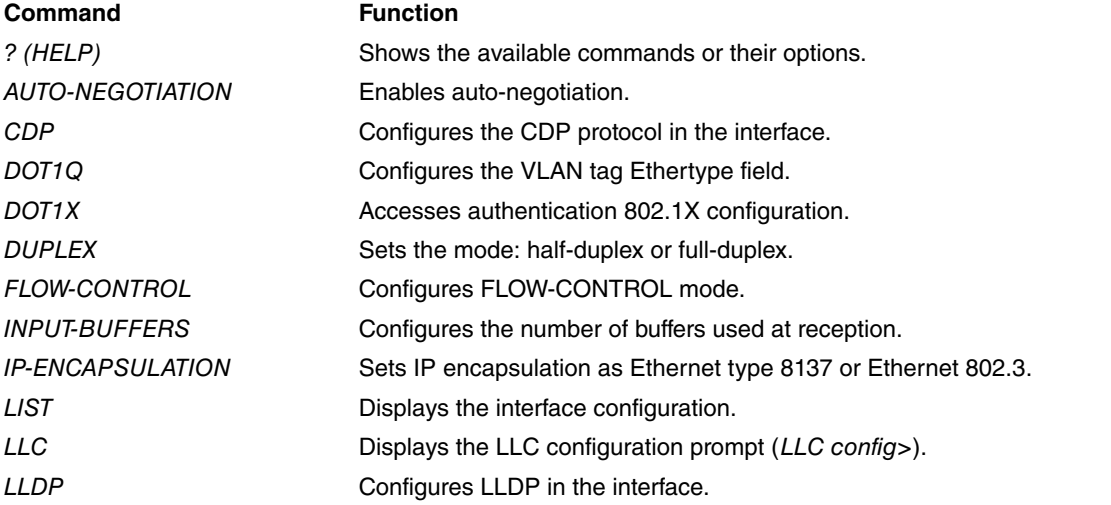

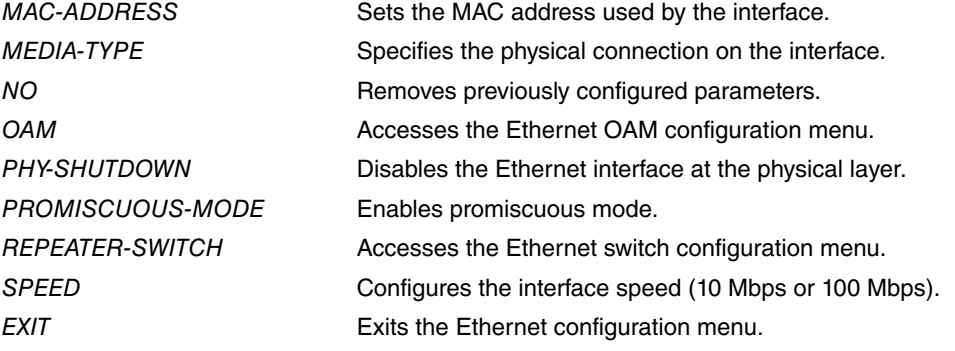

# <span id="page-16-0"></span>**3.3.1 ? (HELP)**

Shows the available commands and their options.

## Syntax:

ethernetX/X config>?

#### Example:

```
ethernet0/0 config>ip-encapsulation ?
 ethernet Ethernet type 8137
 ieee-802.3 Ethernet 802.3 raw without 802.2
ethernet0/0 config>
```
#### **Command history:**

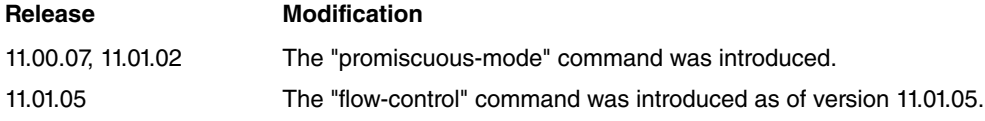

# <span id="page-16-1"></span>**3.3.2 AUTO-NEGOTIATION**

Configures the Ethernet interface so that it operates in auto-negotiation mode. Here, the duplex mode is set and the interface's speed is configured in accordance with the characteristics of the rest of the devices connected to the Ethernet. The device with the worst characteristics limits the rest of devices connected to the Ethernet. If, for example, several devices can operate at 100 Mbps and one can only operate at 10 Mbps, auto-negotiation configures the interface to 10 Mbps.

## Syntax:

ethernetX/X config>auto-negotiation

### Example:

```
ethernet0/0 config>auto-negotiation
ethernet0/0 config>
```
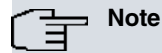

If devices connected with set speeds connect to an Ethernet interface where auto-negotiation is configured, problems may arise. The auto-negotiation mode with set speeds will be unable to detect the duplex mode of the other end. Thus, it will configure in half-duplex mode. Auto-negotiation is mandatory for Gigabit connections. If the speed is set to 1000 Mbps, the device will internally switch to autonegotiation mode.

## **3.3.2.1 AUTO-NEGOTIATION ADVERTISE**

Configures the characteristics advertised in auto-negotiation. To disable the advertising of characteristics, use the **auto-negotiation no advertise** option. The following characteristics can be configured:

- **flow-control**: advertises all flow control options available (symmetric or both symmetric and asymmetric).
- **flow-control asymmetric**: advertises asymmetric flow control (does not advertise symmetric flow control).
- **flow-control symmetric**: advertises symmetric flow control (does not advertise asymmetric flow control).

### Syntax:

ethernetX/X config>auto-negotiation advertise

#### Example:

ethernet0/0 config>auto-negotiation

```
advertise Autonegotiation advertisement configuration
   flow-control Flow control capability
     asymmetric Asymmetric PAUSE toward link partner
     symmetric Symmetric PAUSE
     \langle c \rangleno Disable capability advertisement
     flow-control Flow control capability
```
### **Command history:**

**Release Modification** 11.01.05 The "auto-negotiation advertise" command was introduced as of version 11.01.05.

## <span id="page-17-0"></span>**3.3.3 CDP**

<span id="page-17-1"></span>Configures the CDP protocol in the interface.

# **3.3.4 DOT1Q**

Configures the Ethertype field for the tags used when encapsulation is executed at the MAC level that corresponds to the IEEE 802.1Q standard in Ethernet subinterfaces. For further information on the encapsulation of Ethernet subinterfaces, please see manual Teldat Dm750-I Ethernet Subinterface. The default value for this field is 0x8100.

Syntax:

```
ethernetX/X config>dot1q tunneling ethertype <ethertype>
ethernetX/X config>dot1q tunneling ethertype ?
 0x88A8 dot1q tunneling etype 0x88A8
 0x9100 dot1q tunneling etype 0x9100
 0x9200 dot1q tunneling etype 0x9200
```
#### Example:

ethernet0/0 config>dot1q tunneling ethertype 0x88A8 ethernet0/0 config>

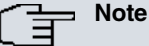

Encapsulation increases the Ethernet frame and can cause MTU/fragmentation problems in some devices. To solve this, limit the subinterface IP MTU using the **IP MTU** command described in manual Teldat Dm702-I TCP-IP Configuration .

# <span id="page-17-2"></span>**3.3.5 DOT1X**

Accesses the 802.1X authentication configuration. For further information on 802.1X authentication, please see manual Teldat Dm783-I 802.1X Authentication.

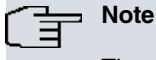

The **dot1x** command is not available when the Ethernet interface is internally connected to a switch.

Syntax:

ethernetX/X config>dot1x

#### Example:

```
ethernet0/0 config>dot1x
-- 802.1X User Config --
ethernet0/0 dot1X config>
```
# <span id="page-18-0"></span>**3.3.6 DUPLEX**

Configures the device duplex mode: half duplex or full duplex. If the device is configured with auto-negotiation, the duplex mode configuration is ignored. The interface is configured in accordance with the characteristics of the devices connected to the Ethernet.

### Syntax:

```
ethernetX/X config>duplex <duplex mode>
```
### Example 1:

```
ethernet0/0 config>duplex ?
 full forces full duplex operation mode
 half forces half duplex operation mode
ethernet0/0 config>
```
#### Example 2:

```
ethernet0/0 config>duplex full
ethernet0/0 config>
```
# **3.3.7 FLOW-CONTROL**

Configures the flow control mode when the port is configured in fixed mode (i.e. with auto-negotiation disabled).

Syntax:

```
ethernetX/X config>flow-control
    disabled Disable flow control
    enabled Enable flow control
     rx-only Enable asymmetric PAUSE toward local device
     tx-only Enable asymmetric PAUSE toward link partner
```
## **Note**

Flow control is not available in all switches.

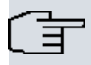

# **Note**

Asymmetric flow control is not available in all switches.

## **Command history:**

**Release Modification**

<span id="page-18-2"></span>11.01.05 The "flow-control" command was introduced as of version 11.01.05.

# **3.3.8 INPUT-BUFFERS**

Configures the number of buffers used at reception. The default value depends on the type of driver. Please, do not to modify this unless our technical personnel says otherwise.

Syntax:

ethernetX/X config>input-buffers <number of buffers>

Example:

```
ethernet0/0 config>input-buffers 50
ethernet0/0 config>
```
# **3.3.9 IP-ENCAPSULATION**

Selects the IP transport mode in the Ethernet frame data field. Possible formats are: Ethernet (Ethernet type 8137) or IEEE-802.3 (Ethernet 802.3 raw without 802.2). Default encapsulation is ETHERNET.

### Syntax:

```
ethernetX/X config>ip-encapsulation <encapsulation type>
ethernetX/X config>ip-encapsulation ?
 ethernet Ethernet type 8137
 ieee-802.3 Ethernet 802.3 raw without 802.2
ethernetX/X config>
```
#### Example:

```
ethernet0/0 config>ip-encapsulation ieee-802.3
ethernet0/0 config>
```
# **3.3.10 LIST**

Displays the Ethernet interface's current configuration. This includes the MAC address used by the interface, the speed, the duplex mode and the IP encapsulation. Whenever the interface is configured using auto-negotiation, the speed and the duplex mode are not displayed (as these are obtained from the characteristics of the devices connected to the Ethernet).

#### Syntax:

```
ethernetX/X config>list
```
#### Example 1:

```
ethernet0/0 config>list
MAC address: 000000000000
Speed: Auto-negotiation
IP encapsulation: ETHER
ethernet0/0 config>
```
## Example 2:

```
ethernet0/0 config>list
MAC address: 000000000000
Speed: 100Mbps
Duplex mode : Half duplex
IP encapsulation: ETHER
ethernet0/0 config>
```
# <span id="page-19-1"></span>**3.3.11 LLC**

Accesses the LLC configuration. LLC configuration is mandatory to pass frames over the SNA network. See the LLC Configuration Commands section for a description of the available commands and their use.

#### Syntax:

```
ethernetX/X config>llc
```
## Example:

```
ethernet0/0 config>llc
-- LLC User Configuration --
ethernet0/0 LLC config>
```
# <span id="page-19-2"></span>**3.3.12 LLDP**

<span id="page-19-3"></span>Configures the LLDP options in the interface. For further information on the Link Layer Discovery Protocol, please see manual Teldat Dm813-I LLDP Protocol.

# **3.3.13 MAC-ADDRESS**

The interface can adopt locally-administered addresses or those provided by the device manufacturer. Only locallyadministrated addresses are provided through this command. Entering 00-00-00-00-00-00 (default value) causes the router to use the default factory station address. This last MAC address is used by default.

#### Syntax:

#### Example:

```
ethernet0/0 config>mac-address 0a-21-03-32-21-72
ethernet0/0 config>
```
# **3.3.14 MEDIA-TYPE**

Specifies the physical connection preference on the interface. For interfaces supporting RJ–45 (copper) and SFP (fiber), several options can be available depending on the operating hardware:

- auto-select: select whichever connector is attached
- prefer rj45: choose RJ-45 over SFP
- prefer sfp: choose SFP over RJ-45
- rj45: enable RJ-45 only (disable SFP)
- sfp: enable SFP only (disable RJ-45)

#### Syntax:

ethernetX/X config>media-type {auto-select | prefer rj45 | prefer sfp | rj45 | sfp}

### Example:

```
ethernet0/1 config>media-type prefer sfp
ethernet0/1 config>
```
#### **Note** 〔言

Some devices fail to connect via an SFP interface in auto-select mode due to hardware limitations. If this is the case, please select the  $sfp$  mode instead. This limitation is present in RS123 devices.

# <span id="page-20-1"></span>**3.3.15 NO**

Sets the different parameters to their default values, disables options or deletes previously added configuration elements.

### Syntax:

ethernetX/X config>no <option>

### Example:

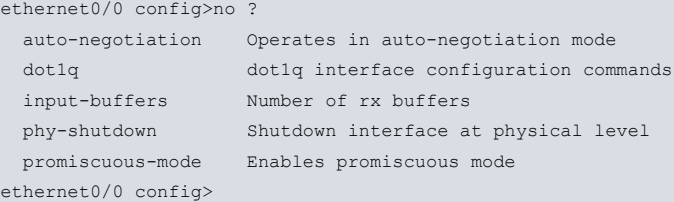

## **3.3.15.1 NO AUTO-NEGOTIATION**

Disables auto-negotiation in the Ethernet interface so the interface is forced to operate at the configured speed and duplex mode.

Example:

```
ethernet0/0 config>no auto-negotiation
ethernet0/0 config>
```
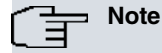

If devices with set speeds connect to an Ethernet interface where auto-negotiation is configured, problems may arise. The auto-negotiation mode with set speeds will be unable to detect the duplex mode of the other end. Thus, it will configure in half-duplex mode. Auto-negotiation is mandatory for Gigabit connections. If the speed is set to 1000 Mbps, the device will internally switch to auto-negotiation mode.

# **3.3.15.2 NO DOT1Q**

Uses the Ethertype field default value in the Ethernet subinterfaces encapsulation (i.e. 0x8100).

Example:

```
ethernet0/0 config>no dot1q tunneling ethertype
ethernet0/0 config>
```
# **3.3.15.3 NO FLOW-CONTROL**

Disables flow-control.

Example:

```
ethernet0/0 config>no flow-control
ethernet0/0 config>
```
**Command history:**

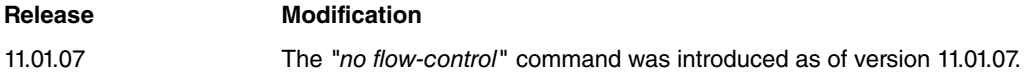

# **3.3.15.4 NO INPUT-BUFFERS**

Uses the default value for the number of buffers used in reception. Default depends on the type of driver.

Example:

```
ethernet0/0 config>no input-buffers
ethernet0/0 config>
```
## **3.3.15.5 NO MEDIA-TYPE**

Uses the default value for the media type. Default depends on the type of driver.

Example:

```
ethernet0/0 config>no media-type
ethernet0/0 config>
```
## **3.3.15.6 NO PHY-SHUTDOWN**

Enables an Ethernet interface at the physical layer.

Example:

```
ethernet0/0 config>no phy-shutdown
ethernet0/0 config>
```
## **3.3.15.7 NO PROMISCUOUS-MODE**

Disables the promiscuous-mode.

Example:

```
ethernet0/0 config>no promiscuous-mode
ethernet0/0 config>
```
## **Command history:**

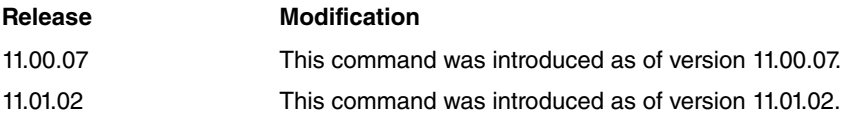

# <span id="page-21-0"></span>**3.3.16 OAM**

Allows a user to access the configuration menu for the interface's Ethernet OAM feature. For further information, please see the Configuring Ethernet OAM chapter.

#### Syntax:

ethernet*X*/*X* config>oam

#### Example:

```
ethernet3/0 config>oam
-- Ethernet OAM interface configuration --
ethernet3/0 OAM config>
```
# <span id="page-22-0"></span>**3.3.17 PHY-SHUTDOWN**

Disables an Ethernet interface at the physical layer. This command is only available in Ethernet interfaces that aren't internally connected to a switch.

Example:

```
ethernet0/0 config>phy-shutdown
```
# **3.3.18 PROMISCUOUS-MODE**

Enables promiscuous mode. In this mode, the Ethernet interface accepts all packets/frames transmitted on the media. However, when the promiscuous mode is disabled, the interface only accepts packets/frames addressed to it.

Syntax:

ethernetx/x config>promiscuous-mode

Default is disabled.

Example:

```
ethernet0/0 config>promiscuous-mode
ethernet0/0 config>
```
**Command history:**

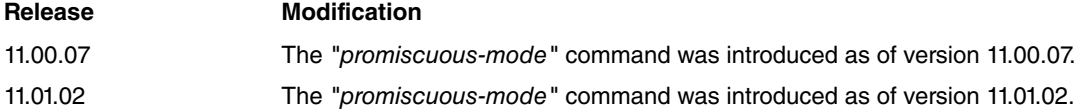

# <span id="page-22-2"></span>**3.3.19 REPEATER-SWITCH**

In Ethernet interfaces internally connected to a switch, this command grants access to the switch configuration menu. You can configure the operating mode of each external port that belongs to the switch in this menu. For a more in-depth explanation of the commands available, please see the Switch Configuration Commands section.

Syntax:

```
ethernetX/X config>repeater-switch
```
### Example:

```
ethernet3/0 config>repeater-switch
-- Switch User Config --
ethernet0/0 switch config>
```
# <span id="page-22-3"></span>**3.3.20 SPEED**

Configures the interface speed: 10 Mbps, 100 Mbps or 1000Mbps (when supported by the device). If the device is configured using auto-negotiation, the speed configuration is ignored. The interface is configured in accordance with the characteristics of the devices connected to the Ethernet.

Syntax:

```
ethernetX/X config>speed <speed>
ethernetX/X config>speed ?
 1000mbps forces 1000Mbps
 100mbps forces 100Mbps
 10mbps forces 10Mbps
```
ethernet*X*/*X* config>

## Example:

ethernet0/0 config>speed 100mbps ethernet0/0 config>list MAC address: 000000000000 Speed: 100 Mbps Duplex mode : Half duplex IP encapsulation: ETHER ethernet0/0 config>speed 10mbps ethernet0/0 config>list MAC address: 000000000000 Speed: 10 Mbps Duplex mode : Half duplex IP encapsulation: ETHER ethernet0/0 config>

# <span id="page-23-0"></span>**3.3.21 EXIT**

Exits the Ethernet configuration menu and returns to the general configuration menu (Config>).

## Syntax:

ethernet*X*/*X* config>exit

## Example:

ethernet0/0 config>exit Config>

# <span id="page-24-1"></span><span id="page-24-0"></span>**Chapter 4 Monitoring Ethernet Interfaces**

# **4.1 Introduction**

This chapter describes the commands used to monitor Ethernet interfaces. It includes the following sections:

- Accessing the Ethernet Monitoring Menu.
- Ethernet Monitoring Commands.
- <span id="page-24-2"></span>• Ethernet Interfaces and the Interface Monitoring Command.

# **4.2 Accessing the Ethernet Monitoring Menu**

To access the Ethernet monitoring menu:

- (1) Enter **device** at the monitoring (+) prompt to display a list of the interfaces configured on the router.
- (2) Enter **network,** followed by the Ethernet interface identifier, at the monitoring (+) prompt.

## Example:

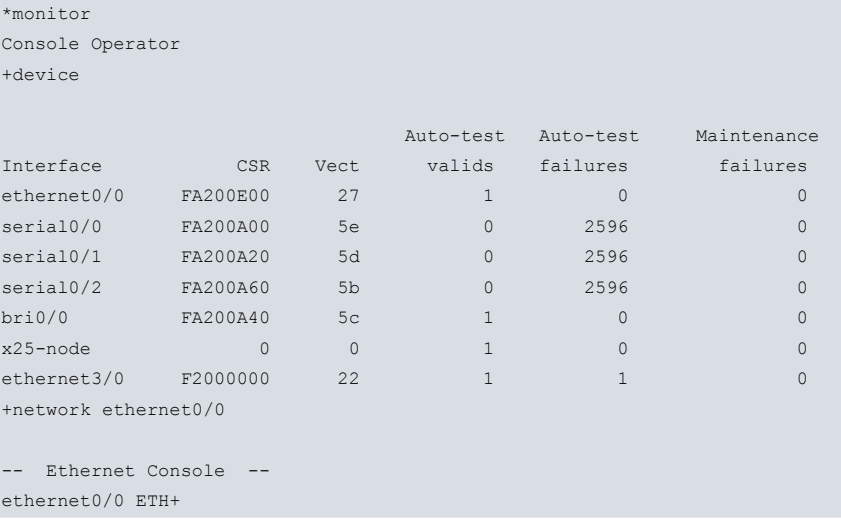

# <span id="page-24-3"></span>**4.3 Ethernet Monitoring Commands**

The following table summarizes the Ethernet monitoring commands that are available, further explained in the sections below. Enter commands from the Ethernet monitoring menu.

# **Note**

Not all commands specified in this section are available for all Ethernet interfaces. Depending on the device, or on the monitoring interface, some commands may not appear.

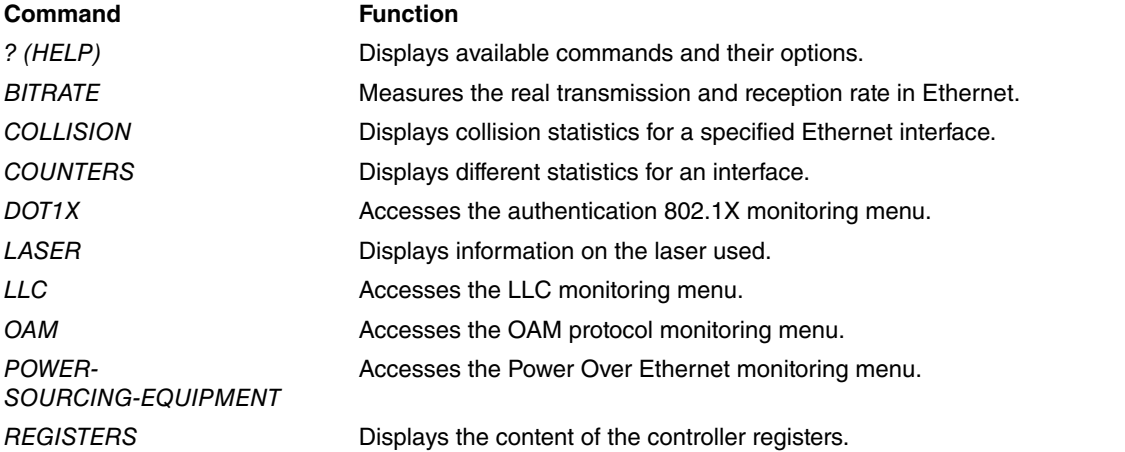

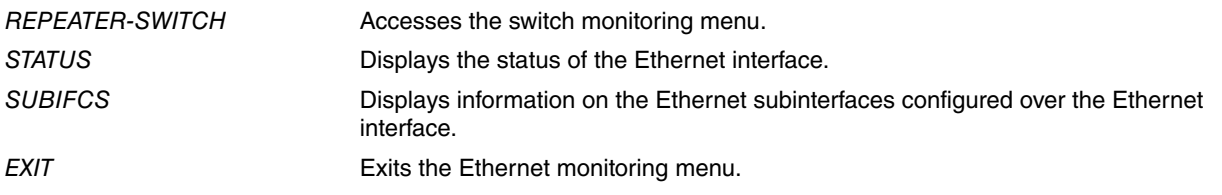

# <span id="page-25-0"></span>**4.3.1 ? (HELP)**

Shows the available commands and their options.

### Syntax:

ethernetX/X ETH>?

## Example:

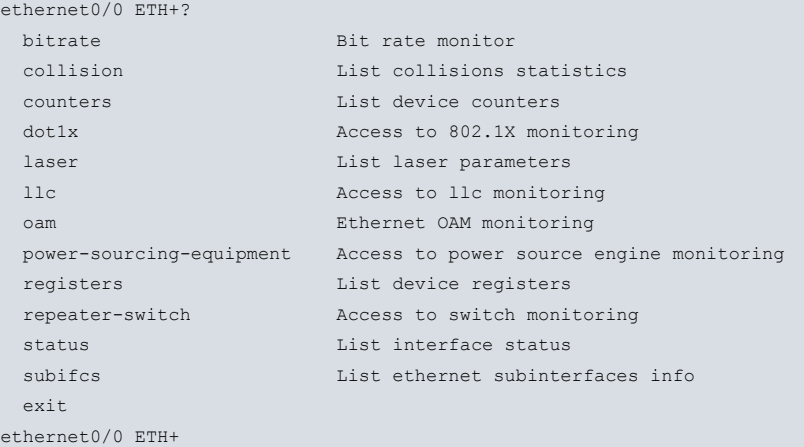

#### **Command history:**

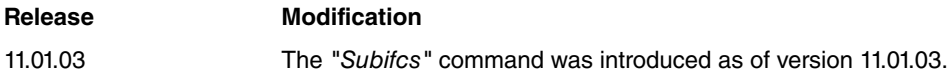

# <span id="page-25-1"></span>**4.3.2 BITRATE**

Measures the real transmission and reception rate in the Ethernet line. The rate is measured in intervals of 1 second for bits per second (bps) and for packets per second (pps). A new line is created every time the rate exceeds a maximum historic value at the point where the command was executed. Press any key to finalize rate monitoring.

## Syntax:

ethernet*X/X* ETH+bitrate

## Example:

```
ethernet0/0 ETH+bitrate
         Interface ethernet0/0
Trx rate (bps/pps) Rcv rate (bps/pps)
       --------------------------------------
        0/ 0 2000/ 3
        0/ 0 8000/ 5
        0/ 0 8000/ 13
        0/ 0 4000/ 5
ethernet0/0 ETH+
```
# <span id="page-25-2"></span>**4.3.3 COLLISION**

Displays the counters for frames that suffered from collisions before being successfully transmitted. The counters tally the number of frames that were successfully sent after a specified number of collisions (ranging from 1 to 16). An increase in the number of frames transmitted with collisions and in the number of collisions per frame indicates a busy Ethernet line.

## Enter **clear statistics** at the monitoring menu prompt (+) to clear these counters.

## Syntax:

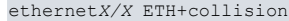

## Example:

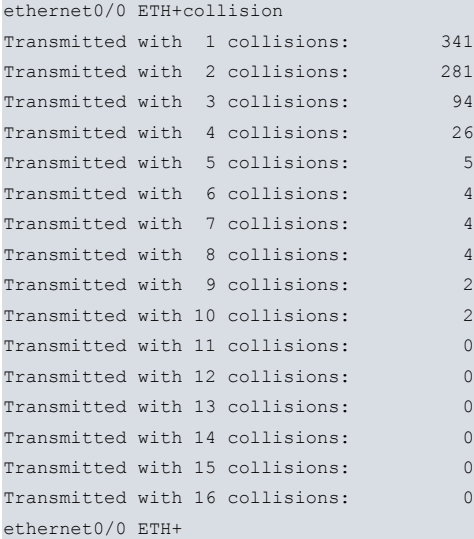

# <span id="page-26-0"></span>**4.3.4 COUNTERS**

Displays the different interface statistics. These depend on the type of Ethernet interface you access.

## Syntax:

ethernet*X*/*X* ETH+counters

## Example:

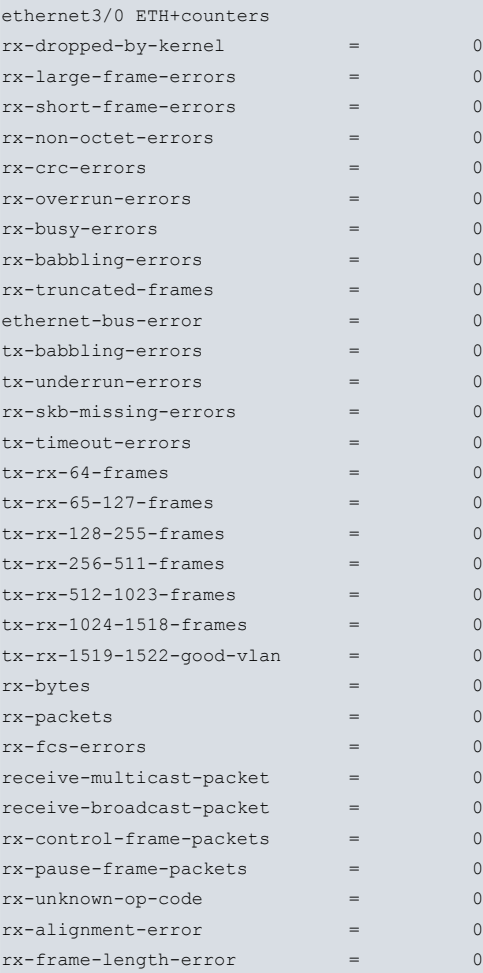

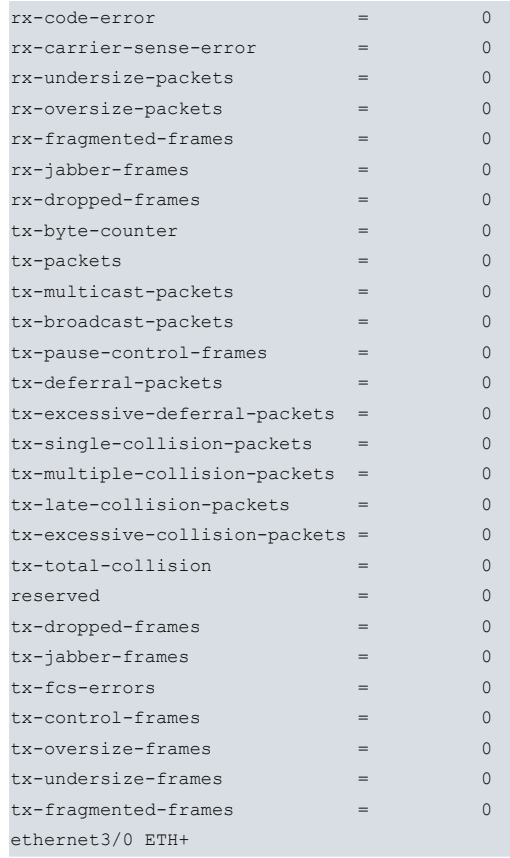

# <span id="page-27-0"></span>**4.3.5 DOT1X**

Accesses the 802.1X authentication monitoring menu. For further information on 802.1X authentication, please see manual Teldat Dm783-I 802.1X Authentication.

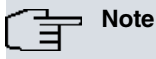

The **dot1x** command is not available if the Ethernet interface is internally connected to a switch.

## Syntax:

ethernet*X*/*X* ETH+dot1x

#### Example:

```
ethernet0/0 ETH+dot1x
-- 802.1X Console --
ethernet0/0 DOT1X+
```
# <span id="page-27-1"></span>**4.3.6 LASER**

In the case of Ethernet interfaces over optic fiber, this command displays information on the laser used.

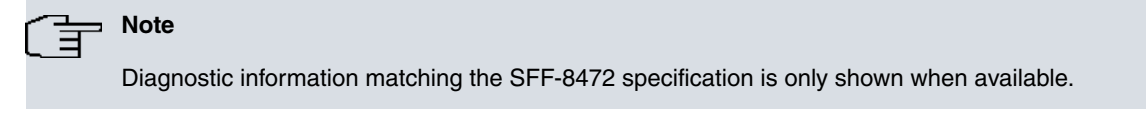

## Syntax:

ethernet*X*/*X* ETH+laser

## Example:

ethernet3/0 ETH+laser

```
Laser Information:
Transceiver type . SFP
Connector ........ LC Optical Connector
```

```
Gbit Compliant ... 1000BASE-SX
Vendor ........... OEM OUI : 000000
Part number ...... SFP-1G1302K-I
Revision ......... 1.0
Serial number .... GS1311220307
Date code ........ 131121 (yymmddll)
Specific .........
Encoding ......... 8B10B
Wavelength ....... 1310 nm
BR Nominal........ 1.3 Gb/s
9u Distance ..... 0 m
50u Distance ..... 2000 m
62.5u Distance ... 2000 m
Digital Diagnostics:
Diagnostic type:
Version ......... SFF-8472 Rev 9.3
Diagnostic type .. Internally Calibrated (68)
Temperature ...... 39.44 degC
Voltage .......... 3.318 V
Current .......... 17.658 mA
TX-Power ......... 0.6278 mW (-2.02 dBm)
RX-Power ......... 0.1040 mW (-9.83 dBm)
```
DDM Thresholds:

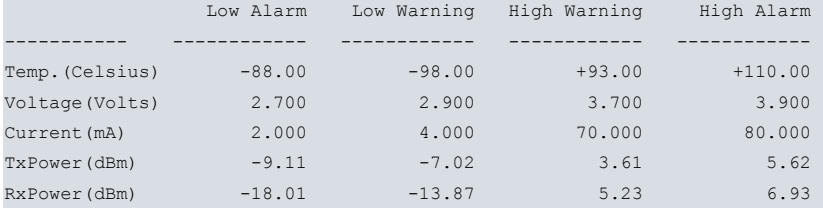

Raw data:

#### Device ID:0xa0 128 bytes

0x00 .. 03 04 07 00 00 00 01 00 00 00 00 01 0d 00 00 00 0x10 .. c8 c8 00 00 4f 45 4d 20 20 20 20 20 20 20 20 20 0x20 .. 20 20 20 20 00 00 00 00 53 46 50 2d 31 47 31 33 0x30 .. 30 32 4b 2d 49 20 20 20 31 2e 30 20 05 1e 00 75 0x40 .. 00 1a 00 00 47 53 31 33 31 31 32 32 30 33 30 37 0x50 .. 20 20 20 20 31 33 31 31 32 31 20 20 68 f0 01 ea 0x60 .. 00 00 00 00 00 00 00 00 00 00 00 00 00 00 00 00 0x70 .. 00 00 00 00 00 00 00 00 00 00 00 00 00 00 00 00

Device ID:0xa2 128 bytes

0x00 .. 64 00 ce 00 5f 00 d3 00 90 88 71 48 8c 9f 75 30 0x10 .. 7e f4 13 88 75 30 17 70 31 2d 01 f5 27 10 02 77 0x20 .. 31 2d 00 14 27 10 00 19 00 00 00 00 00 00 00 00 0x30 .. 00 00 00 00 00 00 00 00 00 00 00 00 00 00 00 00 0x40 .. 00 00 00 00 3f 80 00 00 00 00 00 00 01 00 00 00 0x50 .. 01 00 00 00 01 00 00 00 01 00 00 00 00 00 00 c7 0x60 .. 27 71 81 9c 22 7d 18 86 04 10 00 00 00 00 00 00 0x70 .. 00 00 00 00 00 00 00 00 00 4d ff ff ff ff ff ff

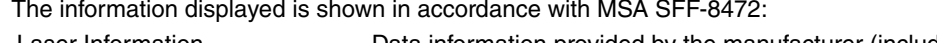

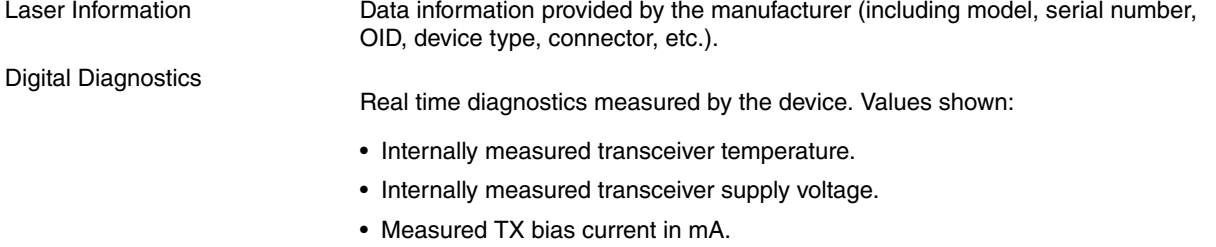

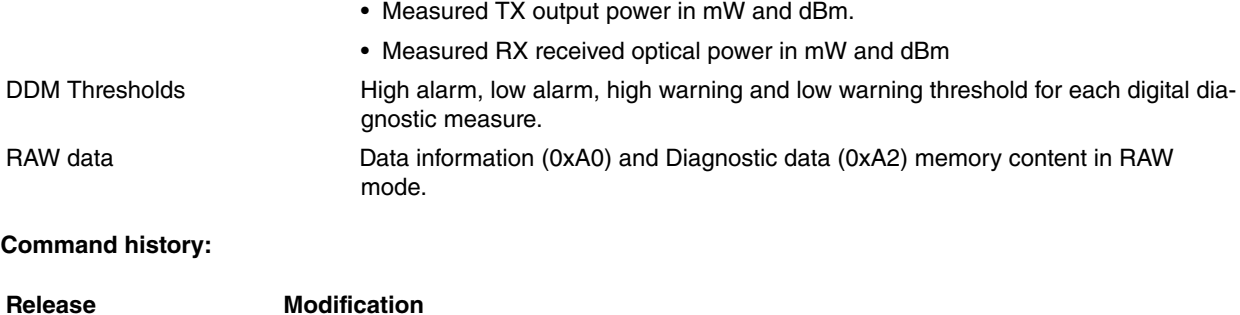

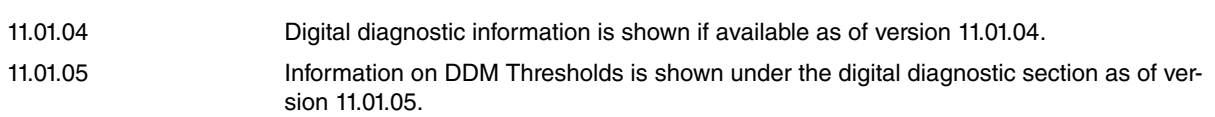

# <span id="page-29-0"></span>**4.3.7 LLC**

Accesses the LLC monitoring menu. The LLC monitoring commands must be entered here. For a detailed description of these commands, please see the LLC Monitoring Commands section.

## Syntax:

```
ethernetX/X ETH+llc
Example:
```

```
ethernet0/0 ETH+llc
LLC user Monitoring
ethernet0/0 LLC+
```
# <span id="page-29-1"></span>**4.3.8 OAM**

Accesses the monitoring menu for the interface's Ethernet OAM protocol. For further information on the available commands, please see the Monitoring the Ethernet OAM protocol chapter.

Syntax:

ethernet*X*/*X* ETH+oam

Example:

```
ethernet0/0 ETH+oam
-- Ethernet OAM interface monitor --
ethernet0/1 OAM monitor+
```
# <span id="page-29-2"></span>**4.3.9 POWER-SOURCING-EQUIPMENT**

Accesses the Power Over Ethernet monitoring menu. For a more detailed explanation on the commands available in this menu, please see manual Teldat Dm776-I Power Over Ethernet.

Syntax:

ethernet*X*/*X* ETH+power-sourcing-equipment

Example:

```
ethernet0/0 ETH+power-sourcing-equipment
-- Power Sourcing Equipment Monitoring Console --
ethernet0/0 PSE+
```
# <span id="page-29-3"></span>**4.3.10 REGISTERS**

Displays or modifies the content of controller registers.

## Syntax:

```
ethernetX/X ETH+registers
 get Get device register
 list List device registers
```
set Set device register

#### **Note** 盲

If no options are available, command **registers** will display all controller registers.

# **4.3.10.1 REGISTERS GET**

Displays the value of a given register.

Syntax:

ethernetX/X ETH+registers get

## Example:

Read register at address 0x0.

```
ethernet2/0 ETH+registers get
Hex Register: [0]? 0
Value read: 0x08101a41
```
# **Command history:**

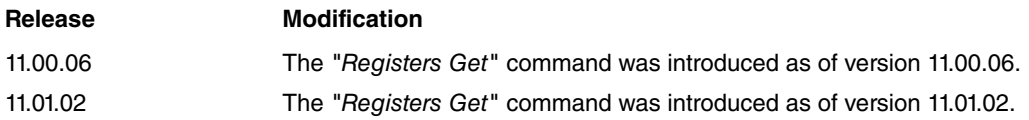

# **4.3.10.2 REGISTERS LIST**

Displays all registers.

Syntax:

ethernetX/X ETH+registers list

## Example:

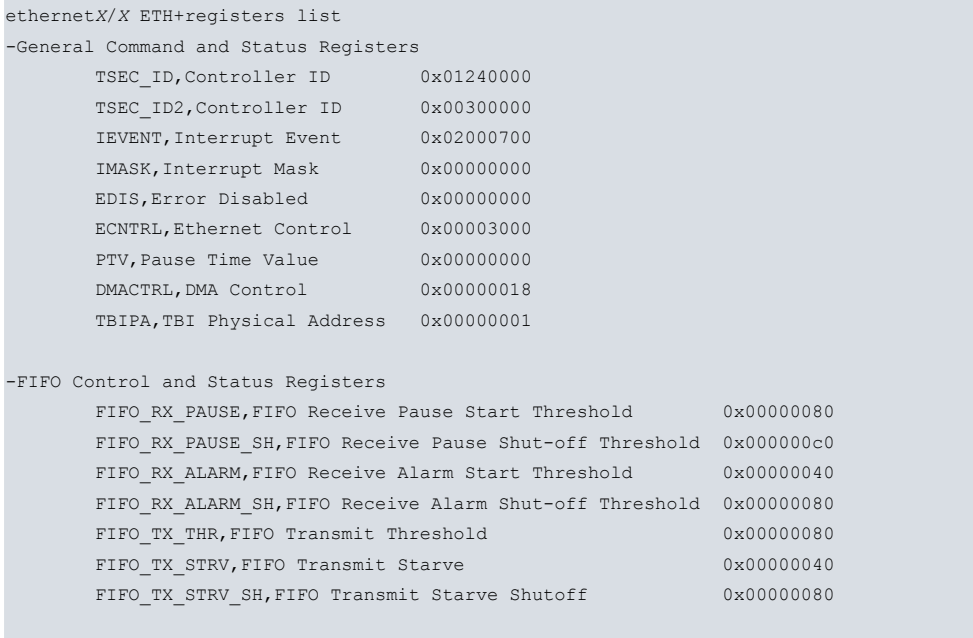

more? n

ethernet0/0 ETH+

## **Command history:**

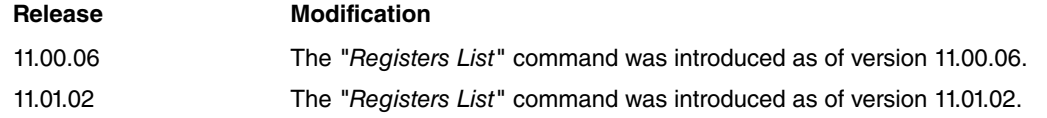

# **4.3.10.3 REGISTERS SET**

## Modifies a given register.

Syntax:

ethernetX/X ETH+registers set

Example:

Set register at address 0x5b8c with value 0x20.

```
ethernet2/0 ETH+registers set
Hex Register: [0]? 0x5b8c
Hex Value: [0]? 0x20
Value read: 0x00000020
ethernet2/0 ETH+
```
## **Command history:**

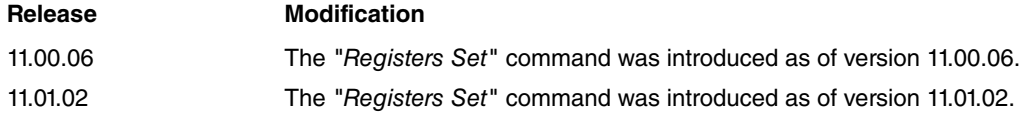

# <span id="page-31-0"></span>**4.3.11 REPEATER-SWITCH**

In Ethernet interfaces internally connected to a switch, this command allows you to access the switch monitoring menu. For a more in-depth explanation of the commands available in this menu, please see [Switch Monitoring Com](#page-69-3)[mands](#page-69-3) on page 64.

Syntax:

```
ethernetX/X ETH+repeater-switch
```
Example:

```
ethernet0/0 ETH+repeater-switch
-- Switch Monitoring Console --
ethernet0/0 Switch+
```
# <span id="page-31-1"></span>**4.3.12 STATUS**

Displays information on the Ethernet interface: phyter model used, link status, auto-negotiation status and the speed and duplex mode the interface operates at.

Syntax:

ethernet*X/X* ETH+status

## Example:

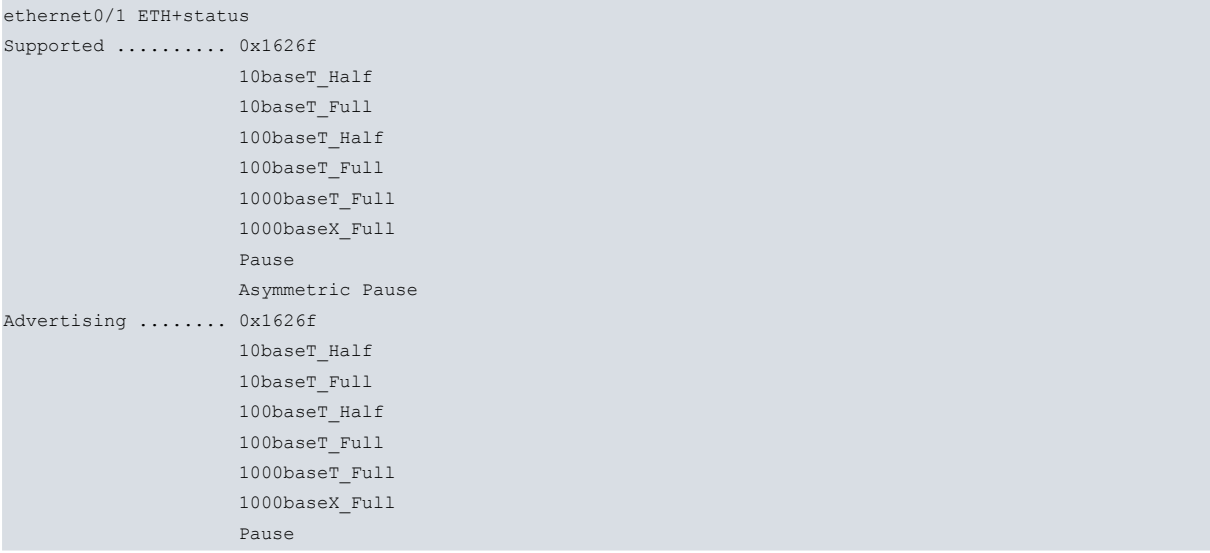

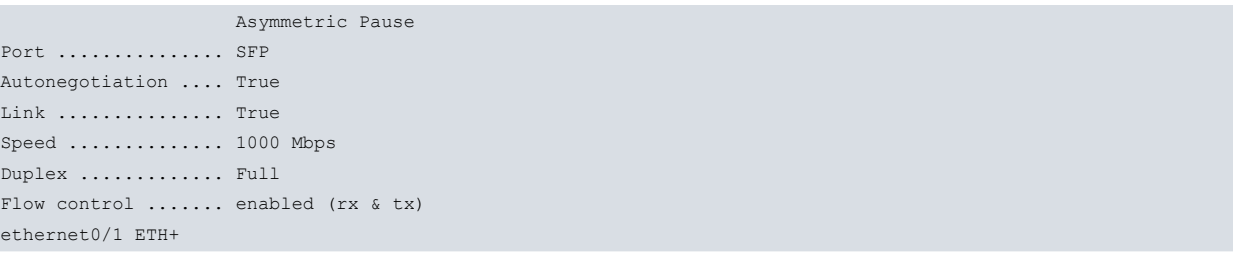

When the link is copper (Port RJ45) and the speed is forced to 1000Mbps, an '\*' appears next to Autonegotiation parameter with the following message below the list "(\*) Interface speed has been configured to 1000 Mbps and Auto-Negotiation is mandatory." to indicate that the standard is obeyed.

## **Command history:**

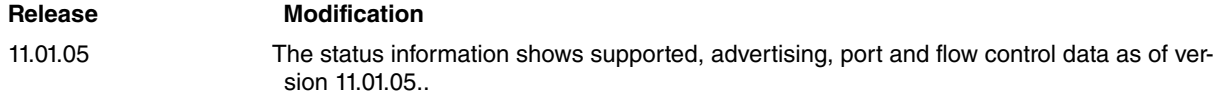

# <span id="page-32-0"></span>**4.3.13 SUBIFCS**

Displays information on subinterfaces configured over the Ethernet interface.

#### Syntax:

ethernet*X/X* ETH+subifcs

## Example:

```
ethernet0/0 ETH+subifcs
Subinterface ethernet0/0.20:
 Encapsulation IEEE 802.1Q:
   VLAN ID: 20
 Port-tag: Not assigned
 Excluded port: None
Subinterface ethernet0/0.30:
 Encapsulation IEEE 802.1Q in Q:
  SP VLAN ID: 30 CE VLAN ID: 300
 Port-tag: Not assigned
 Excluded port: None
Subinterface ethernet0/0.40:
 Encapsulation ARPA
 Port-tag: Not assigned
 Excluded port: None
Subinterface ethernet0/0.255:
 Encapsulation IEEE 802.1Q (RA Auto):
  VLAN ID: 10
 Port-tag: Not assigned
 Excluded port: None
```

```
ethernet0/0 ETH+
```
#### **Command history:**

<span id="page-32-1"></span>![](_page_32_Picture_186.jpeg)

## **4.3.14 EXIT**

Returns to the general monitoring menu (+).

Syntax:

ethernet*X/X* ETH+exit

## Example:

```
ethernet0/0 ETH+exit
+
```
# **4.4 Ethernet Interfaces and the Interface Monitoring Command**

<span id="page-33-1"></span>The router displays statistics for network interfaces when you enter **device** at the monitoring (+) prompt.

# **4.4.1 DEVICE**

On entering **device,** followed by the Ethernet interface, the router displays a series of statistics associated to it.

## Syntax:

+device <ETH interface name>

## Example:

![](_page_33_Picture_212.jpeg)

## The meaning of each field is as follows:

![](_page_33_Picture_213.jpeg)

![](_page_34_Picture_134.jpeg)

# <span id="page-35-1"></span><span id="page-35-0"></span>**Chapter 5 LLC Configuration**

# **5.1 Introduction**

This chapter describes the LLC configuration and includes the following sections:

- Accessing the LLC configuration.
- <span id="page-35-2"></span>• LLC configuration commands.

# **5.2 Accessing the LLC Configuration**

Access LLC configuration from a LAN interface, be it Token Ring or Ethernet, through the **LLC** command.

Example:

```
*config
Config>network ethernet0/0
-- Ethernet Interface User Configuration --
ethernet0/0 config>llc
-- LLC User Configuration --
ethernet0/0 LLC config>
```
# <span id="page-35-3"></span>**5.3 LLC Configuration Commands**

LLC configuration is mandatory to pass packets over an SNA network.

The following table summarizes the LLC commands. This section includes a more detailed explanation further on.

![](_page_35_Picture_188.jpeg)

![](_page_35_Picture_15.jpeg)

# **Warning**

Modifying the default values for LLC parameters may affect protocol performance.

# <span id="page-35-4"></span>**5.3.1 ? (HELP)**

Displays all available commands and their options.

Syntax:

ethernetX/X LLC config>?

#### Example:

ethernet0/0 LLC config>?
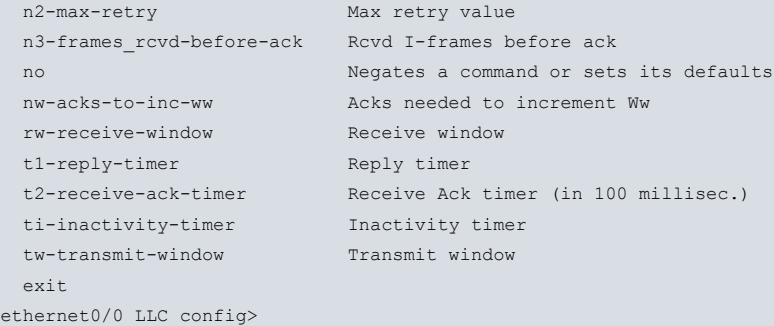

# **5.3.2 LIST**

Displays the current LLC configuration.

#### Syntax:

ethernetX/X LLC config>list

### Example:

```
ethernet0/0 LLC config>list
No LLC configuration record found for this interface.
Default values are used.
 Reply Timer(T1): 1 seconds
 Receive ACK Timer(T2): 1 100miliseconds
 Inactivity Timer(Ti): 30 seconds
 Max Retry value(N2): 8
 Rcvd I-frames before Ack(N3): 1
 Transmit Window(Tw): 2
 Receive Window(Rw): 2
 Acks needed to increment Ww(Nw): 1
ethernet0/0 LLC config>
```
## **5.3.3 N2-MAX-RETRY**

Maximum number of times LLC transmits an RR without receiving an acknowledgment when the inactivity timer times out. Values can range from 1 to 255. Default is 8.

Syntax:

```
ethernetX/X LLC config>n2-max-retry <valor>
```
#### Example:

```
ethernet0/0 LLC config>n2-max-retry 8
ethernet0/0 LLC config>
```
## **5.3.4 N3-FRAMES\_RCVD-BEFORE-ACK**

This counter works with the T2 timer to reduce acknowledgment traffic for I-frames received. Each time the router receives an I-frame, this value decreases by one. When this counter reaches 0, or when the T2 timer times out, the router sends an acknowledgement. Values range from 1 to 255. Default is 1.

Syntax:

ethernetX/X LLC config>n3-frames\_rcvd-before-ack <valor>

## Example:

```
ethernet0/0 LLC config>n3-frames_rcvd-before-ack 1
ethernet0/0 LLC config>
```
## **5.3.5 NO**

Sets the different parameters to their default values.

#### Syntax:

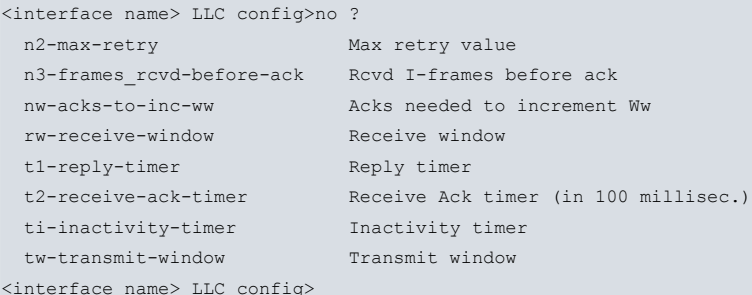

The default values are as follows: **Command** Default value N2-MAX-RETRY 8 N3-FRAMES\_RCVD-BEFORE-ACK 1 NW-ACKS-TO-INC-WW 1 RW-RECEIVE-WINDOW 2 T1-REPLY-TIMER 1 second. T2-RECEIVE-ACK-TIMER 1 (100 ms.) TI-INACTIVITY-TIMER 30 seconds. TW-TRANSMIT-WINDOW 2

## **5.3.6 NW-ACKS-TO-INC-WW**

When sending I-frames is not enabled, LLC goes into a mode where the working window (Ww) is set back to 1 before slowly reaching its normal size (Tw). This is known as the dynamic window algorithm. This value is the number of I-frames LLC must receive before incrementing Ww by 1. Values range from 1 to 127. Default is 1.

Syntax:

```
ethernetX/X LLC config>nw-acks-to-inc-ww <value>
```
Example:

```
ethernet0/0 LLC config>nw-acks-to-inc-ww 1
ethernet0/0 LLC config>
```
# **5.3.7 RW-RECEIVE-WINDOW**

Maximum number of unacknowledged sequentially numbered I-frames that LLC can receive from a remote LLC peer. This value must be equal to, or lower than, 127. Default is 2.

Syntax:

```
ethernetX/X LLC config>rw-receive-window <value>
```
Example:

```
ethernet0/0 LLC config>rw-receive-window 2
ethernet0/0 LLC config>
```
# **5.3.8 T1-REPLY-TIMER**

Times out when LLC fails to respond on receiving a required acknowledgment or a response from another LLC station. When this timer times out, an RR is sent with the poll bit set and T1 is re-started. If LLC receives no response after the maximum number of retries configured has timed out (N2), the lower link is declared inoperative. Values range from 1s to 4m16s. Default is 1 second.

Syntax:

ethernetX/X LLC config>t1-reply-timer <value>

```
ethernet0/0 LLC config>t1-reply-timer 1
```
ethernet0/0 LLC config>

# **5.3.9 T2-RECEIVE-ACK-TIMER**

Delays acknowledging I-format frames. This timer starts when the router receives an I-frame and stops when the router sends an acknowledgment. If this timer times out, LLC2 sends an acknowledgment as soon as possible. T2 must be set to a value that is lower than T1 to ensure the remote LLC2 peer receives the delayed acknowledgment before the T1 timer expires. Values range from 1 to 2560. Default is 1 (100 ms), which disables the timer.

Syntax:

ethernetX/X LLC config>t2-receive-ack-timer <value>

Example:

```
ethernet0/0 LLC config>t2-receive-ack-timer 1
ethernet0/0 LLC config>
```
# **5.3.10 TI-INACTIVITY-TIMER**

This timer times out when LLC does not receive a frame during a specified time period. When this occurs, the LLC transmits an RR until the other LLC station responds or the N2 retry count is exceeded. Values range from 1s to 4m16s. Default is 30 seconds.

Syntax:

<interface name> LLC config>ti-inactivity-timer <value>

Example:

```
ethernet0/0 LLC config>ti-inactivity-timer 30
ethernet0/0 LLC config>
```
# **5.3.11 TW-TRANSMIT-WINDOW**

Maximum number of I-frames that can be sent before receiving an RR. Assuming the other end of the LLC session can actually receive this many consecutive I-frames, and the router has enough heap memory to keep copies of these frames until an acknowledgment is received, increasing this value may increase the performance. Values range from 1 to 127. Default is 2.

Syntax:

```
ethernetX/X LLC config>tw-transmit-window <value>
```
Example:

```
ethernet0/0 LLC config>tw-transmit-window 2
ethernet0/0 LLC config>
```
# **5.3.12 EXIT**

Returns to the LAN interface (Ethernet, Token Ring or Ethernet subinterface) configuration menu.

Syntax:

```
ethernetX/X LLC config>exit
```

```
ethernet0/0 LLC config>exit
ethernet0/0 config>
```
# **Chapter 6 LLC Monitoring**

# **6.1 Introduction**

This chapter describes LLC monitoring and includes the following sections:

- Accessing LLC monitoring.
- LLC monitoring commands.

# **6.2 Accessing the LLC Monitoring**

Access LLC monitoring from a LAN interface, be it Token Ring or Ethernet, by entering **llc.**

```
Example:
```

```
*monitor
Console Operator
+network ethernet0/0
-- Ethernet Console --
ethernet0/0 ETH+llc
LLC user Monitoring
ethernet0/0 LLC+
```
# **6.3 LLC Monitoring Commands**

The following table summarizes the LLC monitoring commands, which are further explained later on.

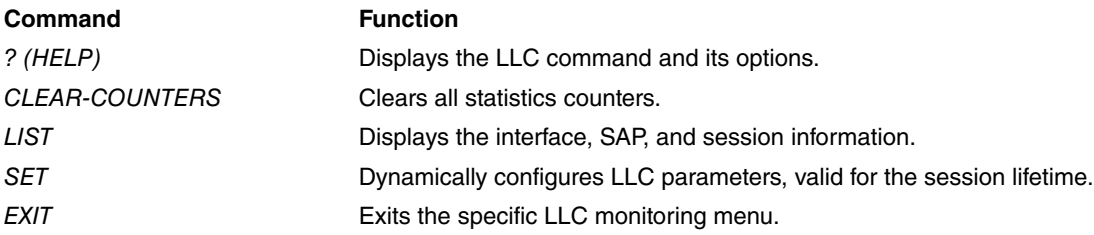

# **6.3.1 ? (HELP)**

Displays the available commands and their options.

```
Syntax:
```

```
<interface name> LLC+?
```
## Example:

```
ethernet0/0 LLC+?
clear-counters Clears statistical counters
 list Displays LLC information
 set Dynamically configures LLC parameters
 exit
ethernet0/0 LLC+
```
# **6.3.2 CLEAR-COUNTERS**

Clears all LLC information counters.

Syntax:

<interface name> LLC+clear-counters

```
ethernet0/0 LLC+clear-counters
```
ethernet0/0 LLC+

# **6.3.3 LIST**

Displays information on the interface, the service access point (SAP) and the session.

### Syntax:

```
<interface name> LLC+list ?
interface Displays all SAPs opened on the interface
 sap Displays detailed information on a SAP
 session Displays detailed information on a LLC session
<interface name> LLC+
```
## **6.3.3.1 LIST INTERFACE**

Displays all SAPs opened on this interface.

### Syntax:

```
<interface name> LLC+list interface
```
## Example:

```
ethernet0/0 LLC+list interface
SAP Number of Sessions
0 0
4 1
8 0
c 0
f0 0
ethernet0/0 LLC+
```
## **6.3.3.2 LIST SAP**

Displays information on the interface's specified SAP.

#### Syntax:

<interface name> LLC+list sap <SAP number>

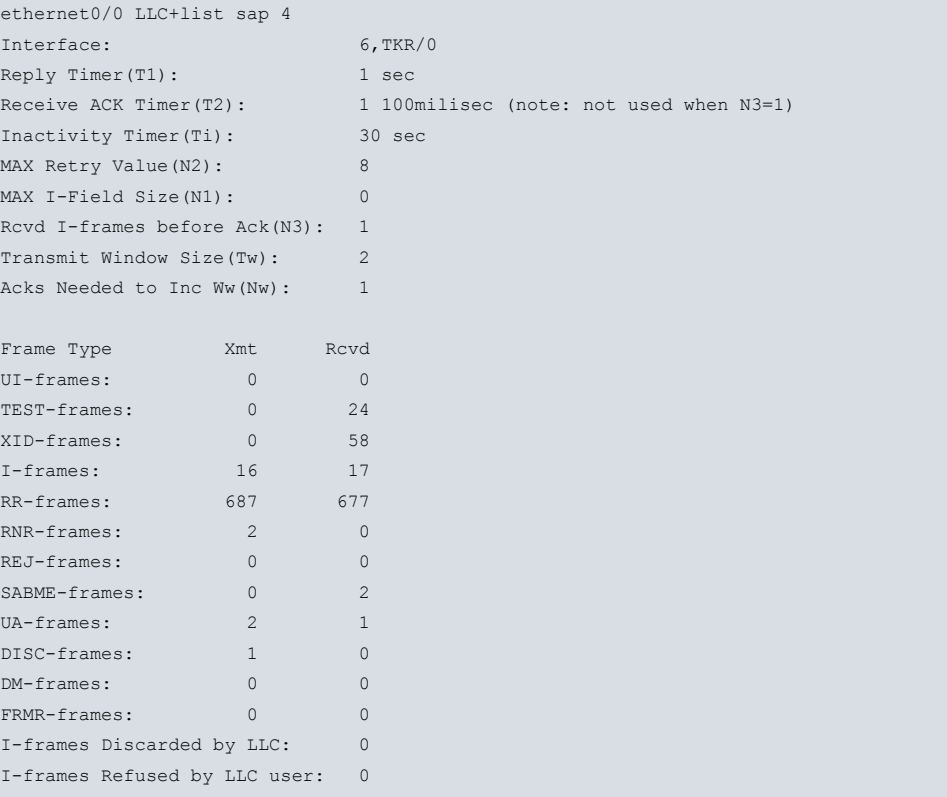

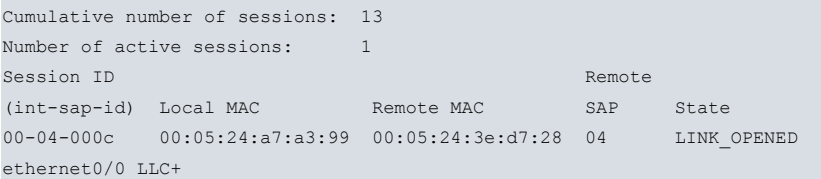

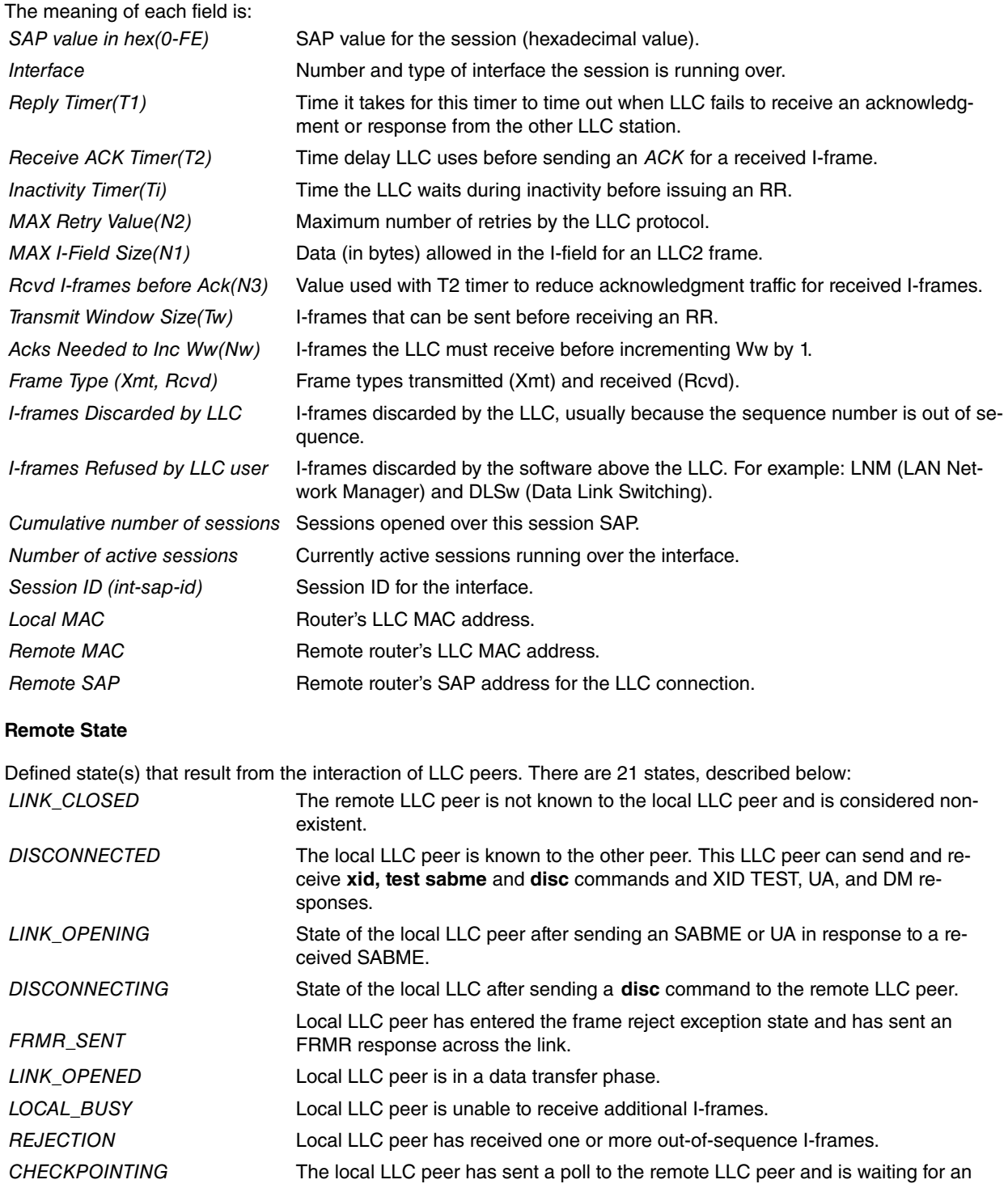

appropriate response. CKPT\_LB Combination of checkpointing and local busy states. CKPT\_REJ Combination of checkpointing and rejection states. RESETTING Local LLC peer has received an SABME and is reestablishing the link. REMOTE\_BUSY Resulting state when an RNR is received from the remote LLC peer. LB\_RB Combination of Local\_Busy and Remote\_Busy states. REJ\_LB Combination of rejection and Local\_Busy states. REJ\_RB Combination of rejection and Remote\_Busy states. CKPT\_REJ\_LB Combination of checkpointing, rejection, and Local\_Busy states.

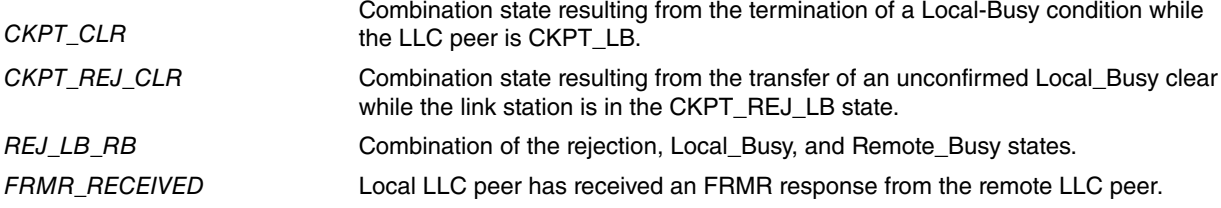

## **6.3.3.3 LIST SESSION**

Displays information on a specific LLC session that is open on the interface.

## Syntax:

<interface name> LC+list session <session identifier>

## Example:

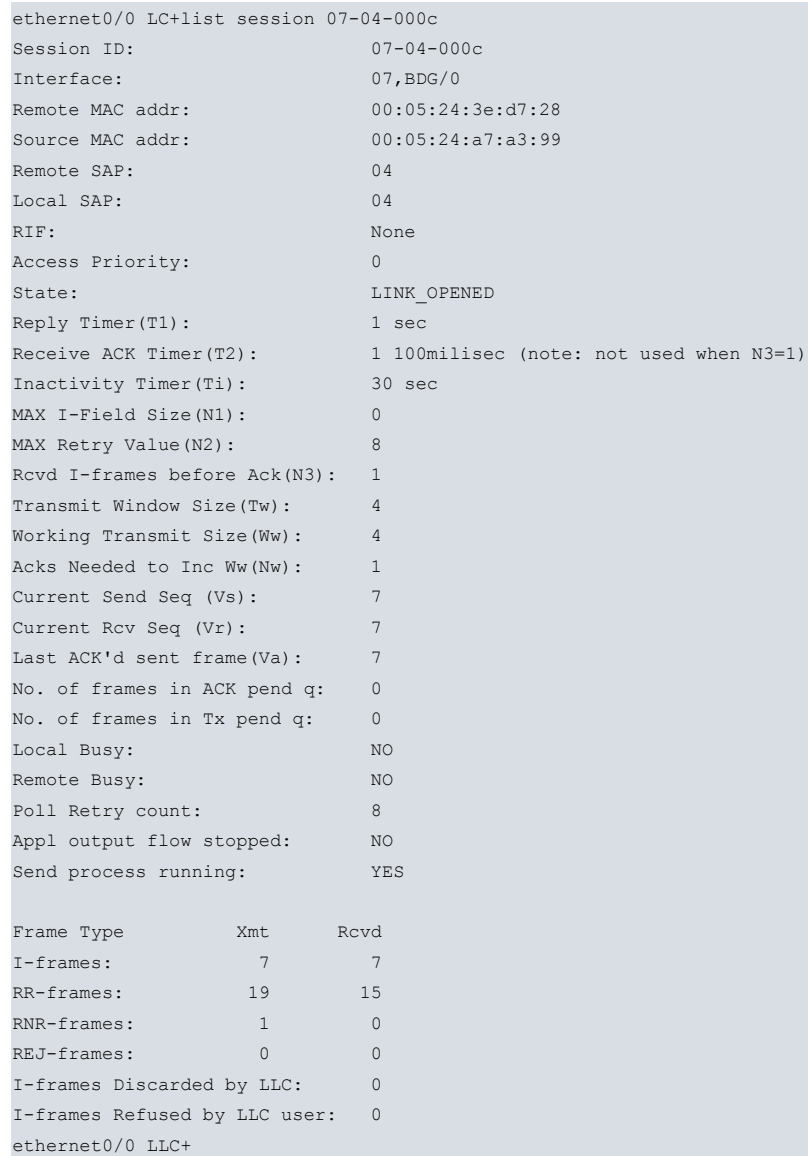

The meaning of each field is as follows:

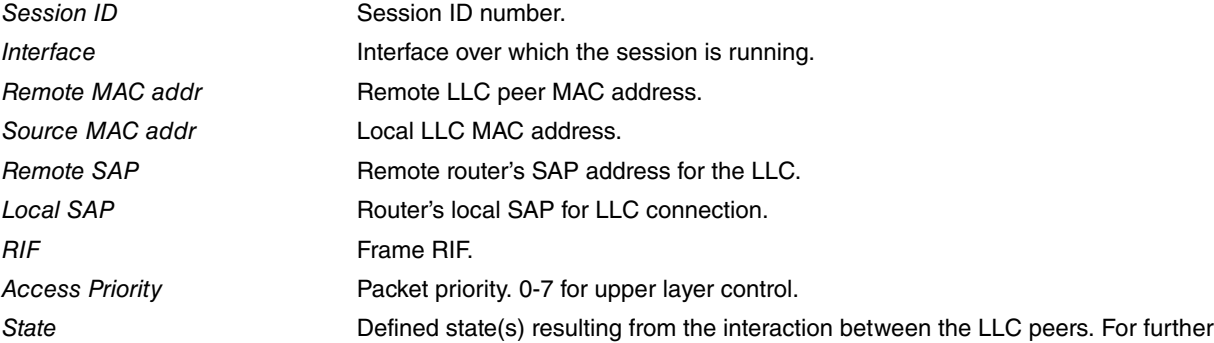

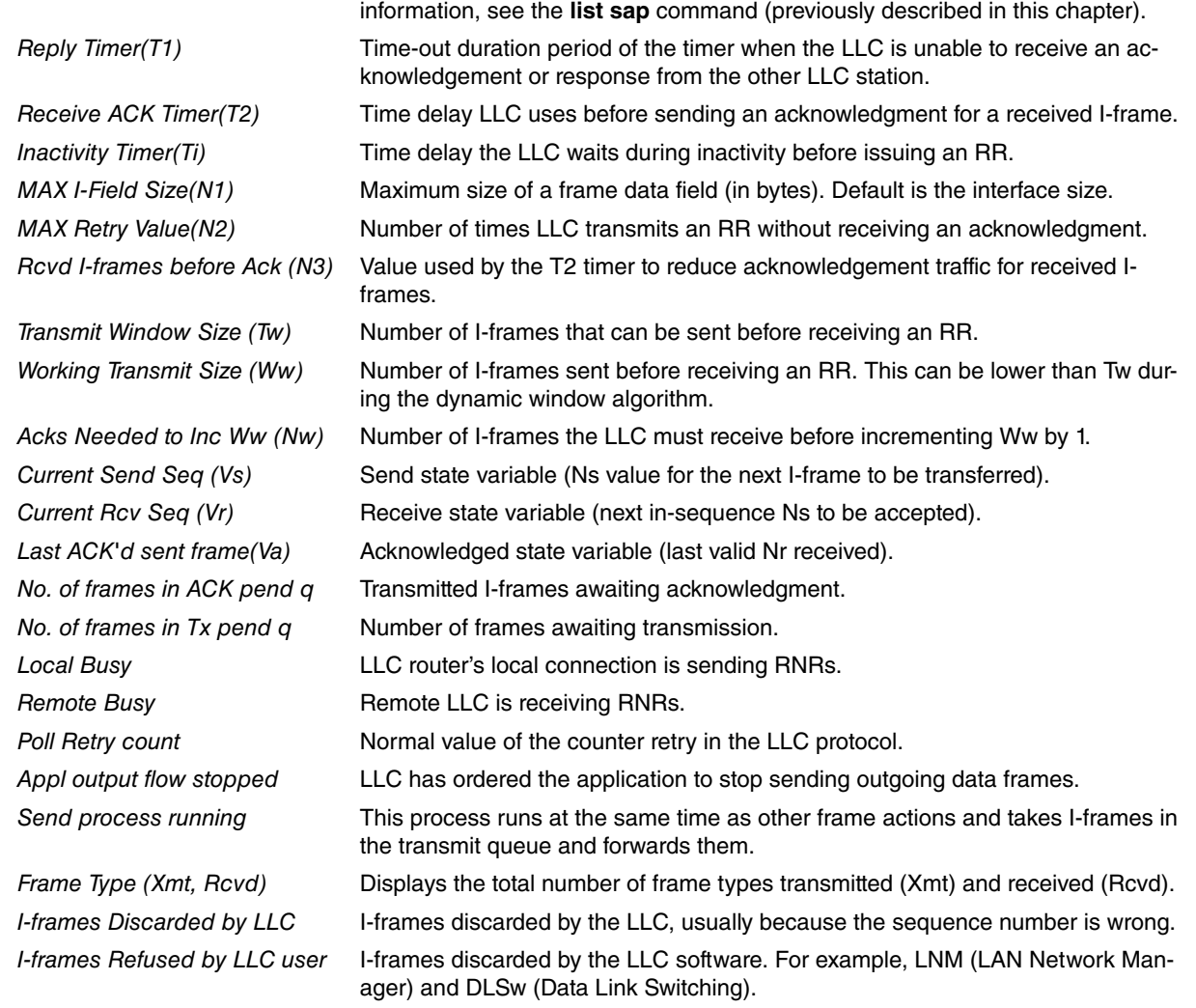

# **6.3.4 SET**

Dynamically configures LLC parameters on an open LLC session. Modifications made to the parameters are effect-ive for the session's lifetime. These parameters are the same as those described in chapter [LLC Configuration](#page-35-0) on page 30.

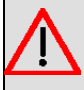

#### **Warning**

Modifying the default values of LLC parameters may affect protocol performance.

## Syntax:

```
<interface name> LLC+set ?
n2-max-retry Max retry value
n3-frames_rcvd-before-ack Rcvd I-frames before ack
nw-acks-to-inc-ww Acks needed to increment Ww
t1-reply-timer Reply timer
 t2-receive-ack-timer Receive Ack timer (in 100 millisec.)
 ti-inactivity-timer Inactivity timer
 tw-transmit-window Transmit window
<interface name> LLC+
```
# **6.3.4.1 SET N2-MAX-RETRY**

Maximum number of times the LLC protocol transmits an RR without receiving an acknowledgment when the inactivity timer times out. Values range from 1 to 225. Default is 8.

#### Syntax:

<interface name> LLC+set n2-max-retry <session ID> {<value>|default}

#### Example:

```
ethernet0/0 LLC+set n2-max-retry 07-04-000c 8
ethernet0/0 LLC+
```
## **6.3.4.2 SET N3-FRAMES\_RCVD-BEFORE-ACK**

Value used with the T2 timer to reduce acknowledgment traffic for I-frames received. Each time an I-frame is received, this value diminishes and a counter, which started out with the value configured for this command, decreases. When this counter reaches 0, or the T2 timer times out, an acknowledgment is sent. Values range from 1 to 255. Default is 1.

### **Syntax:**

<interface name> LLC+set n3-frames\_rcvd-before-ack <session ID> {<value>|default}

#### Example:

```
ethernet0/0 LLC+set n3-frames_rcvd-before-ack 07-04-011f 1
ethernet0/0 LLC+
```
## **6.3.4.3 SET NW-ACKS-TO-INC-WW**

When sending I-frames is not possible, the LLC protocol enters into a mode where the working window (Ww) is set back to 1 and is then slowly increased back to its normal size (Tw). This is known as the dynamic window algorithm. This value is the number of I-frames the LLC must receive before incrementing Ww by 1. Values range from 1 to 127. Default is 1.

#### Syntax:

<interface name> LLC+set nw-acks-to-inc-ww <session ID> {<value>|default}

#### Example:

```
ethernet0/0 LLC+set nw-acks-to-inc-ww 07-04-00ac 2
ethernet0/0 LLC+
```
## **6.3.4.4 SET T1-REPLY-TIMER**

Times out when the LLC fails to receive a required acknowledgment or response from the other LLC station. When this timer times out, an RR is sent with the poll bit set and T1 is restarted. If the LLC receives no response after the configured maximum number of retries has been reached (N2), the lower link is declared inoperative. Values range from 1 to 256. Default is 1 second. The **disable** option deactivates the timer.

#### Syntax:

```
<interface name> LLC+set t1-reply-timer <session ID> {<value>|default|disable}
```
#### Example:

```
ethernet0/0 LLC+set t1-reply-timer 07-04-000c 1
ethernet0/0 LLC+
```
## **6.3.4.5 SET T2-RECEIVE-ACK-TIMER**

Timer used to delay the sending of an acknowledgment when an I-frame is received. The timer starts when an Iframe is received, and resets when an acknowledgment is sent. If it times out, LLC2 sends an acknowledgment as soon as possible. This value must be set to a lower value than T1, ensuring the remote LLC2 peer receives the delayed acknowledgment before the T1 timer expires. Values range from 1 to 2560. Default is 1 (100 ms), which deactivates the timer. The **disable** option also deactivates the timer.

Syntax:

```
<interface name> LLC+set t2-receive-ack-timer <session ID> {<value>|default|disable}
```
## Example:

```
ethernet0/0 LLC+set t2-receive-ack-timer 07-04-000c disable
ethernet0/0 LLC+
```
**Note**

If this timer is set to 1 (default), it will not run (e.g., N3-FRAMES\_RCVD-BEFORE-ACK=1).

## **6.3.4.6 SET TI-INACTIVITY-TIMER**

Expires when LLC does not receive a frame for a specified time period. When it times out, LLC transmits an RR until the other LLC station responds or the N2 timer expires. Default is 30 seconds, but options range from 1 to 256. The **disable** option deactivates the timer.

#### Syntax:

<interface name> LLC+set ti-inactivity-timer <session ID> {<value>|default|disable}

#### Example:

```
ethernet0/0 LLC+set ti-inactivity-timer 07-04-000c default
Inactivity Timer(Ti) in sec.[30]?
ethernet0/0 LLC+
```
## **6.3.4.7 SET TW-TRANSMIT-WINDOW**

Sets the maximum number of I-frames that can be sent before receiving an RR. Assuming that the other end of the LLC session can actually receive this many consecutive I-frames, and the router has enough memory to keep copies of these frames until an acknowledgment is received, increasing this value may increase the throughput. Values range from 1 to 127. Default is 2. The **disable** option deactivates the timer.

#### Syntax:

<interface name> LLC+set tw-transmit-window <session ID> {<value>|default|disable}

#### Example:

```
ethernet0/0 LLC+set tw-transmit-window 07-04-000c 10
ethernet0/0 LLC+
```
# **6.3.5 EXIT**

Returns to the LAN monitoring menu (Ethernet or Token Ring ).

#### Syntax:

<interface name> LLC+exit

#### Example:

ethernet0/0 LLC+exit ethernet0/0 ETH+

# **Chapter 7 Switch Configuration**

# **7.1 Introduction**

Some of our routers have an internally-connected switch to an Ethernet interface.

A switch enables traffic separation through the creation of independent segments. To do this, the switch has several ports (each one corresponding to a segment). The switch learns the MAC addresses in each segment and only allows traffic to pass from one segment to another when the destination address is proven to belong to another segment or is a group address (multicast or broadcast).

# **7.2 Traffic Storm Control**

A switch transmits the broadcast and multicast traffic received through a port to the remaining ports. Similarly, if a destination MAC address for a unicast packet isn't known to the switch, the packet is sent through all ports. If high volumes of this type of traffic are generated (traffic storms) in a segment, they are sent to all segments. Traffic storms usually stem from network configuration errors and can saturate the network.

Using the traffic storm control frame throughput at the switch port can be limited.

Traffic control is configured by entering **storm-control**. Traffic control is a characteristic of the switch being used (i.e. it's a hardware characteristic, not software-related), meaning its configuration varies depending on the switch being used in the device.

The configurable parameters are as follows:

- Bandwidth, which triggers the traffic control mechanism. If the number of frames of a certain type received by a port surpasses the bandwidth configured for said port, the switch stops sending these frames to the other ports.
- The type of frames to take into account when the traffic control mechanism begins to operate: all frames, broadcast frames, multicast frames or flooded-unicast (unicast frames sent by all the switch ports when the destination address cannot be found in the switch's MAC addressing table).
- Traffic control mechanism, enabled or disabled in the switch port.

Depending on the type of switch, the first two parameters can be configured globally or per port. The types of frames that can be taken into account for traffic control also vary according to the type of switch used.

If you enable traffic control in a port, the switch calculates, in time intervals, the number of frames received for the configured types. If the number of frames surpasses the configured bandwidth, the frame reception process is stopped in said port until the next time interval for calculation begins. The frame counter restarts when a new calculation period begins.

When configuring traffic control, please remember hardware limitations may be set in the bandwidth values of the switch (i.e., little resolution in the internal registers used). This means that, in some switches, the real value of the bandwidth used is different from the value configured. You can view the real value in the switch by entering **list storm-control** (a monitoring command).

# **7.3 Spanning Tree Protocol**

Switch ports can be configured to execute the Spanning Tree protocol. Ports can be divided in different Spanning Tree instances.

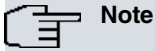

Throughout this manual, the ports grouped in a Spanning Tree instance are sometimes referred to as bridge.

When enabling Spanning Tree in a switch port, take the following considerations into account:

- The switch stops forwarding BPDU frames, regardless of whether the frame is received through a port where Spanning Tree is running or not.
- You cannot configure *bridge* in a switch where a port is running Spanning Tree.
- You cannot configure a port as a WAN port if a Spanning Tree is running. For further information on WAN ports, please see manual Teldat Dm750-I Ethernet Subinterface .

• In the case of Kendin switches, there are restrictions when configuring the VLANs. Please see manual Teldat Dm751-I VLAN

Use the following commands to configure Spanning Tree in a switch:

- **port <port-id> stp enable instance <id>** to enable Spanning Tree in a port and to associate it to a certain Spanning Tree instance.
- **port <port-id> stp <parameters>** to configure the different Spanning Tree protocol parameters associated to a given port.
- **stp <instance> <parameters>** to configure the different Spanning Tree protocol parameters associated to a certain instance.

Per Vlan Spanning Tree (PVST) can also be used for the selected ports.

This means that each VLAN on a network can build its own Spanning Tree. All switch ports used in this instance must be a member of the requested VLAN.

- **stp <instance> vlan <vlan-id>** to enable Spanning Tree using PVST.
- Feature vlan **vlan <vlan-id> ethernet0/0 port x** to enable vlan on switch port x.

# **7.4 Quality of Service**

This feature is available in some switches and allows:

- (1) To configure a limit on the output rate in a given switch port.
- (2) To assign the default COS values to traffic from a port and execute re-tagging for some, or all, COS values.
- (3) To configure different priorities, depending on the COS or DSCP values, and assign them to different output queues (up to a total of four) in each port.
- (4) To alter the output queue discipline, either globally or per port.
- (5) To configure which input packet parameter in a port (COS or DSCP) is used for priority.

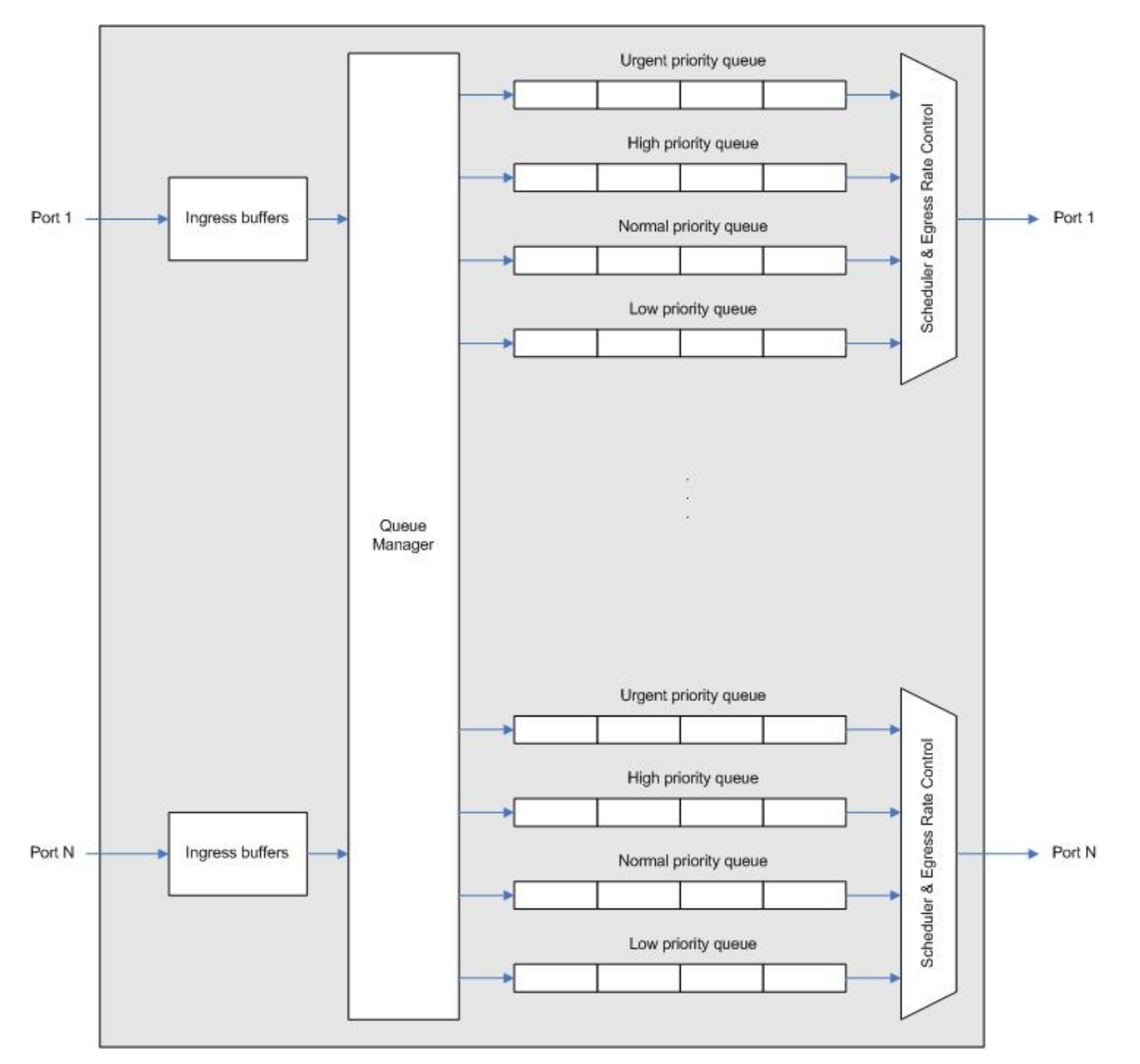

## Fig. 1: **Switch queue structure**

The switch queue structure is based on a queue manager, four output queues per port, a scheduler and an output rate manager.

The queue manager receives the packets from each port and, depending on the configured criteria (COS in 802.1Q, DSCP, COS by default) and the output port, selects where to queue the packet. The scheduler organizes the four queues for each port and decides what queue is served at what time, depending on the programmable service discipline (Strict Priority or Weight Round Robin).

The output rate manager limits the volume of data transmitted to the configured value.

# **7.5 Accessing the Switch Configuration**

To access the switch configuration, enter **repeat-switch** in the configuration menu of the Ethernet interface.

## Example 1:

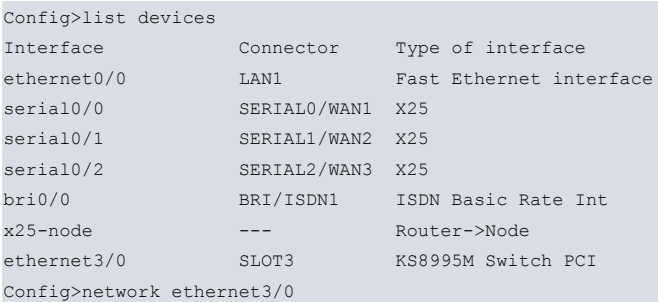

```
-- Ethernet Interface User Configuration --
ethernet3/0 config>repeater-switch
-- Switch User Config --
ethernet0/0 switch config>
Example 2:
Config>list devices
Interface Connector Type of interface
          ethernet0/0 LAN1 Marvell Fast Ethernet Switch
atm0/0 DSL1 Generic ATM
bri0/0 BRI/ISDN1 ISDN Basic Rate Int
x25-node --- Router->Node
Config>network ethernet0/0
-- Ethernet Interface User Configuration --
ethernet0/0 config>repeater-switch
```
-- Switch User Config - ethernet0/0 switch config>

# **7.6 Switch Configuration Commands**

The following table summarizes all switch configuration commands. These commands are further explained in the following paragraphs.

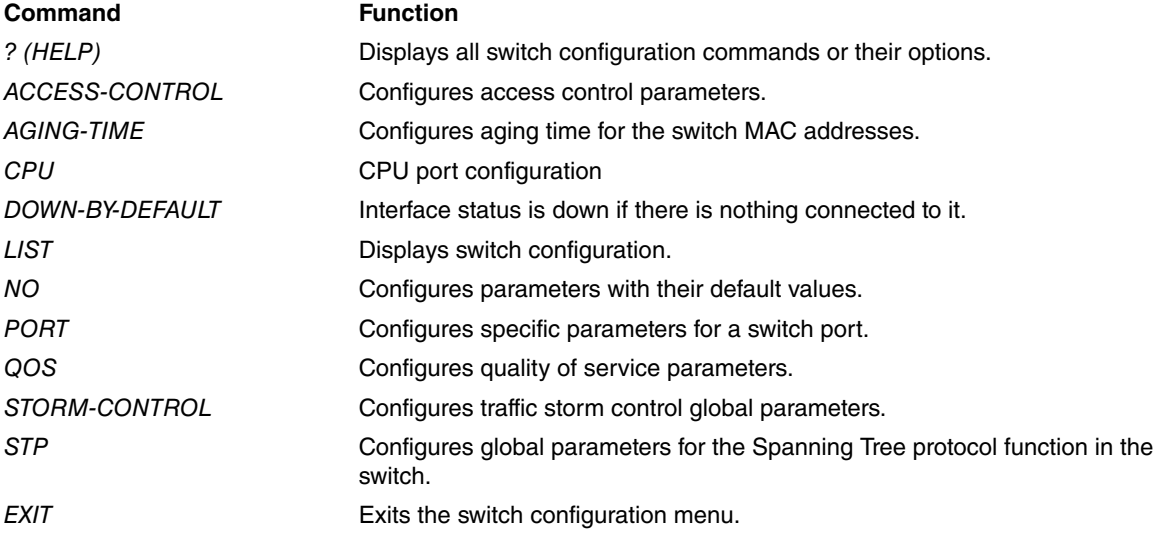

# **7.6.1 ? (HELP)**

Displays the available commands and their options.

## Syntax:

ethernetX/X switch config>?

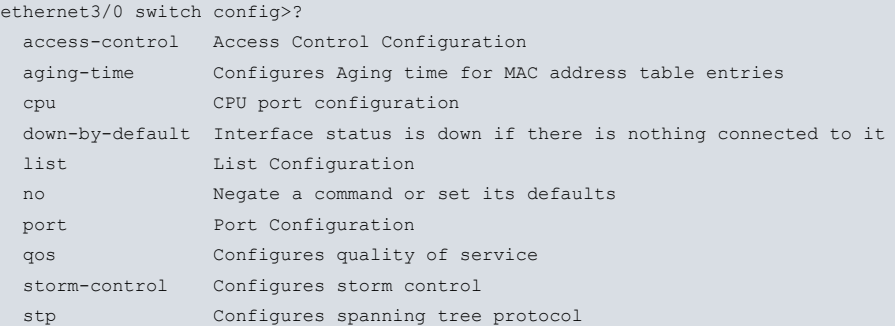

```
exit
ethernet3/0 switch config>
```
## **Command history:**

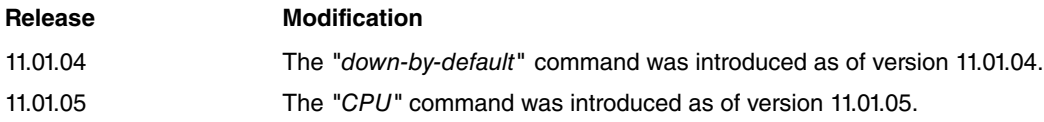

# **7.6.2 ACCESS-CONTROL**

Accesses the submenu to configure the blocked entries list, applied to all switch ports for access control. The entries list is configured as a class-map.

Syntax:

```
ethernetX/X switch config>access-control
--Access Control User Config --
Access Control Config>?
block Configures a block list to access control
no Negate a command or set its defaults
 refresh-mac-interval Configures MAC addresses refresh interval
 exit
```
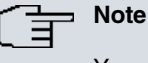

## You can only configure blocked entry lists. If you try to configure a permitted entry list, an error message appears.

## **7.6.2.1 block class-map <class-name>**

Configures the name of the class-map that contains the list of blocked entries. To configure the class-map, please see manual Teldat Dm795-I\_ Policy\_Map-Class\_Map:

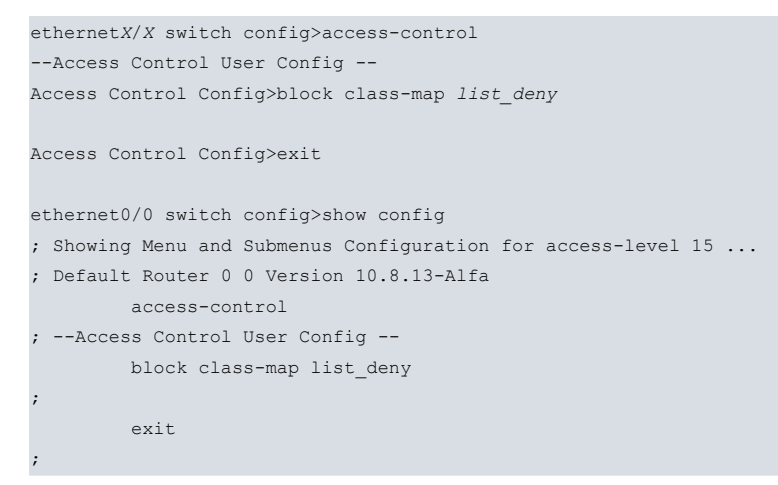

## **Note**

The class-map must exist before it can be assigned as an access control list. Otherwise, an error message appears.

## **7.6.2.2 refresh-mac-interval**

Configures the refresh time for MAC entries learned by the switch. In some devices, the MAC control allowed forces the software to maintain a list of MACs learned by the switch. To do this, you need to periodically check the table that internally manages the switch and update it.

This parameter is only valid if it is applied to the access control of a switch port.

### Syntax:

```
Access Control Config> refresh-mac-interval ?
 <1..65535> Value in the specified range
```
#### Example:

Configuring 600 seconds as a refresh interval.

```
Access Control Config> refresh-mac-interval 600
```
# **7.6.3 AGING-TIME**

Configures the aging time for MAC addresses learned by the switch.

Syntax:

ethernetX/X switch config>aging-time <value>

**<value>** Value between 1 and 3600 seconds.

Example:

```
ethernet1/0 switch config>aging-time 60
```
**NO** configures the aging default value (300 seconds).

# **7.6.4 CPU**

Configures CPU port options.

Syntax:

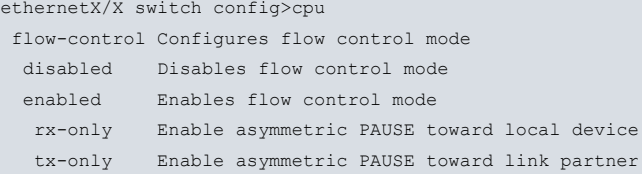

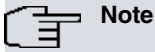

This command is not available on all platforms.

#### **Command history:**

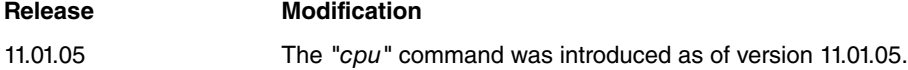

# **7.6.5 DOWN-BY-DEFAULT**

When configuring the down-by-default command, the interface status will be down if there is nothing connected to it. Otherwise, the interface base will always be up.

It is important to keep in mind that raising an interface could take a while.

Example:

ethernet0/0 switch config>down-by-default

**Command history:**

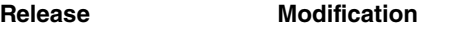

11.01.04 The "down-by-default" command was introduced as of version 11.01.04.

## **7.6.6 LIST**

Displays the switch configuration.

## Syntax:

ethernetX/X switch config>list ? configuration Lists ports configuration stp Lists the Spanning Tree Protocol configuration

## **7.6.6.1 LIST CONFIGURATION**

Displays the configuration of the various switch ports.

#### Syntax:

ethernetX/X switch config>list configuration

#### Example:

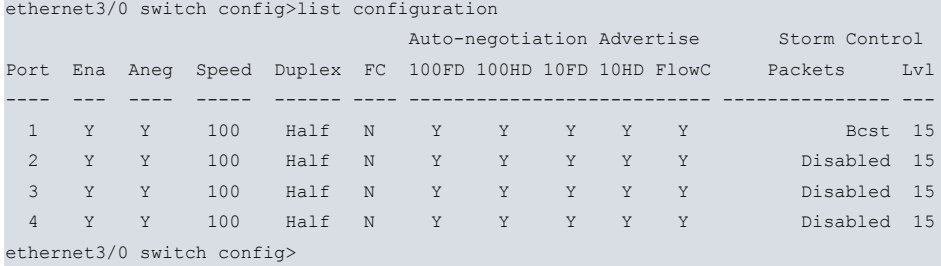

The meaning of the columns is as follows:

Port: Switch port identifier.

Ena (Enable): Indicates whether the port is enabled or not. If the port is disabled, data is not transmitted or received through it.

Aneg (Auto-negotiation): Indicates if auto-negotiation is enabled or not. Whenever it is enabled, the rate and duplex mode for the port are set (based on the characteristics of the devices connected to the network segment where the port is connected).

Speed: Speed in Mbps configured for the port. This is only valid when auto-negotiation is disabled.

Duplex: Duplex mode configured for the port. This is only valid when auto-negotiation is disabled.

FC: Flow control (Pause) configured for the port. This value is only used if auto-negotiation is disabled.

Auto-negotiation Advertise: Indicates the characteristics the port advertises to other devices connected to the same segment during auto-negotiation. The configurable characteristics are as follows:

- 100FD: the device is capable of operating at 100Mbps, Full-Duplex.
- 100HD: the device is capable of operating at 100Mbps, Half-Duplex.
- 10FD: the device is capable of operating at 10Mbps, Full-Duplex.
- 10HD: the device is capable of operating at 10Mbps, Half-Duplex.
- FlowC: the device understands flow control commands.

Storm control: traffic storm control configuration per port. The configurable characteristics are as follows:

- Packets: type of packets calculated when determining if the traffic control should be activated in a port.
- Lvl (Level): percentage of bandwidth that must be surpassed for traffic control to activate.

### **7.6.6.2 LIST STP**

Displays the global configuration for a Spanning Tree protocol instance.

#### Syntax:

ethernetX/X switch config>list stp <instance>

**<instance>** Spanning Tree instance identifier. You can configure up to 16 Spanning Tree instances in a switch.

```
ethernet1/0 switch config>list stp 1
STP instance 1
---------------
```
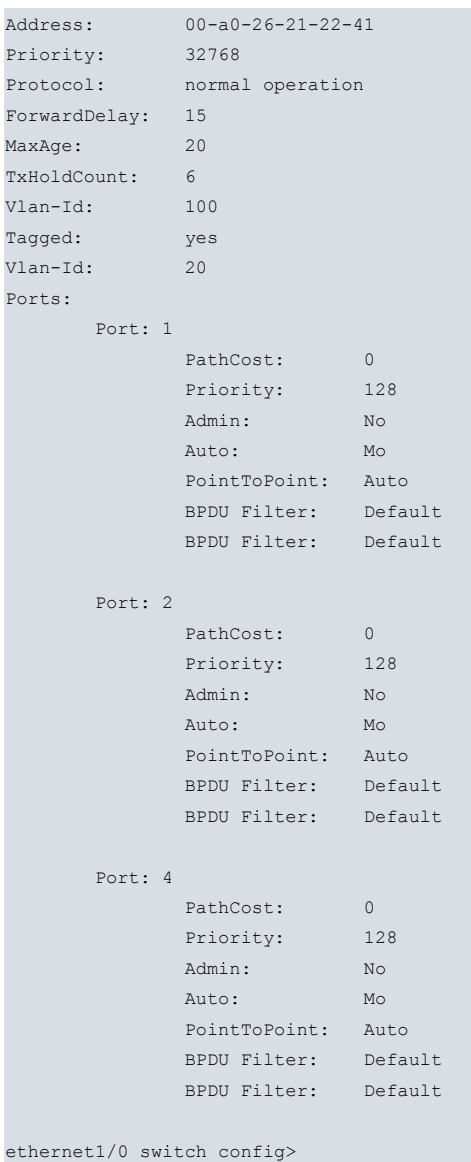

# **7.6.7 NO**

Configures parameters with their default values or deletes the configuration.

### Syntax:

```
ethernetX/X switch config>no ?
 aging-time Configures Aging time for MAC address table entries
 cpu CPU port configuration
down-by-default Interface status is down if there is nothing connected to it
 qos Configures quality of service
 storm-control Configures storm control
 stp Configures spanning tree protocol
```
# **7.6.8 PORT**

## Configures a switch port.

## Syntax:

```
ethernetX/X switch config>port <port identifier>
 access-control Configures port access control
 autonegotiation Autonegotiation Configuration
 dot1X Accesses the 802.1X configuration menu
 duplex configures duplex mode
 enable Enables rx and tx on port
 disable Disables rx and tx on port
 flow-control Configures flow control mode
```
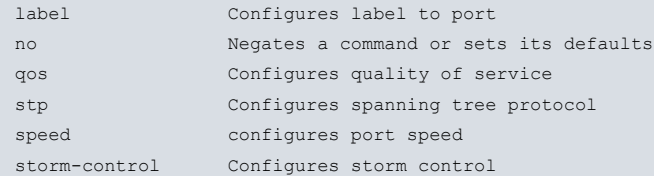

#### **7.6.8.1 access-control**

Configures a port's access control. This accesses the configuration submenu for the entries allowed in an access control list used in a port.

### Syntax:

```
ethernetX/X switch config>port <1…n> access-control
-- Port Access Control User Config --
Port Access Control Config>?
 class-map Configures a class-map to access control
 maximum Configures the maximum number of MAC addresses to learn
 no Negate a command or set its defaults
 exit
```
#### **7.6.8.1.1 class-map <class-name>**

Configures a list of entries allowed to gain port access control. The list is configured as a class-map (please see manual Teldat Dm795-I Policy Map-Class Map).

#### **7.6.8.1.2 maximum <1-255>**

Configures a limit for the MAC addresses you want the port to learn.

This limit doesn't affect the entries allowed on the access control list, as these always have access.

Example:

Configuring a permitted entries access control list in port 6 and a limit (value to 5) of learned MAC addresses. The class-map must exist before it can be assigned as an access control list:

```
ethernet0/0 switch config>port 6 access-control
-- Port Access Control User Config --
Port Access Control Config>class-map RPD
ethernet0/0 switch config>sho conf
; Showing Menu and Submenus Configuration for access-level 15 ...
; Default Router 0 0 Version 10.8.13-Alfa
       port 6 access-control
; -- Port Access Control User Config --
          class-map RPD
;
          maximum 5
;
        exit
;
```
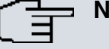

## **Note**

You can only configure lists of permitted entries in the ports. If you try to configure a list of blocked entries, an error message appears.

## **7.6.8.2 autonegotiation**

Enables auto-negotiation. The link's physical characteristics are negotiated with the other devices connected to the LAN.

#### Syntax:

```
ethernetX/X switch config>port <identificador de puerto> autonegotiation
   advertise Autonegotiation advertisement configuration
```
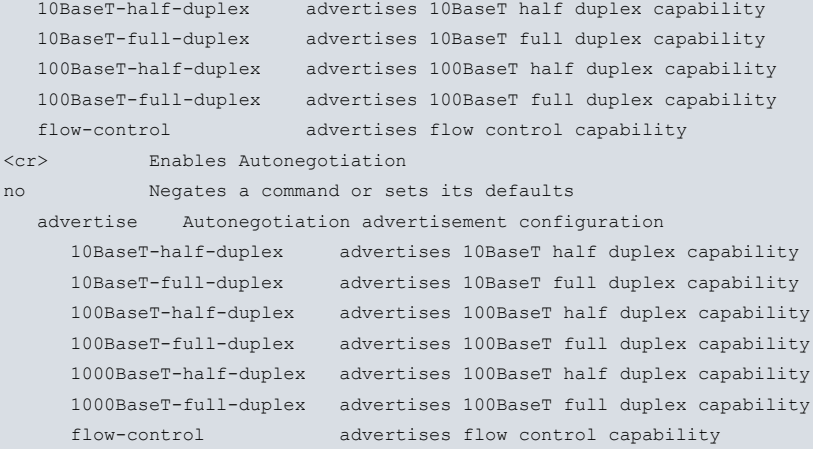

# **Note**

If devices connected with set speeds connect to an Ethernet interface where auto-negotiation is configured, problems may arise.

The auto-negotiation mode with set speeds will be unable to detect the duplex mode of the other end. Thus, it will configure in half-duplex mode.

Auto-negotiation is mandatory for Gigabit connections. If the speed is set to 1000 Mbps, the device will internally switch to auto-negotiation mode.

## **7.6.8.3 autonegotiation advertise**

Configures the characteristics advertised in auto-negotiation. To disable advertising for a characteristic, use the **auto-negotiation no advertise** option. The following characteristics can be configured:

- Speed 1Gbps, full duplex mode.
- Speed 1 Gbps, half duplex mode.
- Speed 100Mbps, full duplex mode.
- Speed 100Mbps, half duplex mode.
- Speed 10Mbps, full duplex mode.
- Speed 10Mbps, half duplex mode.
- Flow control: advertise all available flow control options (symmetric or both symmetric and asymmetric).
- Flow control asymmetric: advertise asymmetric flow control (do not advertise symmetric flow control).
- Flow control symmetric: advertise symmetric flow control (do not advertise asymmetric flow control).

#### Example:

Configuring port 1 to negotiate duplex mode (half or full), forcing the speed to 10Mbps.

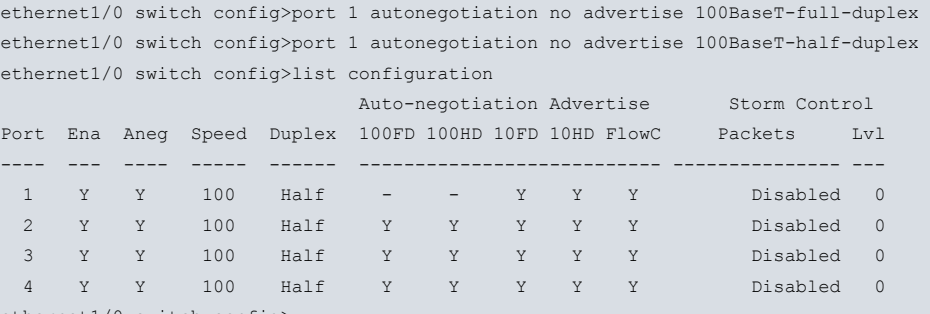

ethernet1/0 switch config>

## **Command history:**

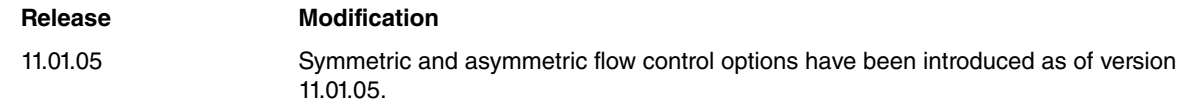

## **7.6.8.4 dot1x**

Accesses the 802.1X authentication configuration menu for the switch port. For further information, please see manual Teldat Dm783-I 802.1X Authentication.

### **7.6.8.5 duplex**

Configures the duplex mode in half duplex or full duplex.

#### Syntax:

```
ethernetX/X switch config>port <identificador de puerto>
 duplex configures duplex mode
  half forces half duplex operation mode
  full forces full duplex operation mode
```
### 盲 **Note**

If you configure flow control, speed or duplex mode in a port, auto-negotiation in said port is automatically disabled.

## **7.6.8.6 flow-control**

Configures the flow control mode when the port is configured in fixed mode (i.e. with auto-negotiation disabled).

#### Syntax:

```
ethernetX/X switch config>port <identificador de puerto>
flow-control Configures flow control mode
 disabled Disables flow control mode
 enabled Enables flow control mode
  rx-only Enable asymmetric PAUSE toward local device
 tx-only Enable asymmetric PAUSE toward link partner
```
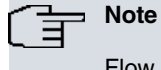

Flow control is not available in all switches.

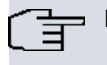

## **Note**

Asymmetric flow control is not available in all switches.

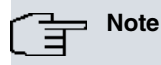

If you configure flow control, speed or duplex mode in a port, auto-negotiation in said port is automatically disabled.

### **Command history:**

## **Release Modification**

11.01.05 The "rx-only" and "tx-only" options have been introduced as of version 11.01.05.

### **7.6.8.7 enable**

Enables port transmission and reception.

### **7.6.8.8 disable**

Disables transmission and reception in the port.

#### Example:

Port 3 is disabled; nothing can be sent or received through it.

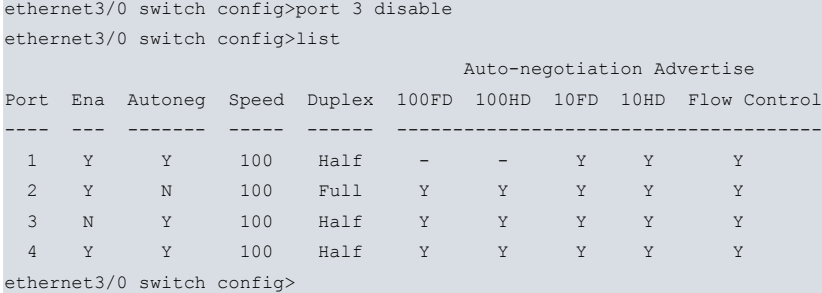

## **7.6.8.9 label**

Configures a label in a port to classify the traffic, depending on the port said traffic has entered through.

Syntax:

ethernet*X*/*X* switch config>port <1…n> label <1…99>

### Example:

ethernet0/0 switch config>port 6 label 60

## **7.6.8.10 no autonegotiation**

Disables auto-negotiation. As a result, the speed and duplex modes have to match the values configured for the port.

#### **Note** 官

If devices connected with set speeds connect to an Ethernet interface where auto-negotiation is configured, problems may arise.

The auto-negotiation mode with set speeds will be unable to detect the duplex mode of the other end. Thus, it will configure in half-duplex mode.

## **7.6.8.11 no autonegotiation advertise**

Sets the characteristics advertised during auto-negotiation to their default values.

## **7.6.8.12 qos**

Configures the quality of service parameters in a switch port.

#### Syntax:

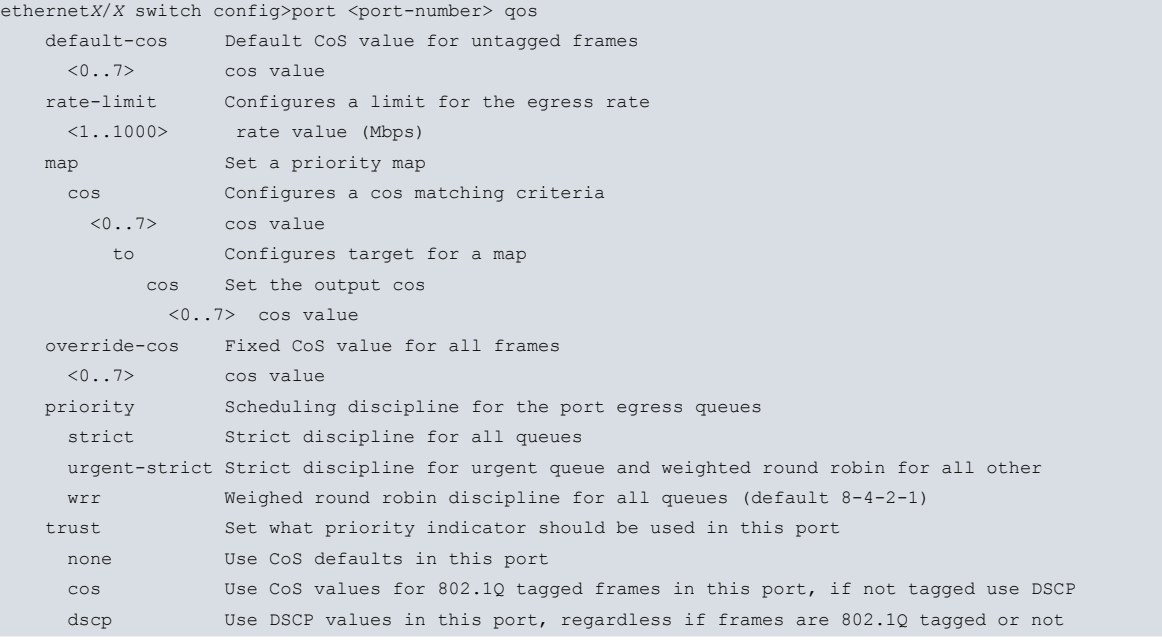

default-cos Establishes the COS default value for untagged packets entering this port.

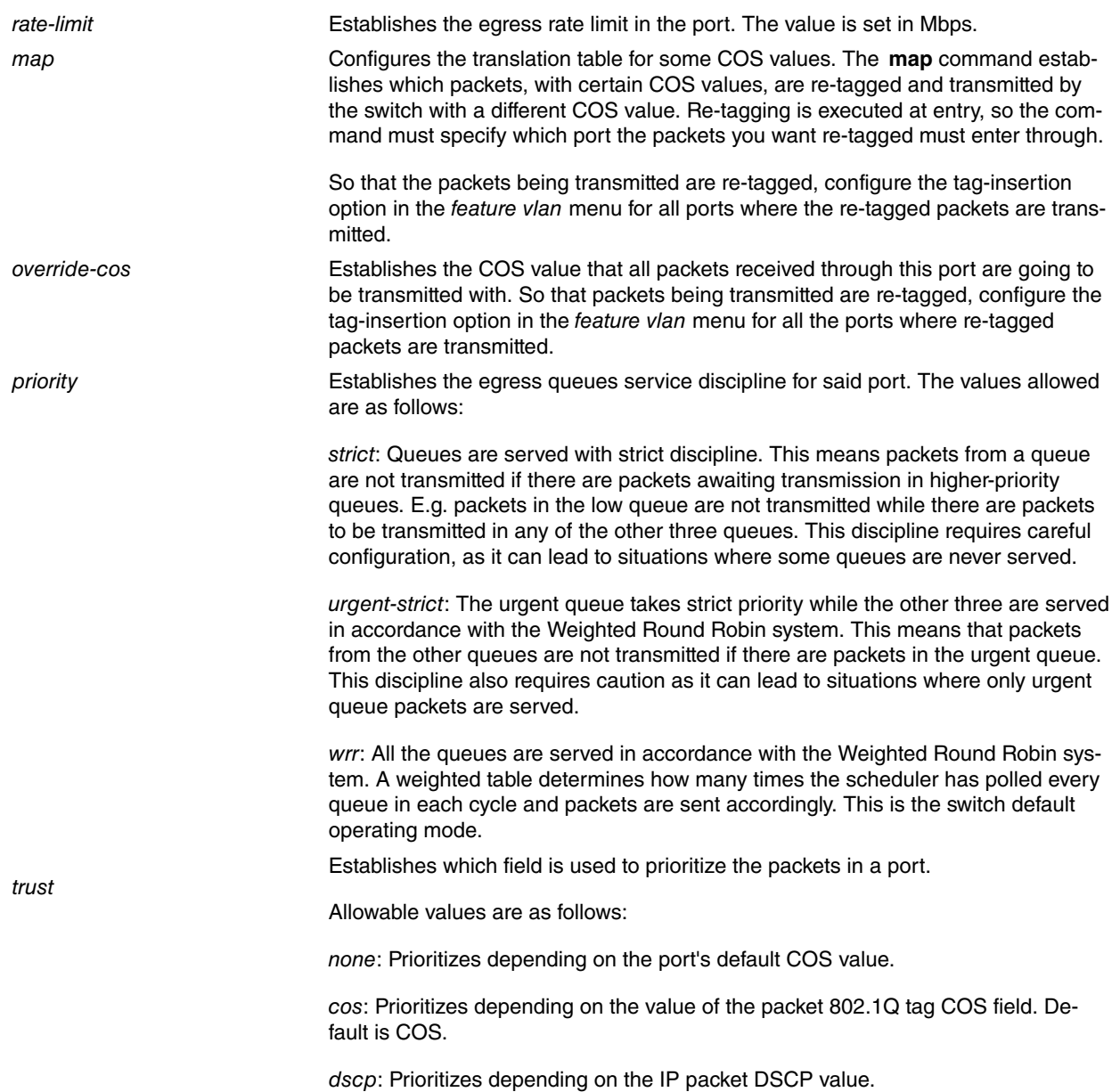

# (The Note

Some switches may vary from others, depending on the trust option. When the packet does not have COS, some switches use the DSCP value to prioritize and others do not prioritize said packet. In the same way, if you select the **dscp trust** option and the packet does not have DSCP, some switches use COS to prioritize packets and others don't.

The priority option is not available in all switches. For some, priority is globally configured.

#### Example 1:

Setting switch port 3 output rate to 20 Mbps.

ethernet0/0 switch config>port 3 qos rate-limit 20

## Example 2:

Configuring COS re-tagging in two different ways in two switch ports:

(1) All packets in port 14 are re-tagged by default to COS 5, regardless of the COS value they had on arrival.

(2) All packets entering port 15 with a COS 6 value are re-tagged to COS 5.

```
ethernet0/0 switch config>port 14 qos override-cos 5
ethernet0/0 switch config>port 15 map cos 6 to cos 5
ethernet0/0 switch config>exit
ethernet0/0 config>>exit
Config>feature vlan
VLAN config>enable
```

```
VLAN config>vlan 20 ethernet0/0 port 14
VLAN config>vlan 20 ethernet0/0 port 15
VLAN config>vlan 20 ethernet0/0 port 16
VLAN config>tag-insertion ethernet0/0 port 16
```
#### Example 3:

Configuring the mode for port 7 output queues service discipline to strict.

```
ethernet0/0 switch config>port 7 qos priority strict
ethernet0/0 switch config>
```
#### Example 4:

Configuring port 3 to use the DSCP field value in input IP packets for prioritization purposes.

```
ethernet0/0 switch config>port 3 qos trust dscp
ethernet0/0 switch config>
```
## **7.6.8.13 stp**

Configures the parameters associated to the Spanning Tree protocol in a switch port. You can configure different Spanning Tree instances in the switch so they operate independently. This is useful when executing Spanning Tree through VLAN. There is an example of this under Examples.

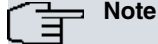

If, in the dynamic configuration, the Spanning Tree is enabled or disabled in a port, the Spanning Tree sets machine reboots in all ports concerned.

#### Syntax:

```
ethernetX/X switch config>port <port-number> stp
 <1..16> spanning-tree instance
edge-port Edge Port configuration
     admin Configures the port as an edge port
     auto Configures auto edge port detection
 link-type Link Type Configuration
     point-to-point Configures the port as connected to a point-to-point LAN
     point-to-multipoint Configures the port as not connected to a point-to-point LAN
     autodetect Automatic detection of a point-to-point LAN
 path-cost Port Path Cost
          <0..200000000> Port Path-cost
      priority Port Priority for this stp instance
          <0..255> Port Priority
 bpdu-filter don't send or receive BPDUs for this port
     enable Enables BPDU filtering on this port
     disable Disables BPDU filtering on this port
 bpdu-guard don't accept BPDUs on this port
      enable Enables BPDU guard on this port
     disable Disables BPDU guard on this port
 edge-port Edge Port configuration
      admin Configures the port as an edge port
       auto Configures auto edge port detection
 enable enables spanning-tree on this port
      instance spanning-tree instance
             <1..16> spanning-tree instance
 disable disables spanning-tree on this port
 link-type Link Type Configuration
      point-to-point Configures the port as connected to a point-to-point LAN
       point-to-multipoint Configures the port as not connected to a point-to-point LAN
       autodetect Automatic detection of a point-to-point LAN
 path-cost Port Path Cost
      <0..200000000> Port Path-cost
 priority Port Priority
      <0..255> Port Priority
```
**Note**

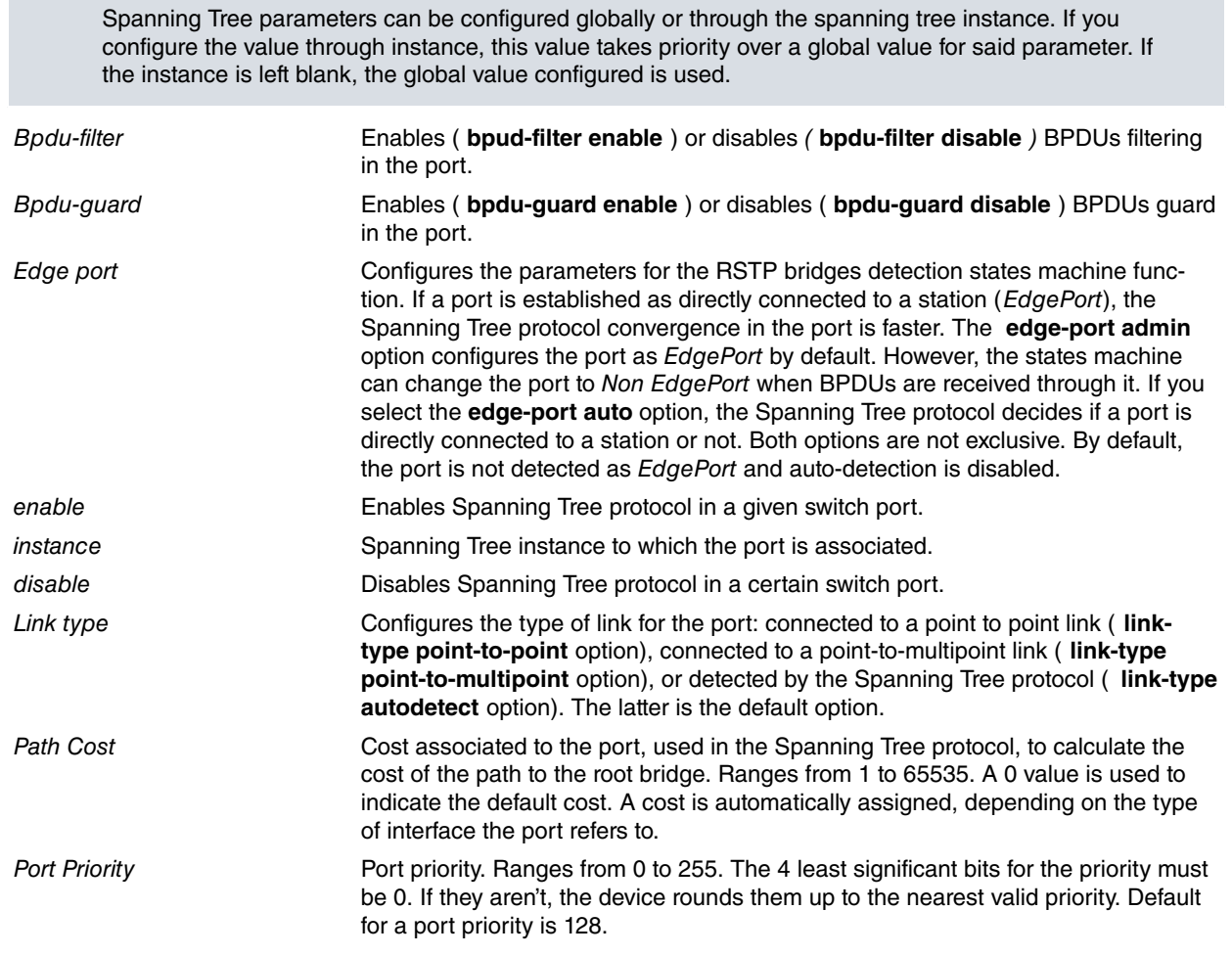

## Example 1:

Two Spanning Tree instances are used: one for ports 1 and 3 and the other for switch ports 3, 5, 6, and 7.

```
ethernet0/0 switch config>port 1 stp enable instance 1
ethernet0/0 switch config>port 3 stp enable instance 1
ethernet0/0 switch config>port 3 stp enable instance 2
ethernet0/0 switch config>port 5 stp enable instance 2
ethernet0/0 switch config>port 6 stp enable instance 2
ethernet0/0 switch config>port 7 stp enable instance 2
```
### Example 2:

Configuring the global priority associated to port 3.

```
ethernet0/0 switch config>port 3 stp priority 56
value rounded to 48
ethernet0/0 switch config>
```
### Example 3:

Configuring the priority associated to port 3 for Spanning Tree instance 1.

ethernet0/0 switch config> port 3 stp 1 priority 64 ethernet0/0 switch config>

#### Example 4:

Configuring port 1 as a port directly connected to a station (link not shared with more bridges).

ethernet0/0 switch config>port 1 stp edge-port admin ethernet0/0 switch config>

#### Example 5:

Configuring the link port 2 is connected to as point-to-point (port directly connected to another bridge).

ethernet0/0 switch config>port 2 stp link-type point-to-point ethernet0/0 switch config>

Example 6:

Configuring BPDUs filtering in port 6.

```
ethernet0/0 switch config>port 6 stp bpdu-filter enable
ethernet0/0 switch config>
```
### **7.6.8.14 speed**

Configures the speed: 10 Mbps, 100 Mbps or 1 Gbps (when supported by the device) .

Syntax:

```
ethernetX/X switch config>port <port identifier>
  10Mbps Forces 10Mbps
   100Mbps Forces 100Mbps
   1Gbps Forces 1Gbps
```
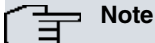

If you configure flow control, speed or duplex mode in a port, auto-negotiation for said port is automatically disabled.

Auto-negotiation is mandatory for Gigabit connections. If the speed is set to 1000 Mbps, the device will internally switch to auto-negotiation mode.

#### Configuration for port 2 at 100Mbps and full duplex.

```
ethernet3/0 switch config>port 2 speed 100Mbps
ethernet3/0 switch config>port 2 duplex full
ethernet3/0 switch config>list
                           Auto-negotiation Advertise
Port Ena Autoneg Speed Duplex 100FD 100HD 10FD 10HD Flow Control
---- --- ------- ----- ------ --------------------------------------
1 Y Y 100 Half - - Y Y Y
2 Y N 100 Full Y Y Y Y Y
3 Y Y 100 Half Y Y Y Y Y
4 Y Y 100 Half Y Y Y Y Y
```
ethernet3/0 switch config>

## **7.6.8.15 storm-control**

Configures the traffic storm control in a port. You can enable/disable and configure the type of frames calculated and bandwidth occupation to trigger traffic control.

#### Syntax:

```
ethernetX/X switch config>port <identificador de puerto>
 storm-control Configures storm control
  enable Enables storm control on a given port
  disable Disables storm control on a given port
  all All frames storm control
    level <level> Incoming traffic bandwidth to start storm protection
   broadcast Broadcast address storm control
     level <level> Incoming traffic bandwidth to start storm protection
     include multicast Multicast address storm control
         level <level>
         include flooded-unicast Flooded unicast storm control
             level <level>
```

```
Note
```
In some switches, traffic control parameters are globally configured for all switch ports. Similarly, the type of configurable frames varies from switch to switch.

## Example 1:

Switch with control type and traffic level per port.

Traffic storm control, configured in port 2, is associated to unicast and multicast frames with a 10 % bandwidth.

In this kind of switches, the type of traffic control and the level can be configured independently for each port.

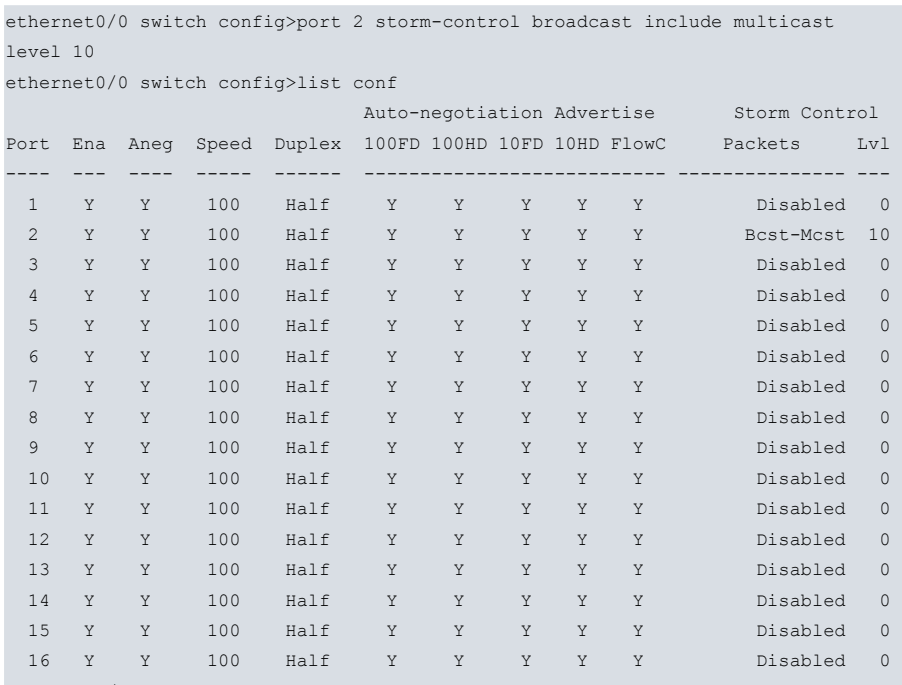

ethernet0/0 switch config>

#### Example 2:

Switch with global control and traffic level per port.

Traffic storm control, configured in ports 2 and 4, is associated to unicast and multicast frames with a 10% bandwidth.

In this kind of switches, the type of traffic control is common to all switch ports. However, the level is programmable per port.

```
ethernet0/0 switch config> storm-control broadcast include multicast
ethernet0/0 switch config> port 2 storm-cntrol level 10
ethernet0/0 switch config>list
                      Auto-negotiation Advertise Storm Control
Port Ena Aneg Speed Duplex 100FD 100HD 10FD 10HD FlowC Packets Lvl
---- --- ---- ----- ------ --------------------------- --------------- ---
 1 Y Y 1000 Half Y Y Y Y Y Disabled 0
 2 Y Y 1000 Half Y Y Y Y Y Bcst-Mcst 10
3 Y Y 1000 Half Y Y Y Y Y Disabled 0
4 Y Y 1000 Half Y Y Y Y Y Bcst-Mcst 10
ethernet0/0 switch config>
```
Example 3:

Switch with global traffic control and level.

Traffic storm control, configured in port 2, is associated to unicast and multicast frames with a 10% bandwidth.

In this kind of switches, the type of traffic control and the level are common to all ports.

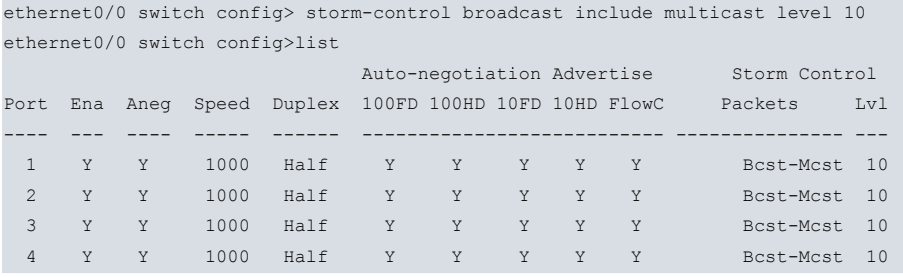

ethernet0/0 switch config>

# **7.6.9 QOS**

Configures the global quality of service parameters. These parameters affect all ports in the switch.

Syntax:

```
ethernetX/X switch config>qos ?
 map Set a priority map
 set Set a priority queue param
```
# **7.6.9.1 MAP**

Configures the COS or DSCP values in assignment maps to the output port queues.

Syntax:

```
ethernetX/X switch config>qos map {cos| dscp | default} [ <value> to queue <queue> ]
 cos Configures a cos matching criteria
  <0..7> cos value
    to queue
       urgent Urgent Priority Queue
      high High Priority Queue
      normal Normal Priority Queue
       low Low Priority Queue
 dscp Configures a dscp matching criteria
   <0..63> dscp value
    to queue
       urgent Urgent Priority Queue
       high High Priority Queue
       normal Normal Priority Queue
       low Low Priority Queue
 default Restore the default cos/dscp priority map
```
Example 1:

Packets with COS equal to 1 are queued in the **urgent** priority queue.

```
ethernet0/0 switch config>qos map cos 1 to queue urgent
ethernet0/0 switch config>
```
## Example 2:

Packets with DSCP equal to 32 are queued in the **normal** priority queue.

ethernet0/0 switch config>qos map dscp 32 to queue normal ethernet0/0 switch config>

Example 3:

Restore the COS and DSCP default assignments for the output queues.

ethernet0/0 switch config>qos map default ethernet0/0 switch config>

Default allocation for COS is:

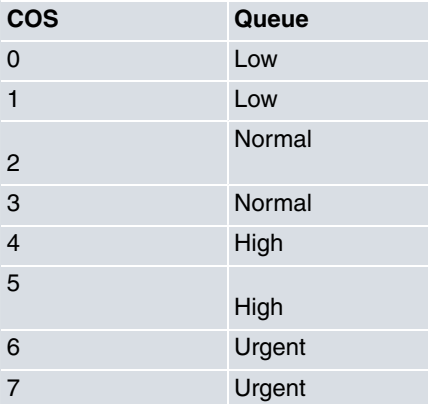

For DSCP, all values are assigned to the *normal* queue, with *normal* priority, by default.

## **7.6.9.2 SET**

Configures the Quality of Service global parameters.

#### Syntax:

```
ethernetX/X switch config>qos set
 queue Priority queue
 priority Scheduling discipline for the switch egress queues
```
### **7.6.9.2.1 SET QUEUE**

Configures the weighted table the scheduler is going to use in each output queue for a port, when said port is configured in Weighted Round Robin mode.

The weighted tables define the relative priority of one queue compared to another. The weight assigned to each queue establishes how many times the scheduler checks for the presence of packets in said queue, for each of the scheduler's cycles.

In each check, if a packet is found in the queue, it is transmitted (provided the output rate control allows this). In practice, when faced with congestion, the scheduler assumes the output rate is shared in the following proportions: 53% (8/15), 27% (4/15), 13% (2/15), 7% (1/15).

#### Syntax:

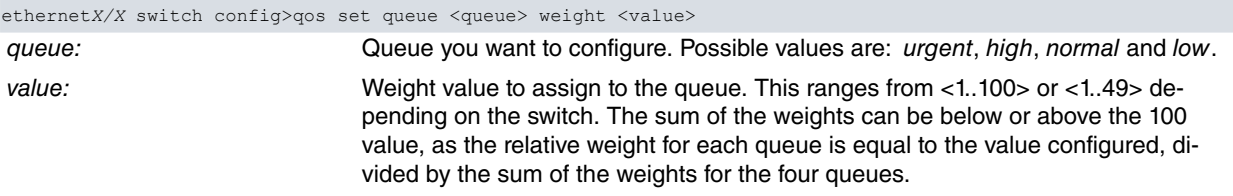

Example:

Sets a weighted table for the 60-30-9-1 **Urgent-High-Normal-Low** queues.

```
ethernet0/0 switch config>qos set queue low weight 1
ethernet0/0 switch config>qos set queue normal weight 9
ethernet0/0 switch config>qos set queue high weight 30
ethernet0/0 switch config>qos set queue urgent weight 60
ethernet0/0 switch config>
```
### **7.6.9.2.2 SET PRIORITY**

Sets service priorities for outgoing switch queues.

Syntax:

ethernet*X/X* switch config>qos set priority <strict|urgent-strict|wrr>

- Priority can take the following values:
- strict: The queues are served with strict priority. This means that packets are not transmitted when there are packets in higher priority queues awaiting transmission (i.e., packets in the low queue are not transmitted if packets in the other three queues are awaiting transmission). One needs to be careful with this priority, as it can lead to some queues never transmitting anything.
- urgent-strict: The urgent queue transmits with a strict priority and the other three queues with Weighted Round Robin priority. This means that packets from the other queues are not transmitted if there are packets in the urgent queue. This priority must also be used carefully, as it can lead to situations where only packets from the urgent queue are transmitted.
- wrr: All queues are transmitted in accordance with the Weighted Round Robin system. This means they are transmitted in a cycle, according to a weighted table that determines how many times polling is planned for each queue in each cycle. This is the default mode for the switch feature.

## **7.6.10 STORM-CONTROL**

Configures the global parameters for traffic storm control.

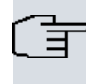

**Note**

This command does not appear in switches where traffic control configuration is carried out per port.

### Syntax:

ethernet*X*/*X* switch config>storm-control <type-of-packets> level <level>

type-of-packet: Types of packets to consider for traffic storm control. These can be broadcast or broadcast and multicast.

#### Example:

Traffic storm control configuration to calculate broadcast frames and to limit the frames to 15 percent of the bandwidth.

ethernet2/0 switch config>storm-control broadcast include multicast level 15

## **7.6.11 STP**

Configures the global parameters associated to a Spanning Tree protocol instance.

#### Syntax:

```
ethernetX/X switch config>stp ?
 <1..16> Spanning Tree Protocol instance
      bpdu-filter Configures BPDU filter globally
      bpdu-guard Configures BPDU guard globally
       bridge-address Configures Bridge Address
             <mac-address>
       vlan Configures Bridge VLAN STP Id
             <vlan-id> 1..4094
      bridge-priority Configures Bridge Priority<br>forward-delay Configures Bridge Forward
                         Configures Bridge Forward Delay
      max-age Configures Bridge Max Age
       protocol-version Configures Spanning-Tree Protocol Version
       tx-hold-count Configures Transmit Hold Count
```
## **7.6.11.1 BPDU-FILTER DEFAULT**

Enables BPDU filtering by default in all ports in Edge Port mode. To disable the default BPDU filtering, enter **no**.

## **7.6.11.2 BPDU-GUARD DEFAULT**

Enables BPDU guard by default in all ports in Edge Port mode. To disable the default BPDU guard, enter **no**.

#### **7.6.11.3 BRIDGE-ADDRESS**

Configures the bridge MAC address.

Example:

```
ethernet0/0 switch config>stp 1 bridge-address 00-a0-24-31-11-23
ethernet0/0 switch config>
```
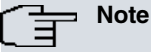

Each bridge in the network must have a unique MAC address for the Spanning Tree protocol to operate correctly.

The configured address is used in the 6 octets that belong to a lower order from the bridge identifier. If a MAC address isn't configured in the bridge, the device uses the one associated to the switch (where possible).

## **7.6.11.4 VLAN**

Configures the Bridge VLAN ID used in PVST+ (Per VLAN Spanning Tree) environment. All ports assigned to this bridge instance must be members of the VLAN used. The VLAN is in the 1..4094 range. VLAN 1 is used to build a spanning tree common to all VLANs. Unlike what happens with other manufacturers, here you need to explicitly create the instance associated to VLAN 1. Please see the chapter on Examples for a configuration example.

#### Syntax:

ethernet0/0 switch config>stp <instance> vlan <vlan-id>

# **Note**

If you do not assign a VLAN identifier to the Spanning Tree instance, make sure all ports assigned to this Spanning Tree instance are not assigned to other Spanning Tree instances. To configure PVST+, ensure you create an instance associated to VLAN 1.

#### Example 1:

Configuration for PVST+ instances associated to VLANs 21, 22 and 30. Port 4 uses VLAN 30 as native VLAN.

```
ethernet0/0 switch config>port 1 stp enable instance 2
ethernet0/0 switch config>port 1 stp enable instance 3
ethernet0/0 switch config>port 2 stp enable instance 2
ethernet0/0 switch config>port 2 stp enable instance 4
ethernet0/0 switch config>port 3 stp enable instance 3
ethernet0/0 switch config>port 4 stp enable instance 4
ethernet0/0 switch config>stp 2 vlan 21
ethernet0/0 switch config>stp 3 vlan 22
ethernet0/0 switch config>stp 4 vlan 30
ethernet0/0 switch config>exit
ethernet0/0 config>exit
Config>feature vlan
VLAN config>enable
VLAN config>vlan 20 ethernet0/0 port 1
VLAN config>vlan 20 ethernet0/0 port 2
VLAN config>vlan 21 ethernet0/0 port 2
VLAN config>vlan 21 ethernet0/0 port 3
VLAN config>vlan 30 ethernet0/0 port 2
VLAN config>vlan 30 ethernet0/0 port 4
VLAN config>tag-default ethernet0/0 port 4 30
VLAN config>tag-removal ethernet0/0 port 4 30
VLAN config> exit
```
#### Example 2:

Configuration for a common instance associated to VLAN 1.

ethernet0/0 switch config>port 3 stp enable instance 1 ethernet0/0 switch config>port 4 stp enable instance 1 ethernet0/0 switch config>stp 1 vlan 1 ethernet0/0 switch config>exit ethernet0/0 config>exit

## **7.6.11.5 BRIDGE-PRIORITY**

Configures the priority assigned to the bridge used to form, together with the bridge MAC address, the bridge identifier. The value must be between 0 and 65535. The 12 least significant bits for the priority must be 0. If they aren't, the device rounds them up to the nearest valid priority. Default priority for a port is 32768.

```
ethernet0/0 switch config>stp 2 bridge-priority 32120
value rounded to 28672
ethernet0/0 switch config>
```
## **7.6.11.6 FORWARD-DELAY**

Configures the time interval that goes by before there is a change in the state of a port (where the bridge has been selected as the Spanning Tree root bridge). Admissible values range from 4 to 30 seconds. Default is 15 seconds.

Example:

```
ethernet0/0 switch config>stp 1 forward-delay 30
ethernet0/0 switch config>
```
# **Note**

When configuring this parameter, ensure the following condition is fulfilled:

2 \* (Bridge Forward Delay - 1 second) > Bridge Maximum Age

Configures the maximum time period during which the information received in the Spanning Tree protocol is valid. Admissible values range from 6 to 40 seconds. Default is 20 seconds.

Example:

```
ethernet0/0 switch config>stp 2 max-age 13
ethernet0/0 switch config>
```
## **Note**

When configuring this parameter, ensure the following conditions are fulfilled:

2 \* (Bridge Forward Delay - 1 second) > Bridge Maximum Age

Bridge Maximum Age > 2 \* (Bridge Hello Time + 1 second)

The Bridge Hello Time value is not configurable. It is set to 2 seconds.

## **7.6.11.7 PROTOCOL-VERSION**

Configures the Spanning Tree protocol version running in the device.

Syntax:

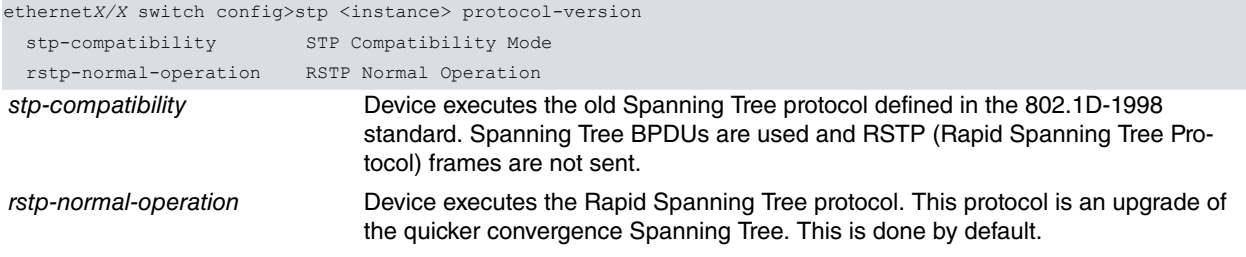

Example:

ethernet0/0 switch config>stp 1 protocol-version stp-compatibility ethernet0/0 switch config>

## **7.6.11.8 TX-HOLD-COUNT**

Maximum number of BPDUs sent through a port in one second. Admissible values range from 1 to 10. Default is 6 BPDUs.

Example:

```
ethernet0/0 switch config>stp 2 tx-hold-count 4
ethernet0/0 switch config>
```
# **7.6.12 EXIT**

Exits the switch configuration menu.

## Syntax:

ethernetX/X switch config>exit

## Example:

ethernet3/0 switch config>exit ethernet3/0 config>

# **Chapter 8 Switch Monitoring**

# **8.1 Introduction**

This chapter describes the switch monitoring commands and includes the following sections:

- Accessing switch monitoring.
- Switch monitoring commands.

# **8.2 Accessing Switch Monitoring**

Some of our devices have a switch that is internally connected to an Ethernet interface. To access switch monitoring, enter **repeat-switch** at the monitoring menu prompt for said Ethernet interface.

```
Example 1:
```
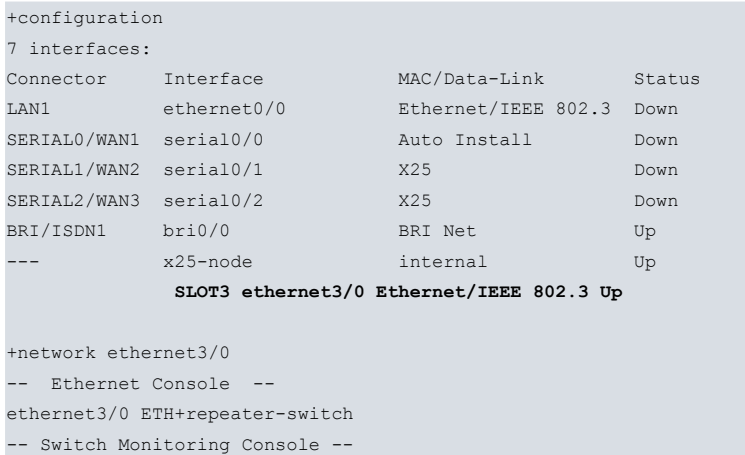

## Example 2:

ethernet3/0 Switch+

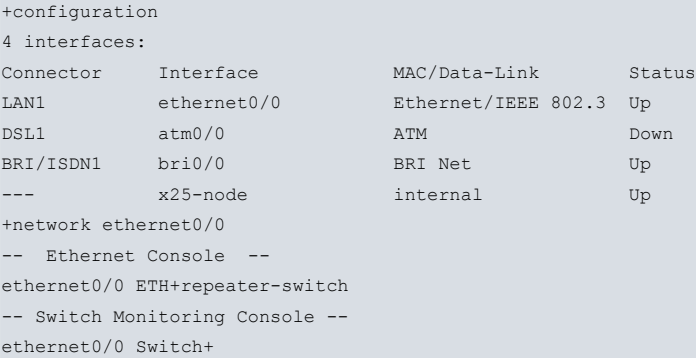

# **8.3 Switch Monitoring Commands**

The following table summarizes the switch monitoring commands.

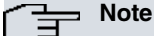

Not all commands specified in this section are available for all Ethernet interfaces. Depending on the device, or on the interface you are monitoring, some commands may not appear.

Similarly, the information displayed on executing a command can vary from one interface to another.

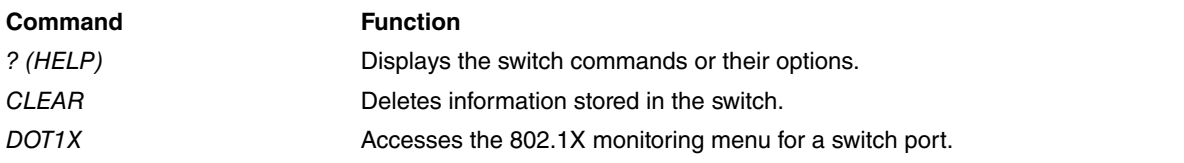

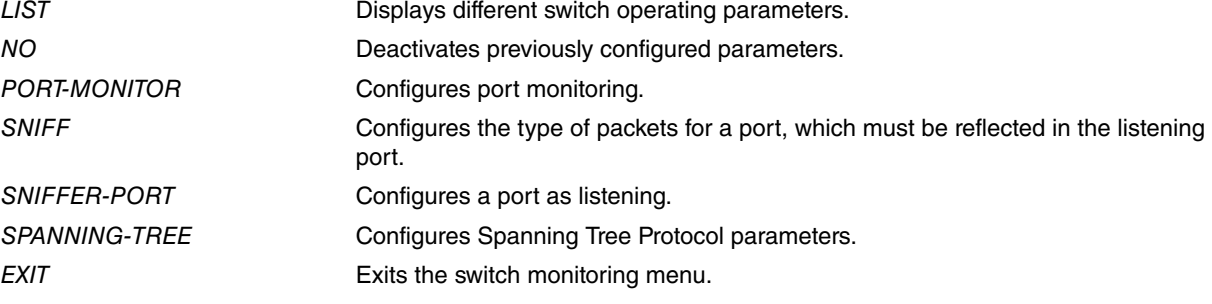

# **8.3.1 ? (HELP)**

Displays the available commands and their options.

#### Syntax:

ethernetX/X Switch+?

### Example:

```
ethernet3/0 Switch+?
clear Clear switch options
dot1x Access to 802.1X monitoring
list Display switch information
 no Disable sniffer options
 sniff Select port to sniff
sniffer-port Select sniffer port
spanning-tree Spanning Tree Protocol
exit
ethernet3/0 Switch+
```
## **8.3.2 CLEAR**

Deletes information stored in the switch.

#### Syntax:

```
ethernetX/X Switch+clear ?
 dynamic-mac-table Dynamic MAC addresses table
 mac-address MAC into address dynamic table
      <mac> MAC format
 stats Port statistics
      <port> Port number
     cpu-port CPU connection port
     connection-ports Device connection ports
     \langlecr>
 stp Spanning Tree Protocol status
      <1..16> Spanning Tree Protocol instance
            counters Clears Spanning Tree protocol counters
ethernetX/X Switch+
```
## **8.3.2.1 CLEAR STATS**

Deletes statistics for all switch ports.

Syntax:

```
ethernetX/X Switch+clear stats
```
## **8.3.2.2 CLEAR STATS CPU-PORT**

Deletes statistics for the connection between the switch and the internal port.

Syntax:

ethernetX/X Switch+clear stats cpu-port

## **8.3.2.3 CLEAR STATS CONNECTION-PORTS**

Deletes statistics for the connection between devices that make up the switch. This is only valid for switches with more than 8 ports.

Syntax:

ethernetX/X Switch+clear stats connection-ports

## **8.3.2.4 CLEAR STATS <PORT>**

Deletes statistics for a port in the switch.

Syntax:

ethernetX/X Switch+clear stats <port identifier>

Example:

```
ethernet0/0 Switch+clear stats 1
ethernet0z/0 Switch+
```
Deletes statistics associated to port 1:

## **8.3.2.5 CLEAR DYNAMIC-MAC-TABLE**

Deletes the dynamic table for MAC addresses: deletes the MAC addresses learned by the switch.

Syntax:

ethernetX/X Switch+clear dynamic-mac-table

## **8.3.2.6 CLEAR MAC-ADDRESS**

Deletes a MAC address from the address table learned by the switch. Deleting a MAC address here may cause issues if access control is enabled in the switch.

Syntax:

ethernetX/X Switch+clear mac-address <MAC address>

Example:

Deletes MAC address 00-00-E8-3D-26-97 from the address table learned by the switch.

```
ethernet0/0 Switch+clear mac-address 00-00-e8-3d-26-97
Warning!!!
Deleting an entry may result in improper behavior of the access control functionality
Continue (Yes/No)? y
Address 0000E83D2697 deleted
ethernet0/0 Switch+
```
**Command history:**

#### **Release Modification**

11.00.04 A warning appears when deleting a MAC address as of version 11.00.04.

## **8.3.2.7 CLEAR STP <instance> COUNTERS**

Clears the counters associated to a Spanning Tree protocol instance.

## **8.3.3 DOT1X**

Accesses the 802.1X monitoring menu for a switch port. For further information on 802.1X authentication, please see manual Teldat Dm783-I 802.1X Authentication .

Syntax:

```
ethernetX/X Switch+dot1x <port identifier>
```
# Example:

Accesses the 802.1X authentication monitoring menu for port 3:

```
ethernet0/0 Switch+dot1x 3
-- 802.1X Console --
ethernet0/0 (port 3) DOT1X+
```
# **8.3.4 LIST**

Displays information on the switch.

# Syntax:

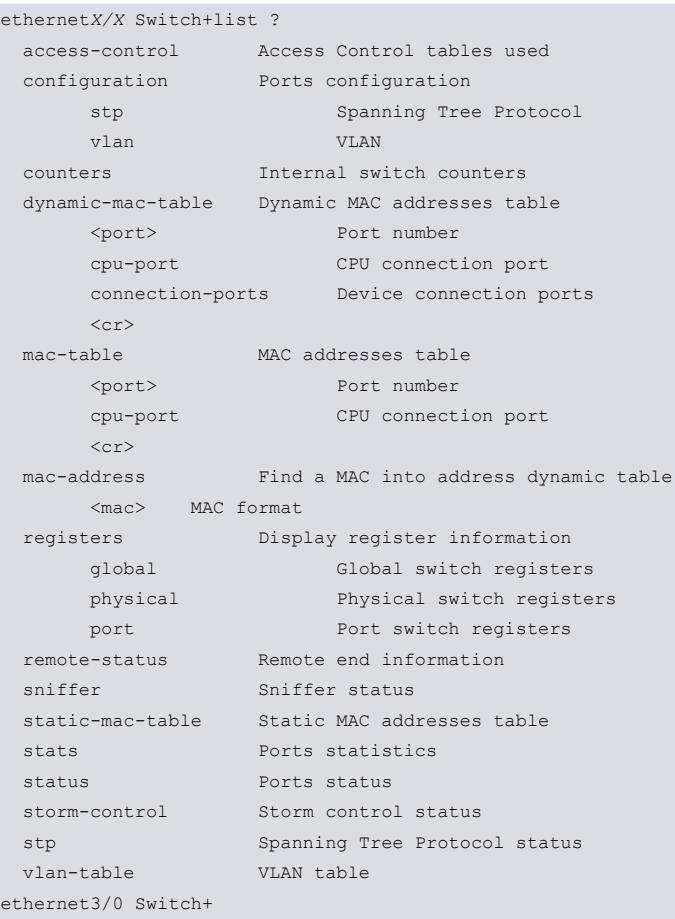

# **8.3.4.1 LIST ACCESS-CONTROL**

Displays information on the entries the software uses for access control in the switch ports.

## Syntax:

```
ethernetX/X Switch+list access-control
```

```
ethernet0/0 Switch+li access-control
Port: CPU
-------
Port: 1
-------
Discarded packets MAC out of limits 0
Learned addresses 0
Port: 2
-------
Discarded packets MAC out of limits 64
Learned addresses 2
Address: 00-a0-26-a6-20-16 VID 1
Address: 00-a0-26-32-00-02 VID 1
Port: 3
```

```
Discarded packets MAC out of limits 0
Learned addresses 0
Port: 4
-------
Discarded packets MAC out of limits 0
Learned addresses 0
Ethernet0/0 Switch+
```
Discarded packets MAC out of limits: Number of discarded packets in a switch port from a MAC that hasn't been learned (i.e., the maximum value specified in the configuration has been reached).

Learned addresses: number of entries learned in the port. Entries that are not in the permitted list are the only ones counted. Using this option only makes sense when the port has a maximum of learned entries configured. It also displays the entry MACs learned.

## **8.3.4.2 LIST CONFIGURATION STP**

Displays the ports configuration on the Spanning Tree protocol.

Syntax:

-------

```
ethernetX/X Switch+list configuration stp
```
#### Example:

```
ethernet1/0 Switch+list configuration stp
Port Tx Rx Learning
---- ---- ---- --------
1 Yes Yes Yes
2 Yes Yes Yes
3 Yes Yes Yes
4 Yes Yes Yes
5 Yes Yes Yes
ethernet1/0 Switch+
```
The following is listed for each switch port: if transmission is permitted, if reception is permitted and if MAC address learning is permitted.

### **8.3.4.3 LIST CONFIGURATION VLAN**

Displays the configuration for VLANs in the switch ports.

Syntax:

```
ethernetX/X Switch+list configuration vlan
```
### Example:

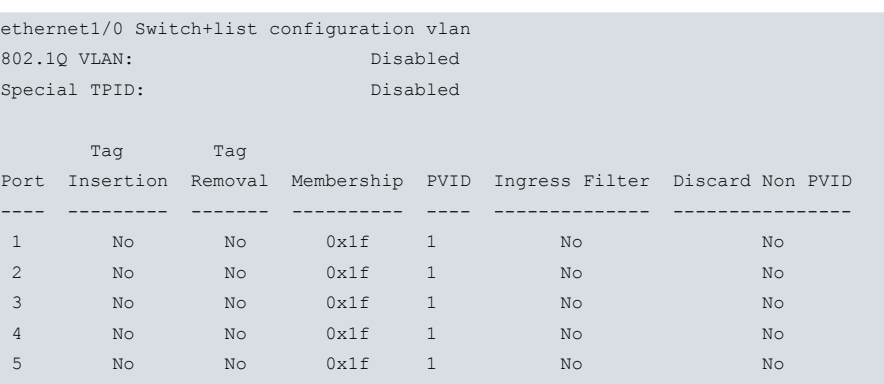

ethernet1/0 Switch+

The following fields are displayed:

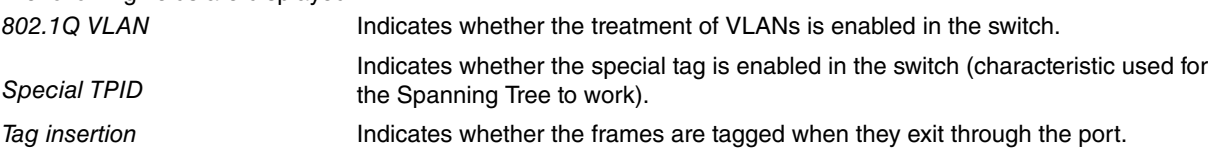

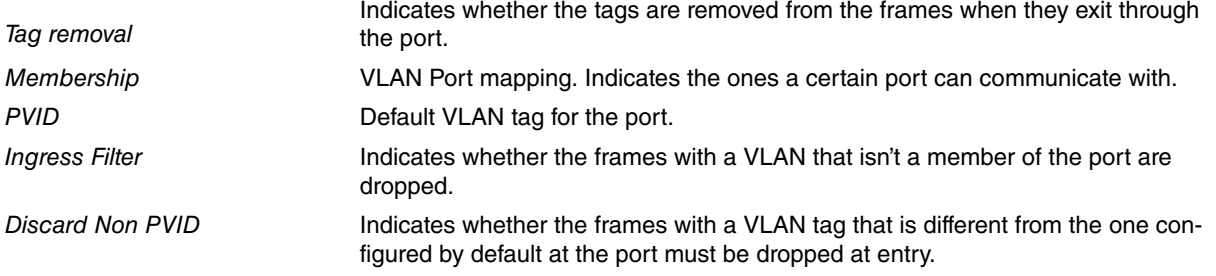

# **8.3.4.4 LIST COUNTERS**

Displays the frames sent and received by each switch port. The frames are classified as unicast, multicast and broadcast.

# Syntax:

ethernetX/X Switch+list counters

#### Example 1:

ethernet0/0 Switch+list counters

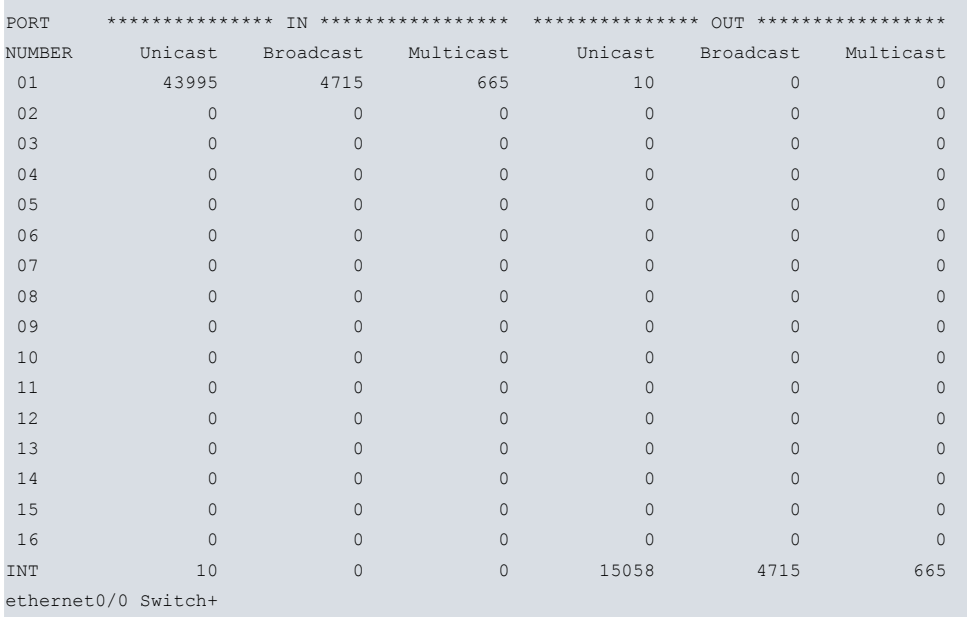

### The meaning of the fields is as follows:

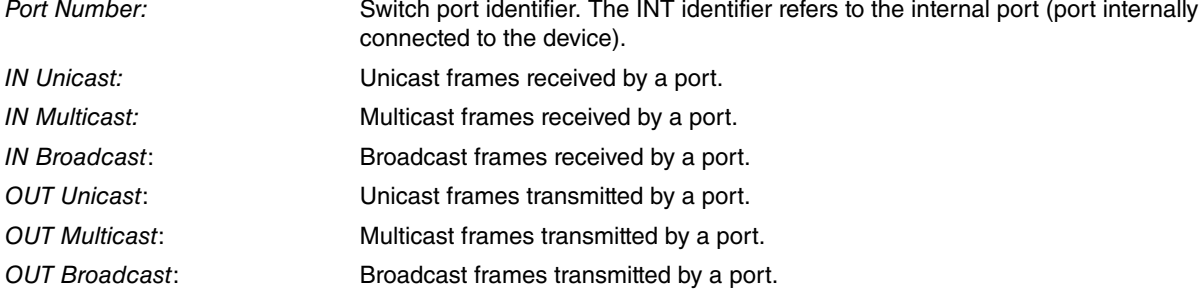

# **Note**

Some devices do not support an atomic reading of all counters. If any counters are updated during the reading, an asterisk is shown next to the value of the counter to warn about possible inaccuracies.

### Example 2:

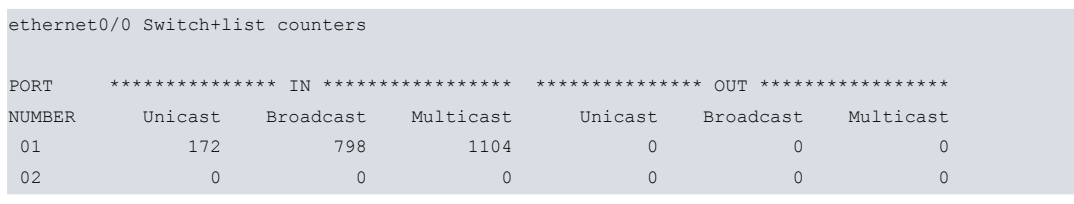

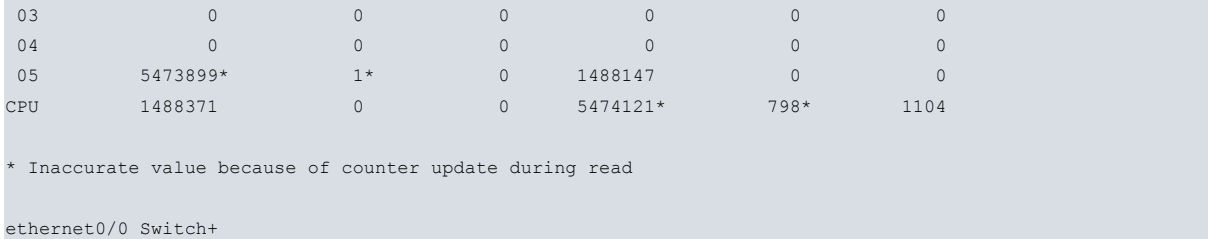

# **Command history:**

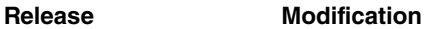

11.01.05 An inaccuracy notification has been introduced as of version 11.01.05.

# **8.3.4.5 LIST DYNAMIC-MAC-TABLE**

Displays the table of MAC addresses learned by the switch.

Syntax:

ethernetX/X Switch+list dynamic-mac-table

# Example 1:

```
ethernet3/0 Switch+list dynamic-mac-table
```
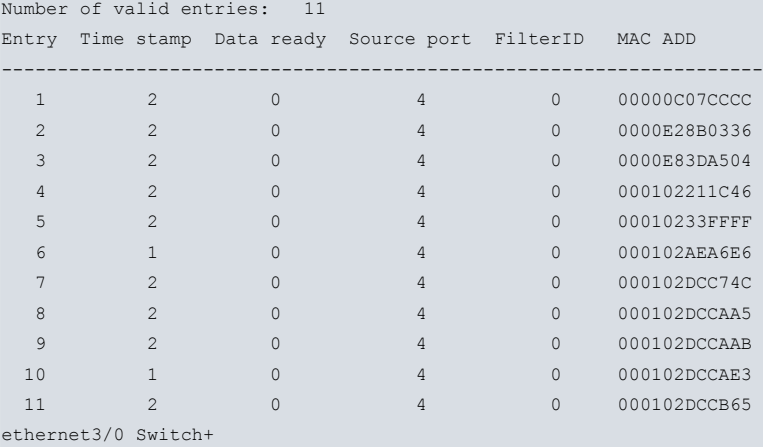

# The meaning of the fields is as follows:

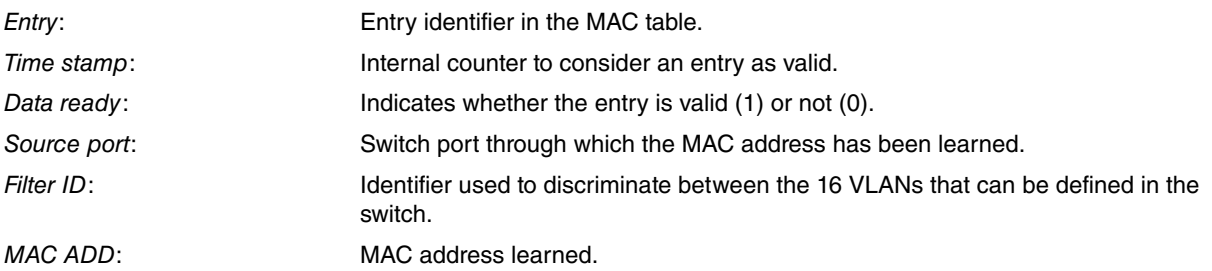

### Example 2:

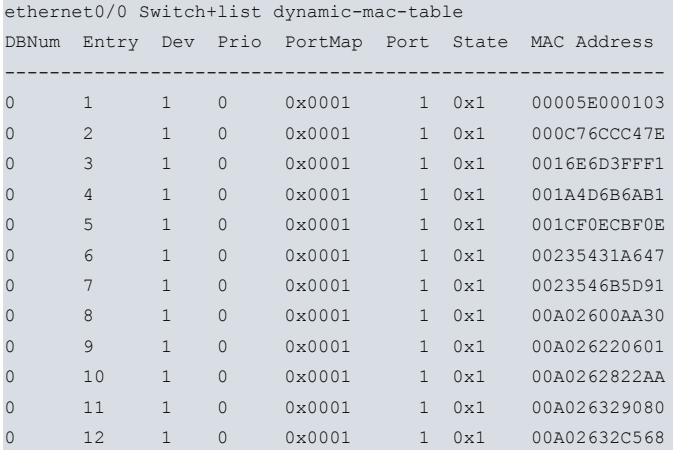

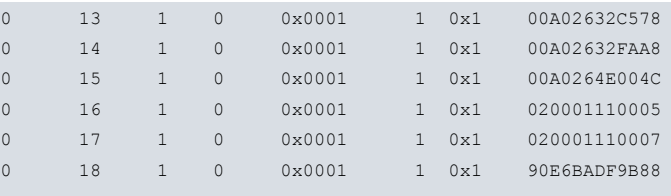

#### ethernet0/0 Switch+

The meaning of the fields is as follows:

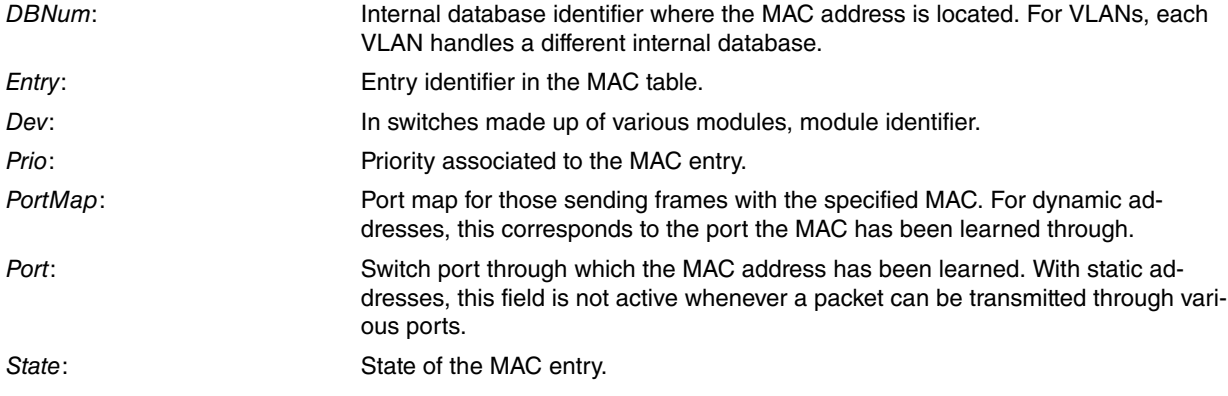

This value depends on the type of MAC address installed in the table. This can take the following values:<br>
State<br>
MAC Type

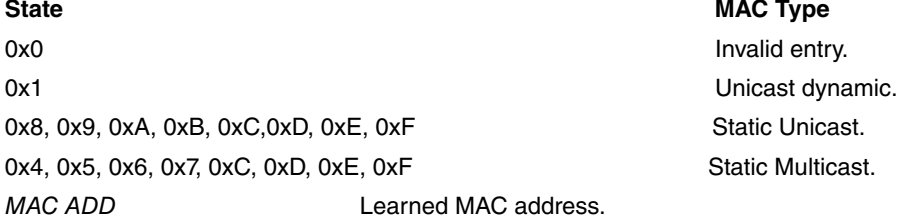

# **8.3.4.6 LIST MAC-TABLE**

Displays all the MAC addresses learned by the switch.

### Syntax:

ethernetX/X Switch+list mac-table

### Example 1:

ethernet0/0 Switch+list mac-table

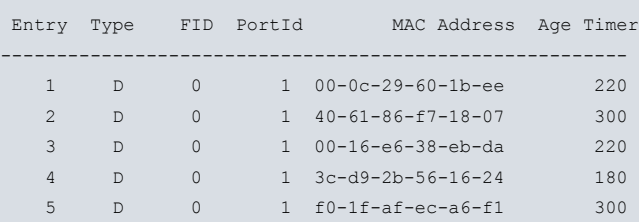

The meaning of the fields is as follows:

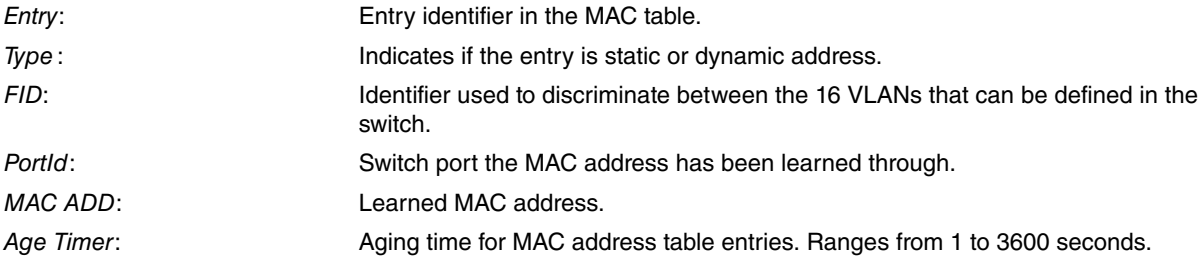

# **8.3.4.7 LIST MAC-ADDRESS**

Displays the contents of the MAC addresses table associated to a specific MAC address.

### Syntax:

ethernetX/X Switch+list mac-address <mac>

#### Example:

```
ethernet0/0 Switch+list mac-address 00A0267C0043
DBNum Entry Dev Prio PortMap Port State MAC Address
-----------------------------------------------------------
0 \t 1 \t 1 \t 0 \t 0 \times 0001 \t 1 \t 0 \times 1 \t 00A0267C0043<br>ethernet 0./0 Switch+
ethernet0/0 Switch+
```
## **8.3.4.8 LIST REGISTERS**

Displays the content of the switch's internal registers.

### Syntax:

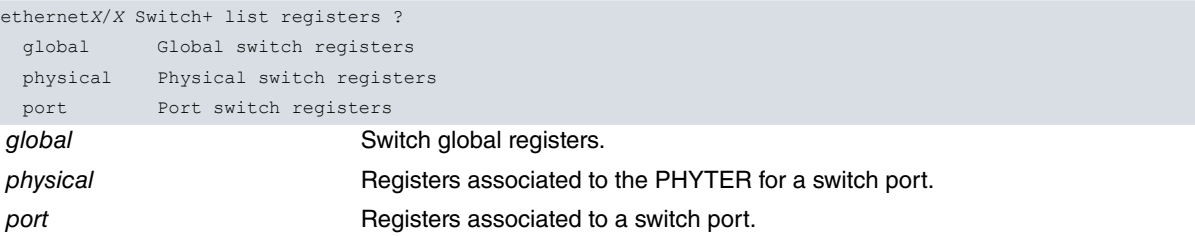

### Example:

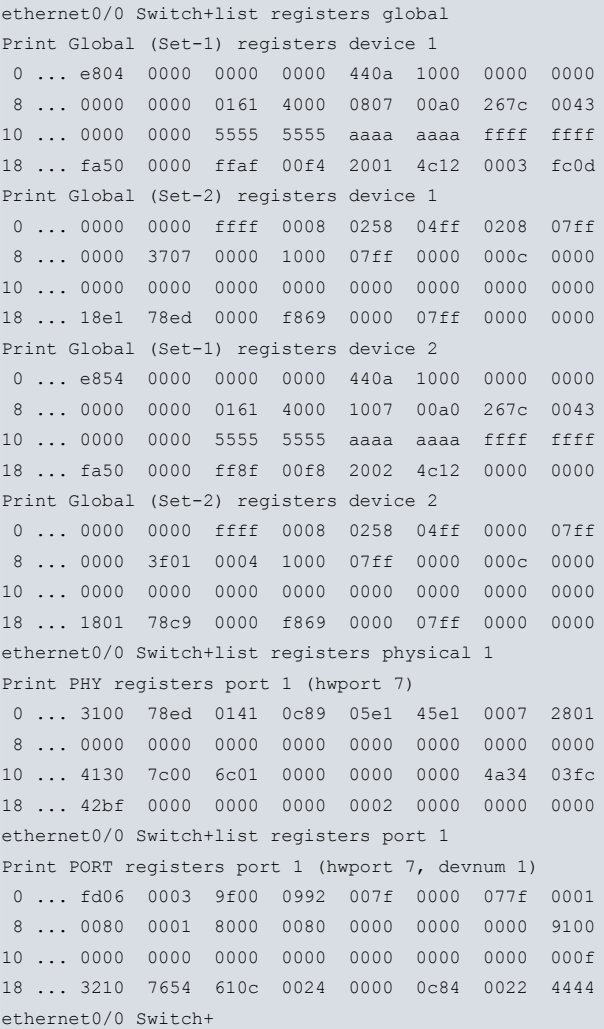

# **8.3.4.9 LIST REMOTE-STATUS**

Displays information on the status of the remote end connected to each switch port.

Syntax:

#### ethernetX/X Switch+list remote-status

### Example 1:

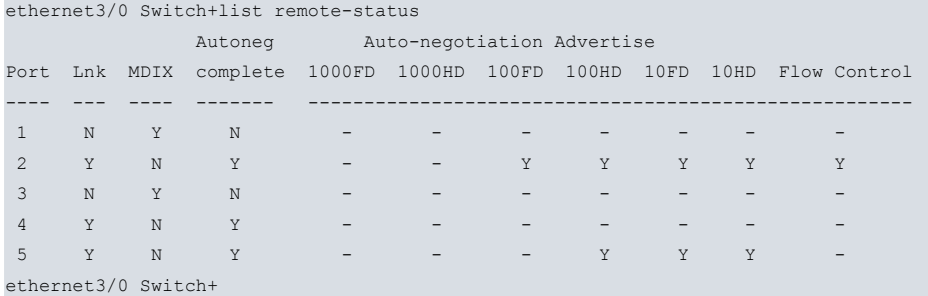

#### Example 2:

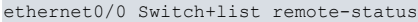

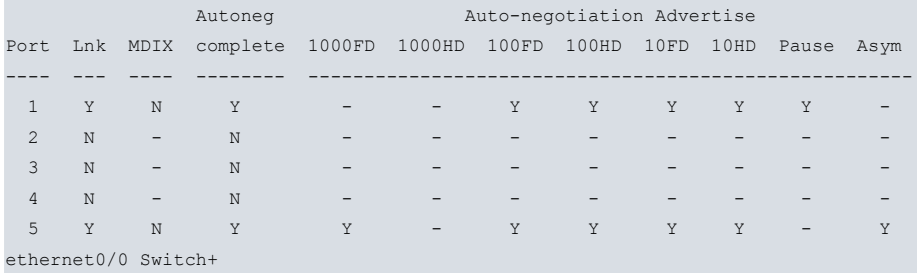

The meaning of the fields is as follows:

Port: Switch port identifier.

Lnk (Link): Link status, established (Y) or not (N).

MDIX: Indicates if the link uses a crossover cable (Y) or not (N).

Autoneg complete: Indicates if auto-negotiation has completed or not.

Auto-negotiation advertise: Where auto-negotiation has completed, this indicates the capacities advertised by the remote end:

- 1000FD: Remote end advertises it supports links at 1Gbp in Full Duplex mode.
- 1000HD: Remote end advertises it supports links at 1Gbp in Half Duplex mode.
- 100FD: Remote end advertises it supports links at 100Mbp in Full Duplex mode.
- 100HD: Remote end advertises it supports links at 100Mbp in Half Duplex mode.
- 10FD: Remote end advertises it supports links at 10Mbp in Full Duplex mode.
- 10HD: Remote end advertises it supports links at 10Mbp in Half Duplex mode.
- Flow Control: Remote end advertises it supports flow control.
- Pause: Remote end advertises it supports symmetric flow control.
- Asym: Remote end advertises it supports asymmetric flow control.

#### **Command history:**

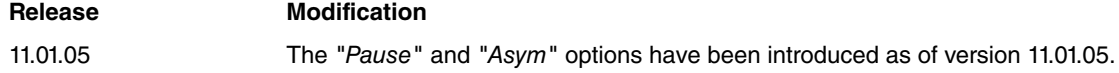

### **8.3.4.10 LIST SNIFFER**

Displays information on port monitoring configured through **sniffer-port** and **sniff.**

#### Syntax:

ethernet*X*/*X* Switch+list sniffer

```
ethernet3/0 Switch+list sniffer
Port Sniffer Port Tx Sniff Rx Sniff
---- ------------ -------- --------
```
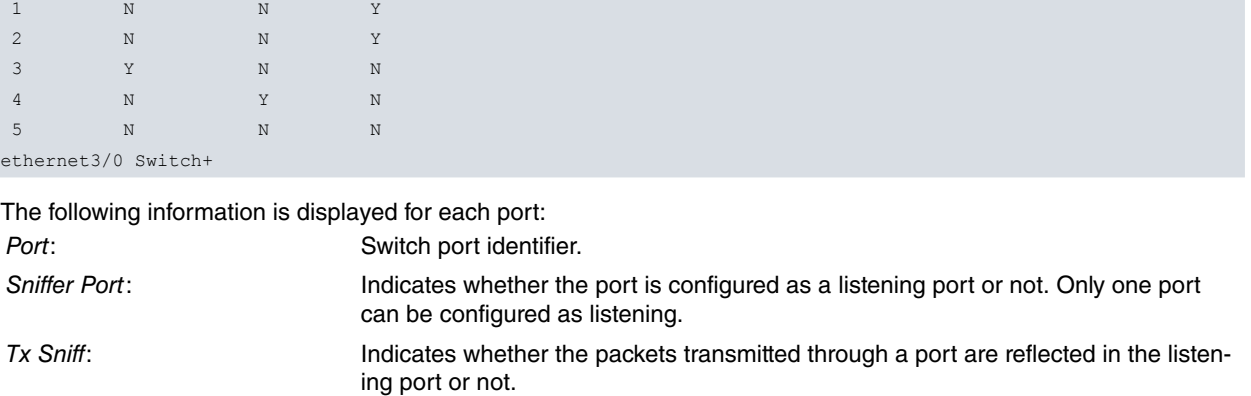

Rx Sniff: Indicates whether the packets received through a port are reflected in the listening port or not.

# **8.3.4.11 LIST STATIC-MAC-TABLE**

Displays the MAC addresses table statically configured in the switch.

#### Syntax:

ethernetX/X Switch+list static-mac-table

#### Example:

ethernet1/0 Switch+list static-mac-table Entry FilterID Use FID Override Forwarding ports MAC Addr ----- --------- -------- ---------- ------------------ ----------------- 1 0 No Yes 5 01-80-c2-00-00-00 ethernet1/0 Switch+

#### The meaning of the fields is as follows:

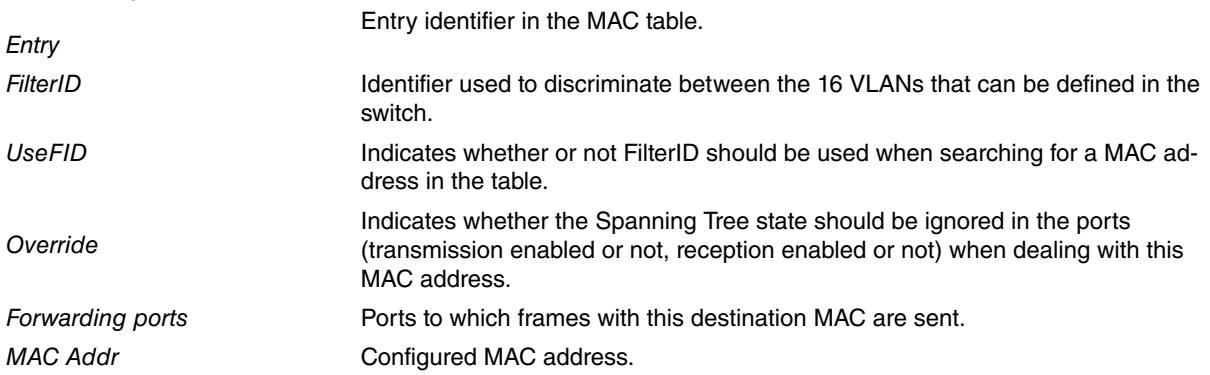

In the previous example, the destination address for the BPDUs used in the Spanning Tree protocol had been configured. Said BPDUs are consequently sent to the internal port, which connects to the CPU (regardless of the ports through which BPDUs are received).

# **8.3.4.12 LIST STATUS**

Displays information on the status of each switch port.

#### Syntax:

ethernetX/X Switch+list status

#### Example 1:

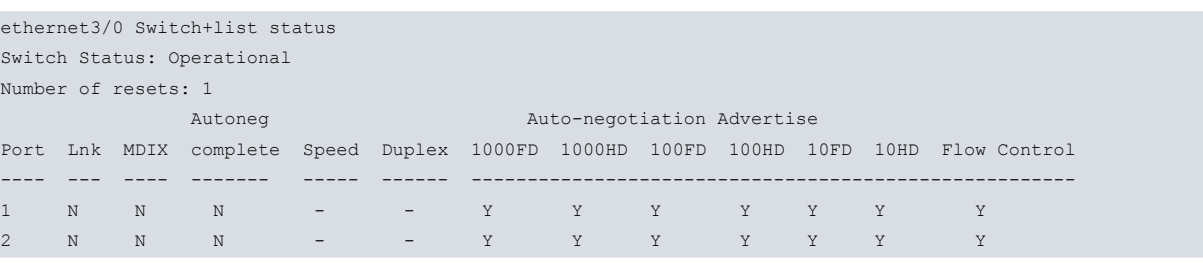

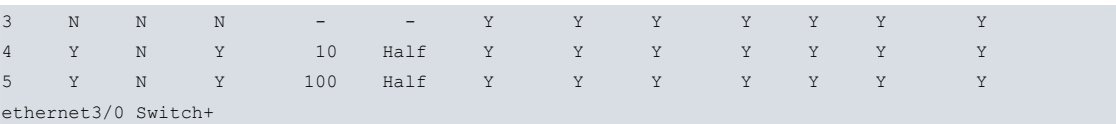

### Example 2:

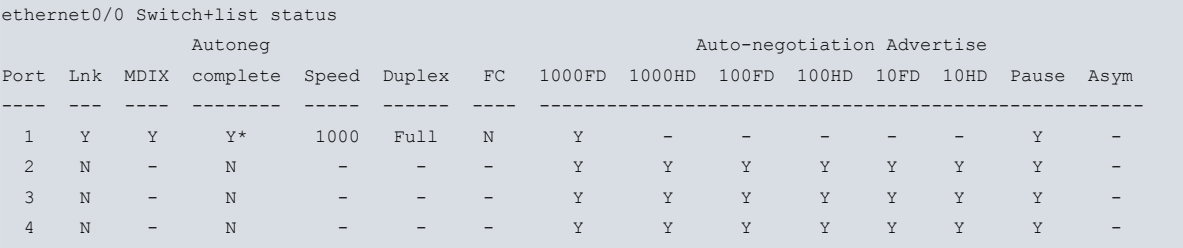

(\*) Port speed has been configured to 1000 Mbps and Auto-Negotiation is mandatory. ethernet0/0 Switch+

The meaning of the fields is as follows:

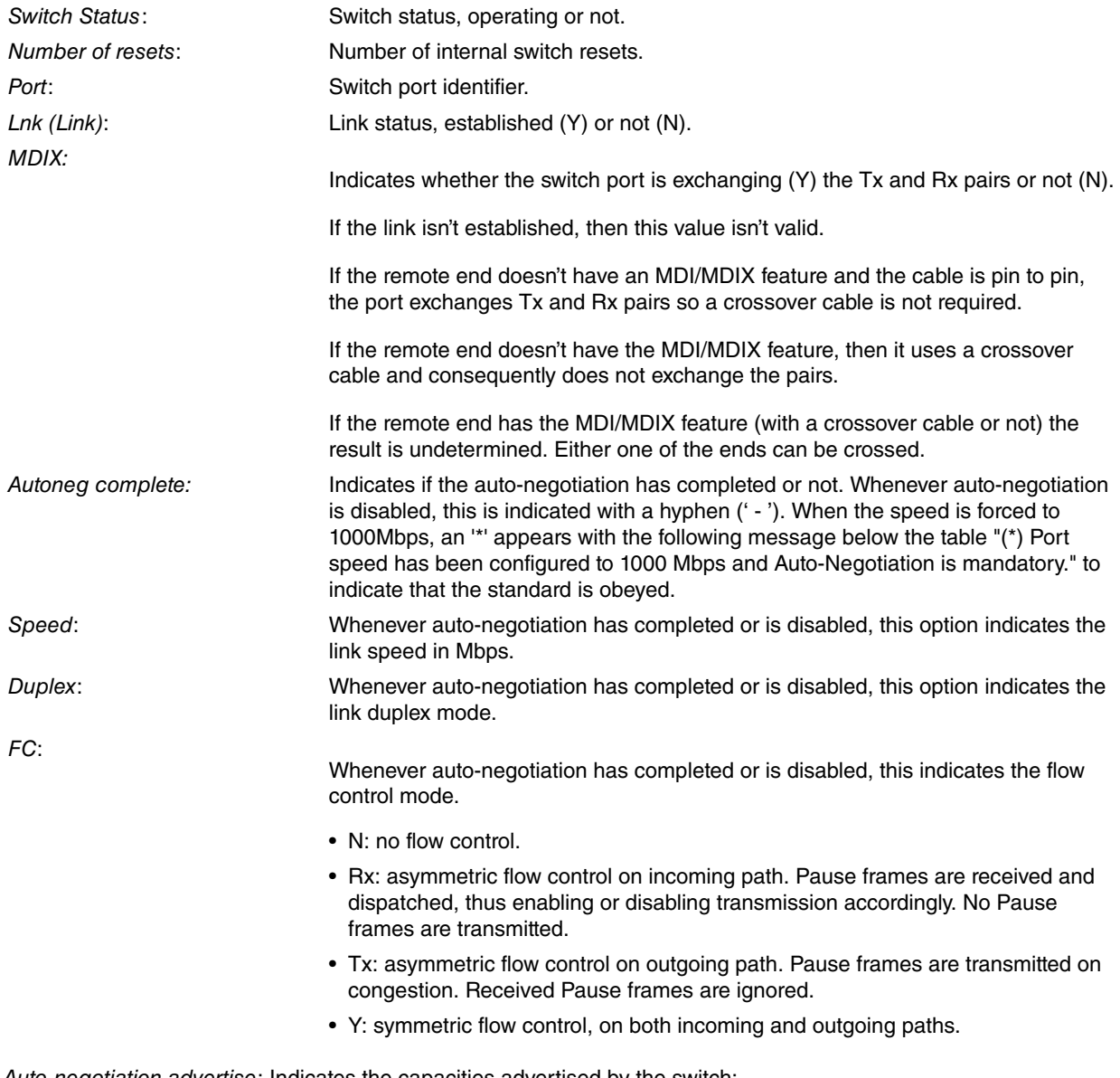

Auto-negotiation advertise: Indicates the capacities advertised by the switch:

- 1000FD: switch advertises it supports links at 1Gbps in Full Duplex mode.
- 1000HD: switch advertises it supports links at 1Gbps in Half Duplex mode.
- 100FD: switch advertises it supports links at 100Mbps in Full Duplex mode.
- 100HD: switch advertises it supports links at 100Mbps in Half Duplex mode.
- 10FD: switch advertises it supports links at 10Mbps in Full Duplex mode.
- 10HD: switch advertises it supports links at 10Mbps in Half Duplex mode.
- Flow Control: switch advertises it supports flow control.
- Pause: switch advertises it supports symmetric flow control.
- Asym: switch advertises it supports asymmetric flow control.

# **Command history:**

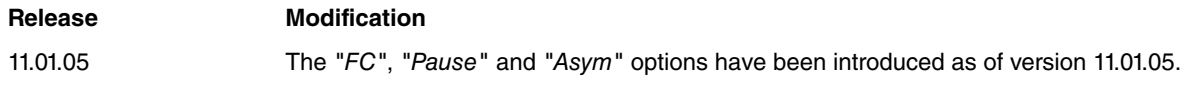

# **8.3.4.13 LIST STATS**

Displays statistics on a switch port.

Syntax:

ethernetX/X Switch+list stats <port identifier>

### Example 1:

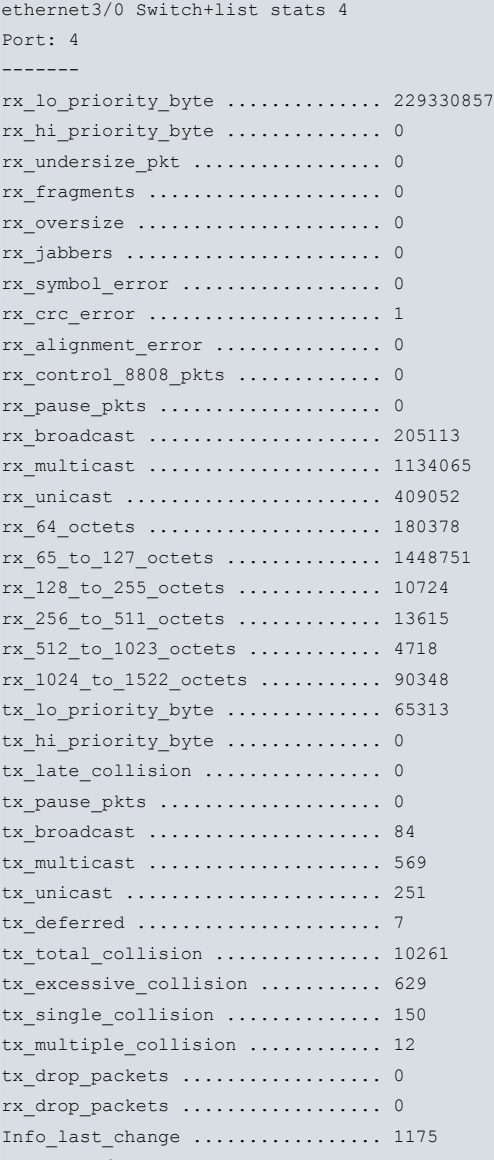

ethernet3/0 Switch+

The meaning of the fields is as follows:

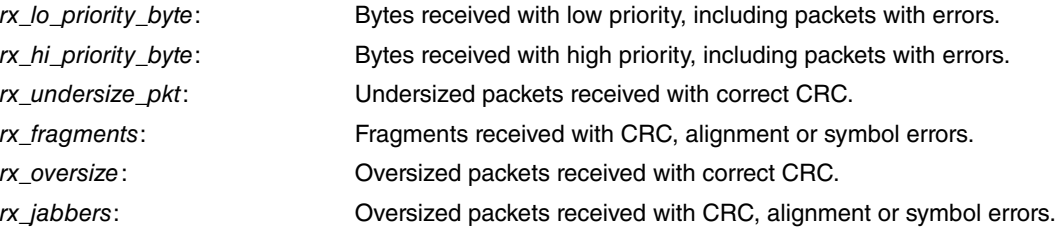

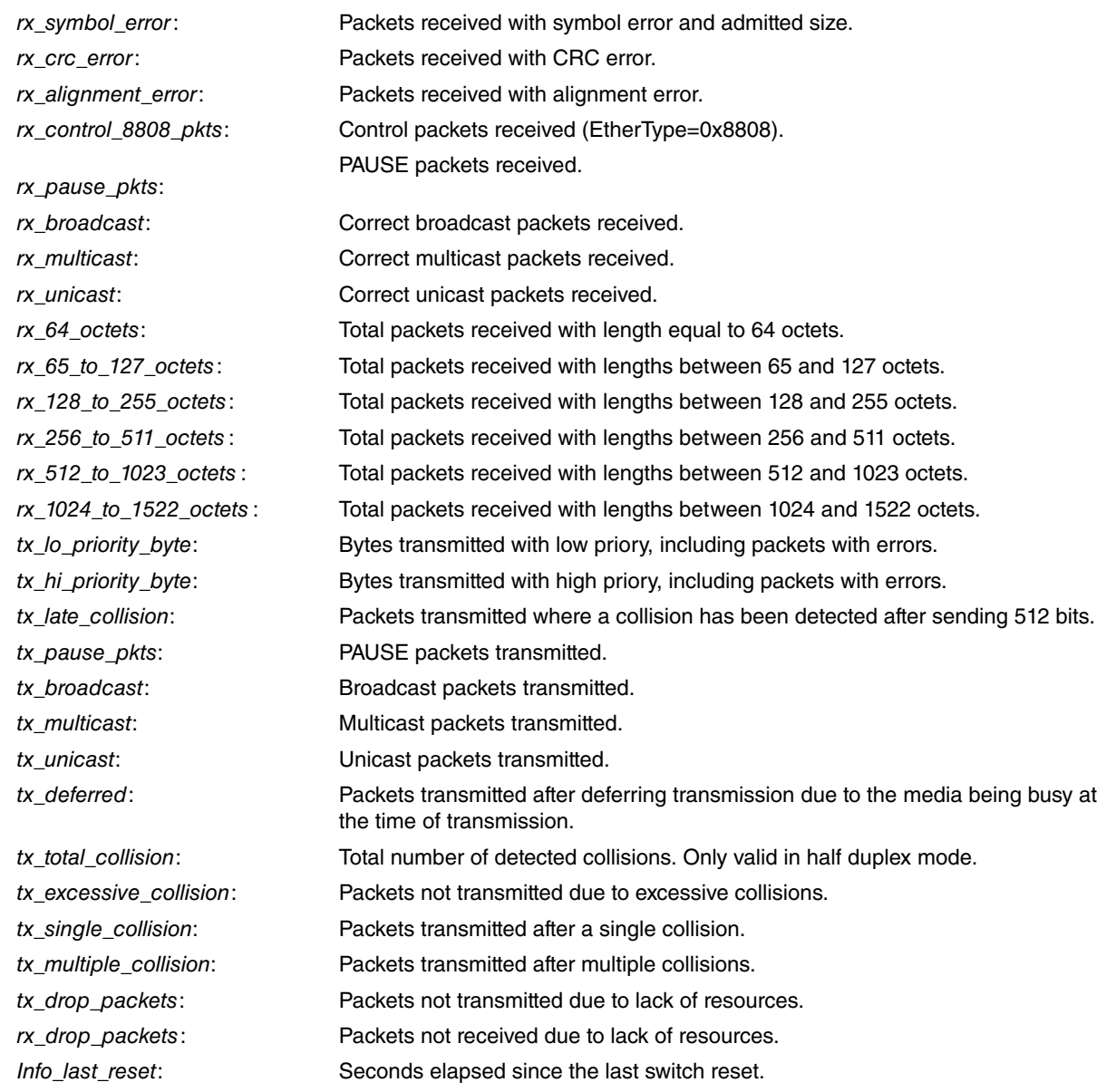

# Example 2:

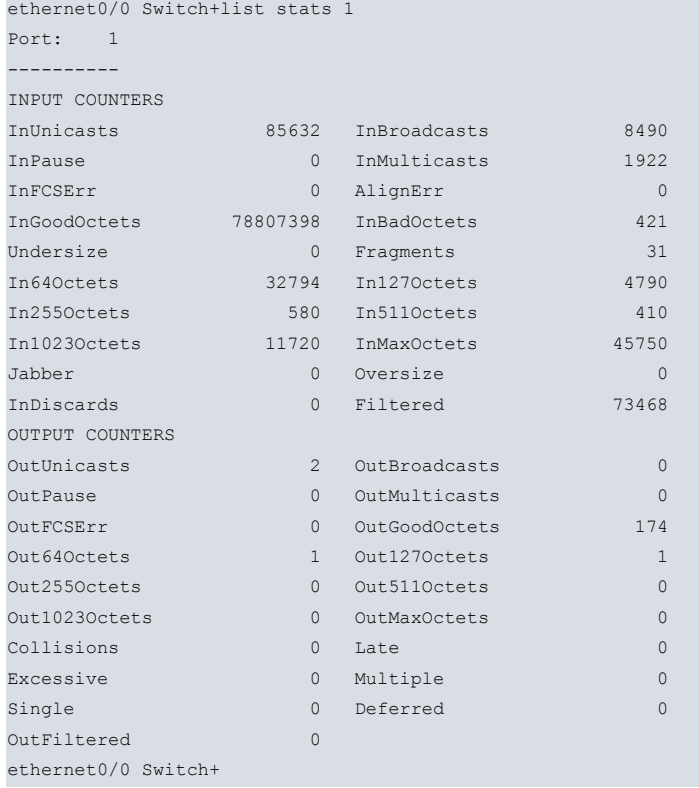

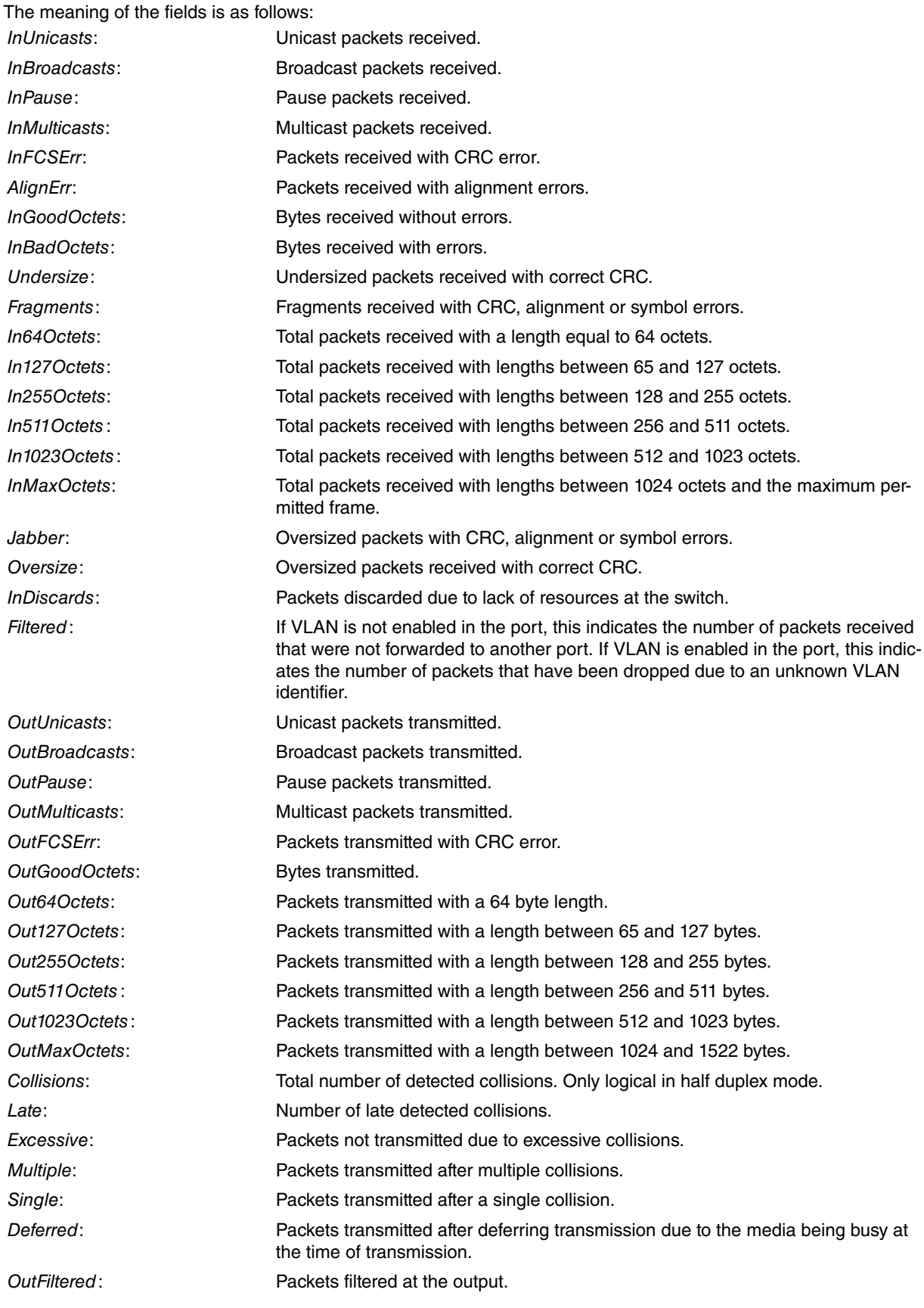

# H<sub>T</sub> Note

Some devices do not support an atomic reading of all counters. If any counters are updated during the reading, an asterisk is shown next to the value of the counter to warn about possible inaccuracies.

# **8.3.4.14 LIST STATS CPU-PORT**

Displays the statistics for the switch port connected to the CPU.

### Syntax:

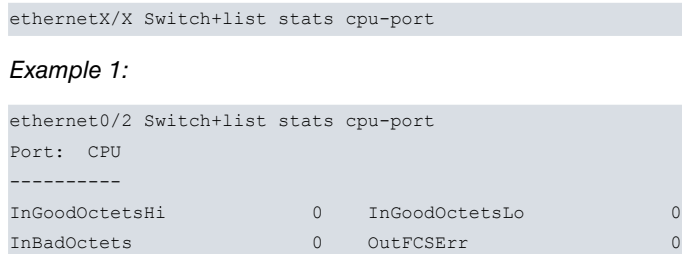

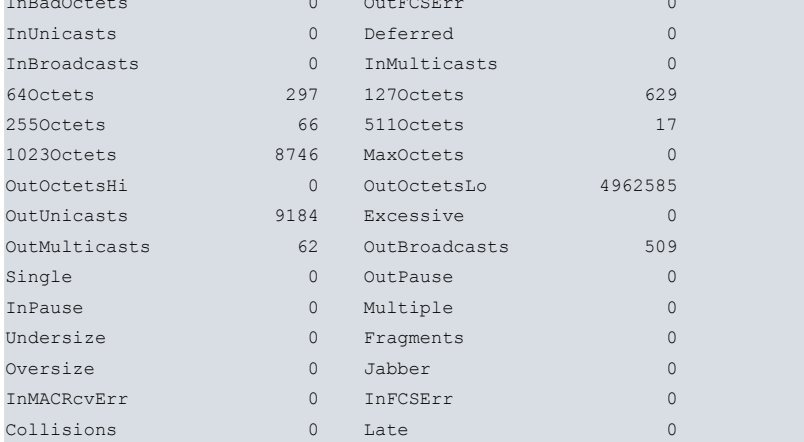

The values listed have the same meaning as those displayed through **list stats**.

# **8.3.4.15 LIST STATS CONNECTION-PORTS**

Displays the statistics for the ports that interconnect with the different chips that make up the switch. This only appears when the switch has more than 8 ports.

#### Syntax:

ethernetX/X Switch+list stats connection-ports

# Example 1:

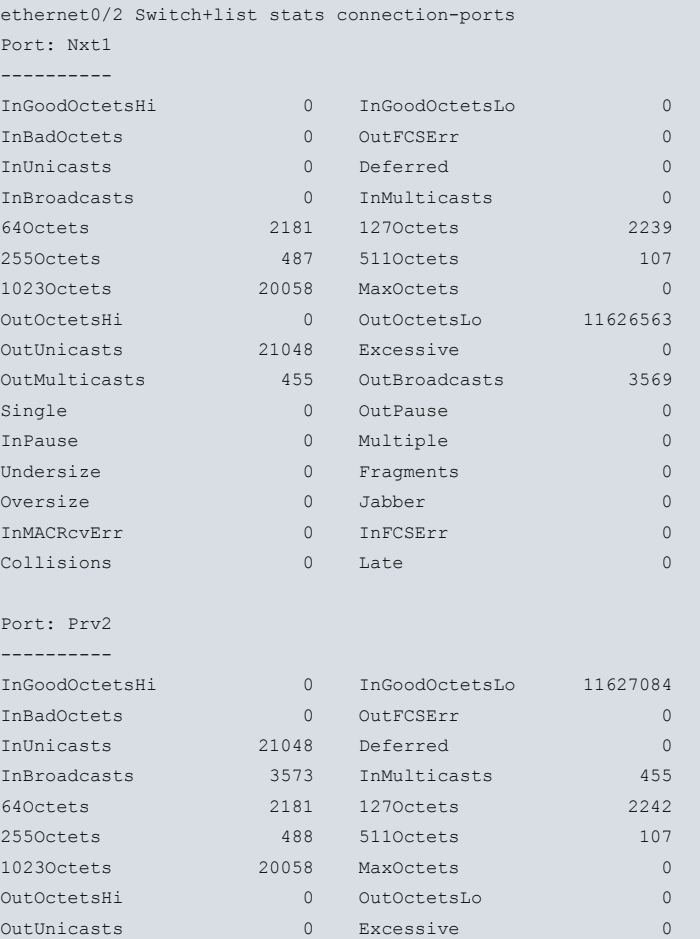

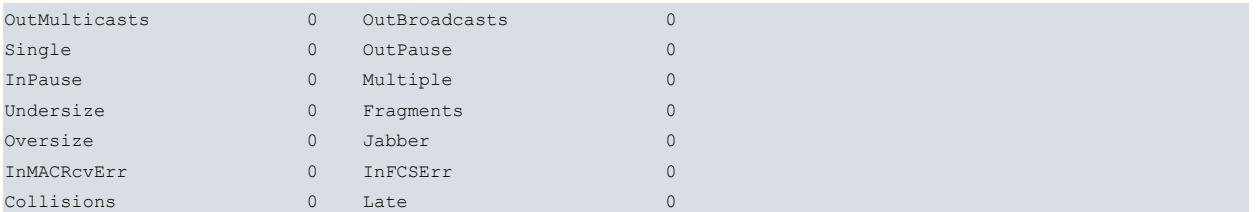

The values listed have the same meaning as those displayed through **list stats.**

The first group represents the statistics for chip controlling ports 1-8. The second refers to ports 9-16.

# H<sub>i</sub> Note

Some devices do not support an atomic reading of all counters. If any counters are updated during the reading, an asterisk is shown next to the value of the counter to warn about possible inaccuracies.

# **8.3.4.16 LIST STORM-CONTROL**

Displays the traffic storm control configuration. The value of the bandwidth displayed is the real value used in the switch. In some cases, due to hardware limitations, this value can be different to the one configured.

### Syntax:

ethernetX/X Switch+list storm-control

#### Example 1:

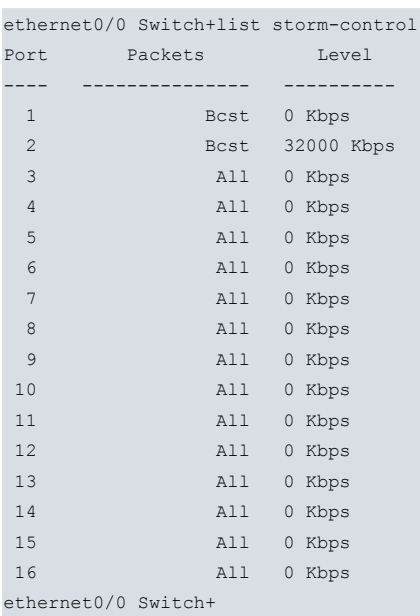

#### Example 2:

```
ethernet2/0 Switch+list storm-control
Port Packets Level
---- --------------- ---------
 1 Disabled 0.00%
 2 Disabled 0.00%
 3 Disabled 0.00%
 4 Disabled 0.00%
ethernet2/0 Switch+
```
# **8.3.4.17 LIST STP**

Displays information from the Spanning Tree protocol.

#### Syntax:

```
ethernetX/X Switch+list stp <instance>
 configuration Lists configuration information about the Spanning Tree
                  protocol
```
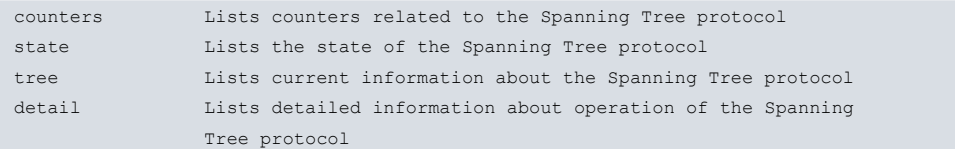

# **8.3.4.18 LIST STP CONFIGURATION**

Displays information on the Spanning Tree protocol.

# Example:

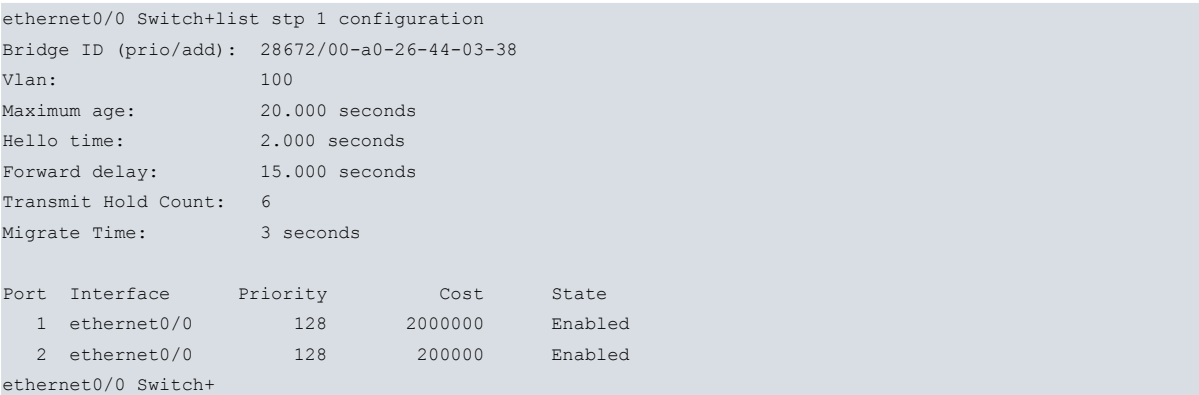

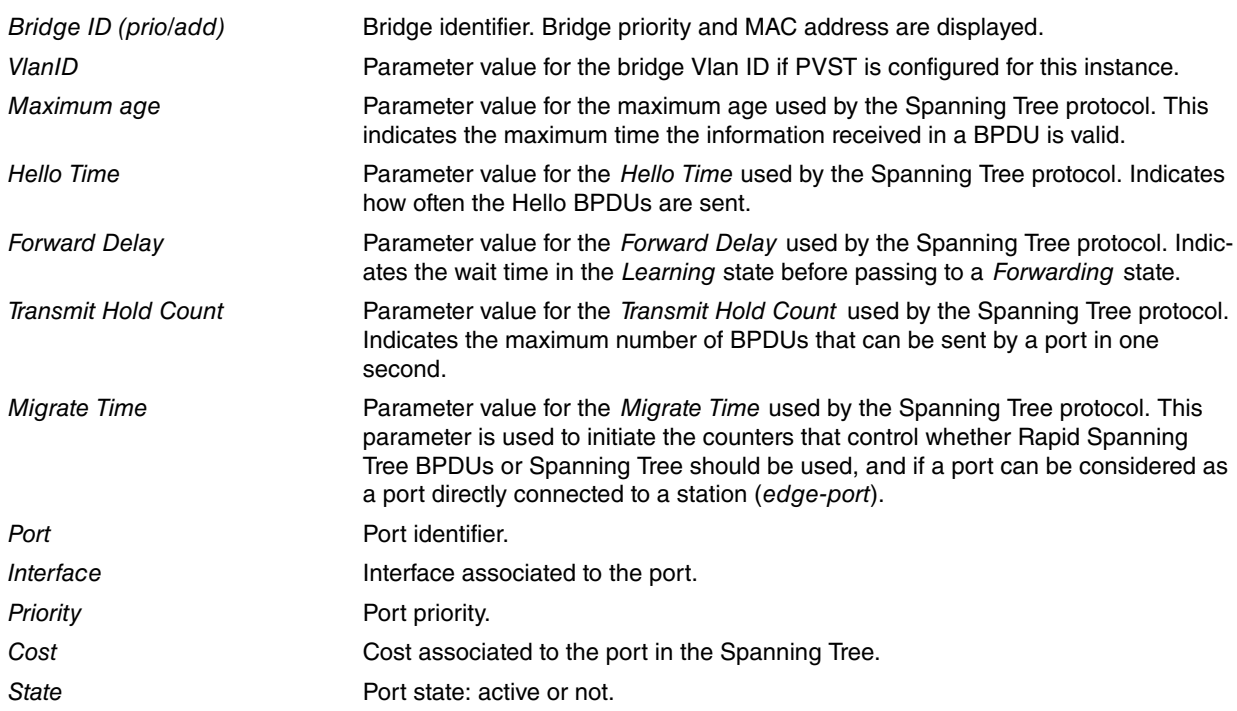

# **8.3.4.19 LIST STP COUNTERS**

Displays the counters associated to the Spanning Tree protocol.

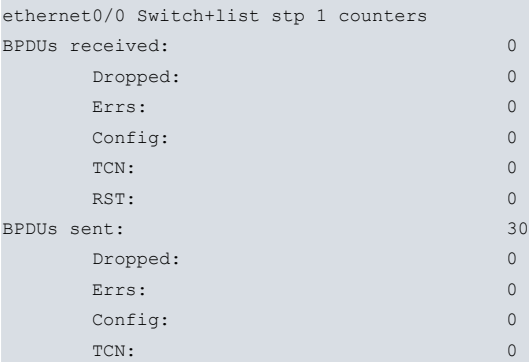

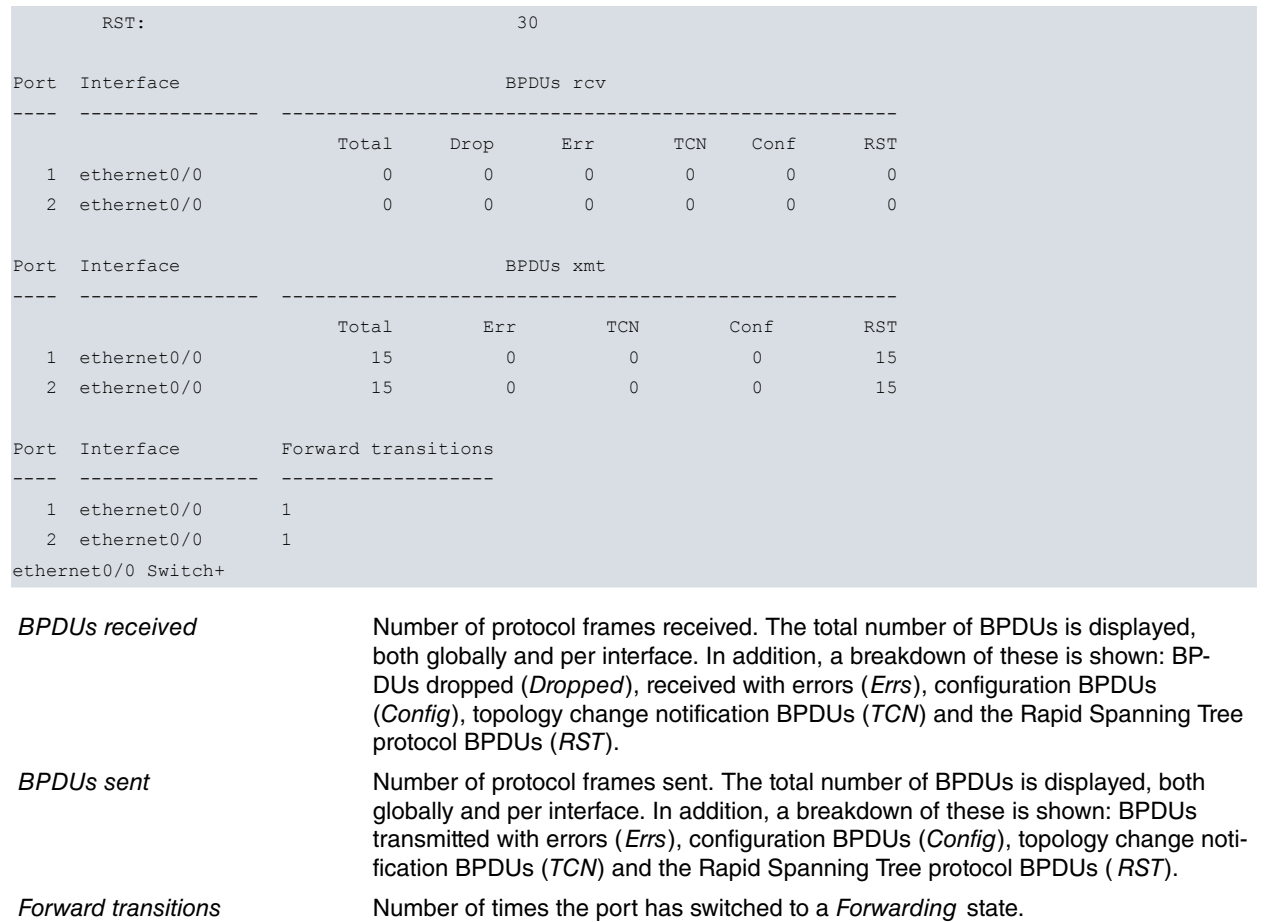

## **8.3.4.20 LIST STP DETAIL**

Displays detailed information on the Spanning Tree protocol function. This command displays the state of all internal variables used while the Spanning Tree protocol is running.

Syntax:

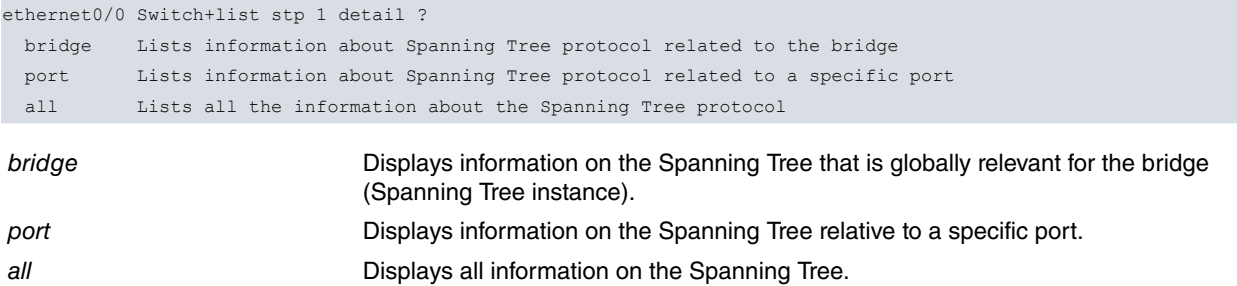

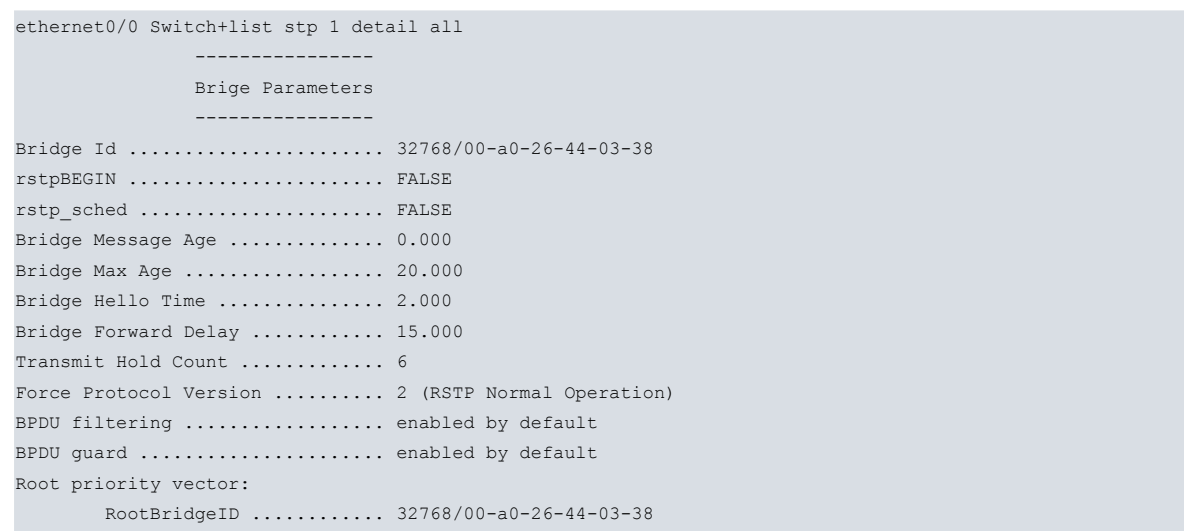

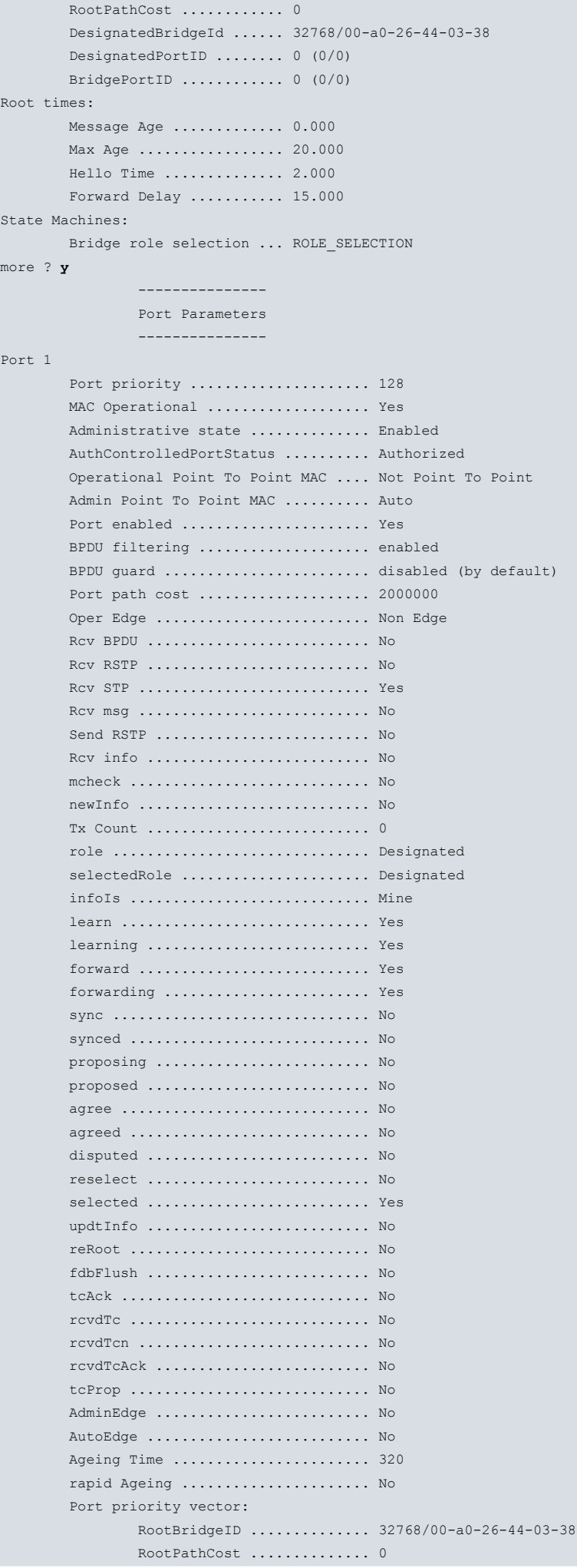

```
DesignatedBridgeId ........ 32768/00-a0-26-44-03-38
               DesignatedPortID .......... 32769 (128/1)
               BridgePortID .............. 32769 (128/1)
       Port times:
               Message Age ................ 0.000
               Max Age ........................ 20.000
               Hello Time ................ 2.000
               Forward Delay ............. 15.000
       Designated priority vector:
               RootBridgeID .............. 32768/00-a0-26-44-03-38
               RootPathCost .............. 0
               DesignatedBridgeId ........ 32768/00-a0-26-44-03-38
               DesignatedPortID .......... 32769 (128/1)
               BridgePortID .............. 0 (0/0)
       Designated times:
               Message Age ................ 0.000
               Max Age .................... 20.000
               Hello Time ................ 2.000
               Forward Delay ............. 15.000
       Message priority vector:
               RootBridgeID .............. 32768/00-17-0e-82-e6-c2
               RootPathCost .............. 0
               DesignatedBridgeId ........ 32768/00-17-0e-82-e6-c2
               DesignatedPortID .......... 32769 (128/1)
               BridgePortID .............. 32769 (128/1)
       Message times:
               Message Age ............... 0.000
               Max Age .................... 20.000
               Hello Time ................ 2.000
               Forward Delay ............. 15.000
       Timers:
               edgeDelayWhile ............ 0
               fdWhile ................... 0
               helloWhen ................. 1
               mdelayWhile ............... 0
               rbWhile ................... 0
               rcvdInfoWhile ............. 0
               rrWhile ................... 0
               tcWhile ................... 0
       Machine State Status:
               Receive State Machine .............. RECEIVE
               Receive State Machine .............. RECEIVE
               Transmit State Machine ............. IDLE
               Protocol Migration State Machine ... SENSING
               Bridge Detection State Machine ..... NOT_EDGE
               Port Information State Machine ..... CURRENT
               Role Transitions State Machine ..... DESIGNATED_PORT
               State Transition State Machine ..... FORWARDING
               Topology Change State Machine ...... ACTIVE
more ? n
```
ethernet0/0 Switch+

## **8.3.4.21 LIST STP STATE**

Displays information on the current state of the Spanning Tree protocol.

```
ethernet0/0 Switch+list stp 1 state
Designated root (prio/add): 32768/00-a0-26-44-03-38
Vlan: 100
Root cost: 0
Root port: 1 (ethernet0/0)
Current (root) Maximum Age: 20.000 seconds
Current (root) Hello Time: 2.000 seconds
Current (root) Forward Delay: 15.000 seconds
```
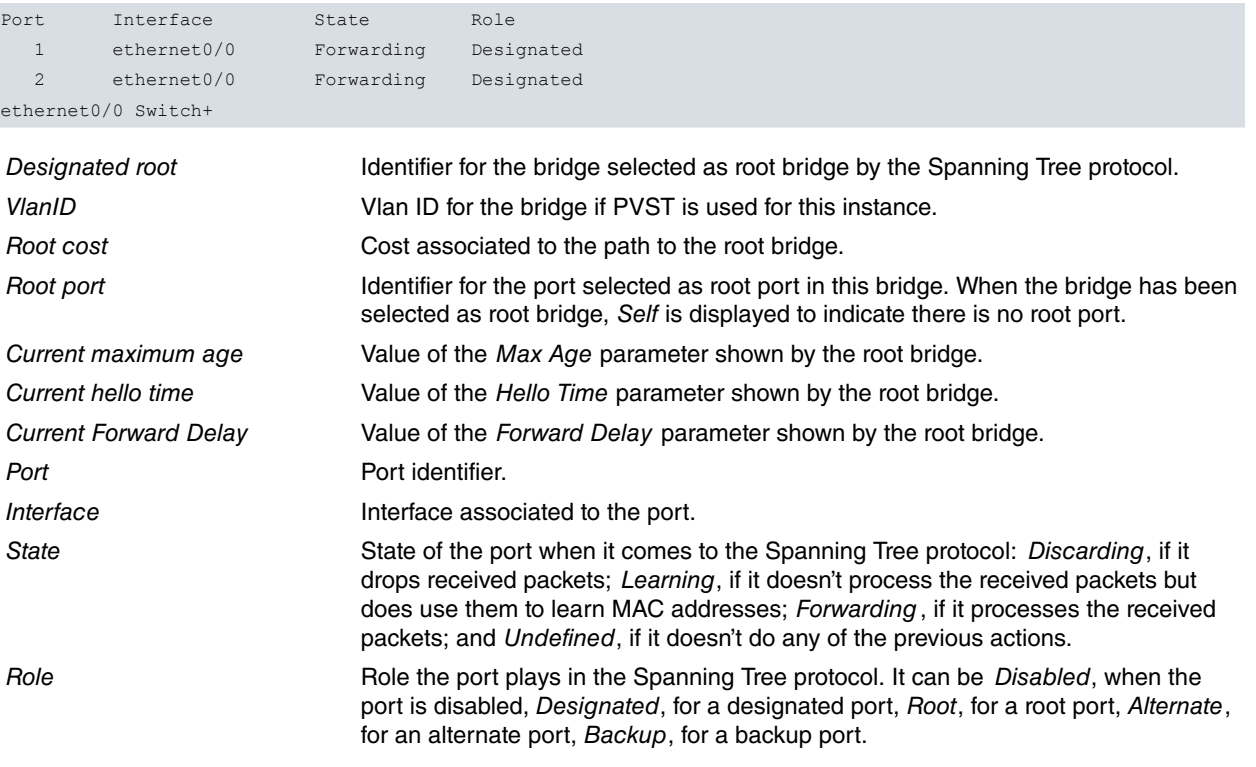

# **8.3.4.22 LIST STP TREE**

Displays the current information on the Spanning Tree, including information on the port, the interface and the cost.

Example:

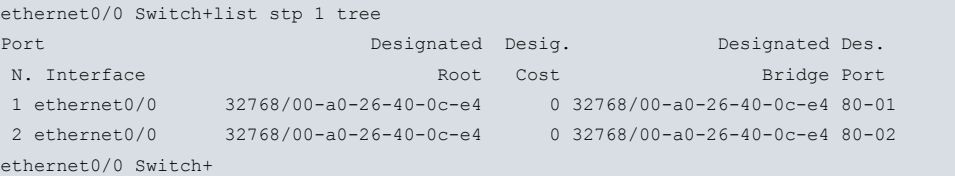

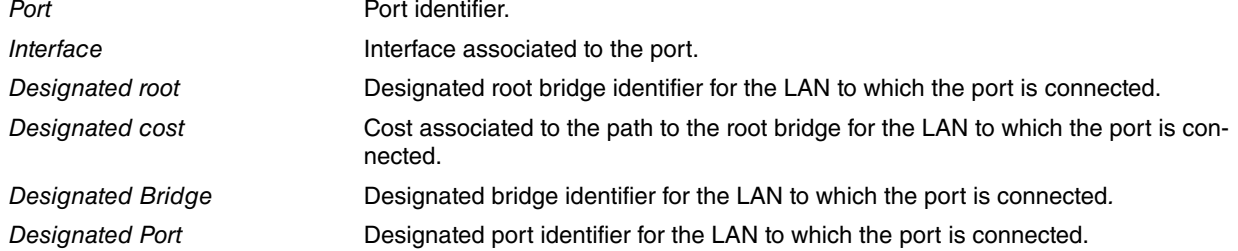

# **8.3.4.23 LIST VLAN-TABLE**

Displays the VLAN table.

# Syntax:

ethernetX/X Switch+list vlan-table

# Example 1:

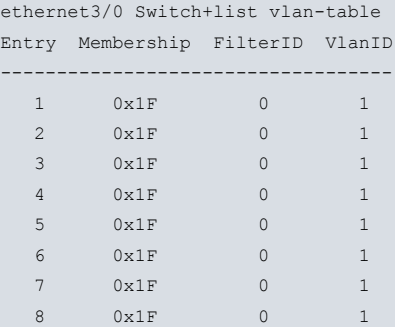

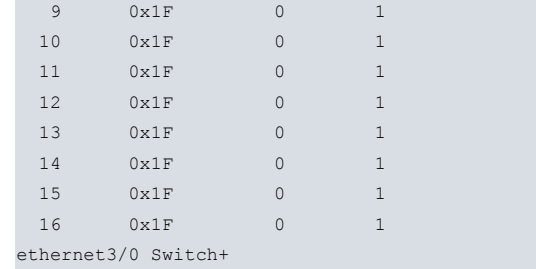

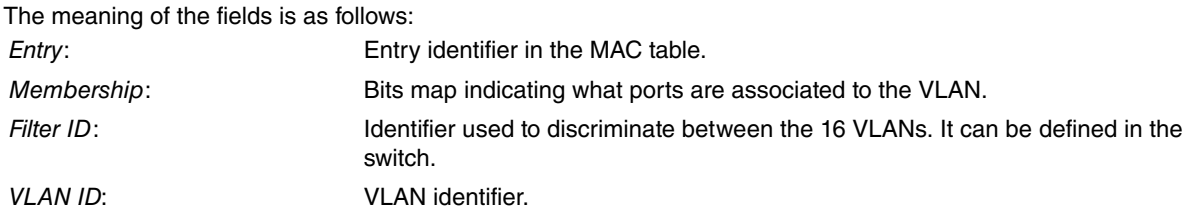

### Example 2:

```
ethernet0/0 Switch+list vlan-table
```

```
VID: 1 SID: 5 Members: Internal, 1, 2, 3, 4,
VID: 20 SID: 2 Members: Internal, 2, 4,
VID: 21 SID: 3 Members: Internal, 2, 4,
VID: 30 SID: 4 Members: Internal, 2, 4,
```
ethernet0/0 Switch+

The VLANs, configured in the switch, are displayed together with information on the ports.

# **8.3.5 NO**

Resets parameters that had been previously configured.

#### Syntax:

```
ethernetX/X Switch+no ?
 sniff Sniffed port
 sniffer-port Sniffer port
ethernetX/X Switch+
```
### **8.3.5.1 NO SNIFFER-PORT**

Disables the monitoring functionality for the ports enabled through **sniffer-port.**

Syntax:

```
ethernetX/X Switch+no sniffer-port
```
Example:

```
ethernet3/0 Switch+no sniffer-port
ethernet3/0 Switch+
```
### **8.3.5.2 NO SNIFF**

Disables, in a switch port, the reflection of packets received or transmitted in the port configured as the listening port.

Syntax:

```
ethernetX/X Switch+no sniff <option> <port identifier>
 receive Reception
 transmit Transmission
ethernetX/X Switch+
```
To stop packets received by a port from being mirrored in the listening port, enter **no sniff receive.**

To stop packets transmitted by a port from being mirrored in the listening port, enter **no sniff transmit.**

### Example:

Removes port 2 transmission and reception monitoring.

```
ethernet3/0 Switch+no sniff receive 2
ethernet3/0 Switch+no sniff transmit 2
ethernet3/0 Switch+
```
# **8.3.6 PORT-MONITOR**

Configures monitoring for a switch port.

Syntax:

ethernet*X*/*X* Switch+port-monitor ? disable Disable port monitor enable Enable port monitor ethernet*X*/*X* Switch+

# **8.3.6.1 PORT-MONITOR DISABLE**

Disables the monitoring function for ports enabled with **port-monitor enable**. This command disables monitoring in all switch ports.

Syntax:

```
ethernetX/X Switch+port-monitor disable
```
Example:

```
ethernet0/0 Switch+port-monitor disable
Port Monitoring disabled on all ports
ethernet0/0 Switch+
```
# **8.3.6.2 PORT-MONITOR ENABLE**

Configures the ports monitoring function. You need to specify a monitored port and a monitoring port so that everything the monitored port sends and receives is reflected in the monitoring port.

Syntax:

ethernetX/X Switch+port-monitor enable <monitored port><monitoring port>

Example:

The switch is configured so that the traffic from the internal port (port 0) is reflected in port 5.

```
ethernet0/0 Switch+port-monitor enable 0 5
Port Monitoring enabled
ethernet0/0 Switch+
```
# **8.3.7 SNIFF**

Configures the type of packet for a port that must be reflected in the listening port. The listening port is configured by entering **sniffer-port**.

Syntax:

```
ethernetX/X Switch+sniff <option> <port identifier>
 receive Reception
 transmit Transmission
ethernetX/X Switch+
```
To enable the reflection of packets received by a port in the listening port, enter **sniff receive.**

To enable the reflection of packets transmitted by a port in the listening port, enter **sniff transmit**.

Example:

You want to monitor the traffic port 3 sends and receives. To do this, use port 2 as the listening port.

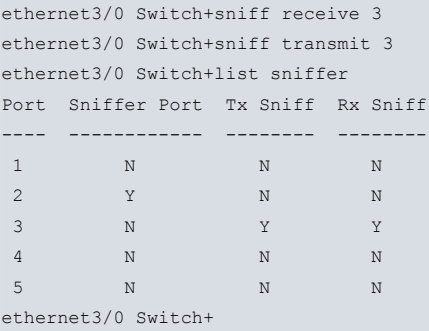

# **8.3.8 SNIFFER-PORT**

Configures a port as a listening port. Through **sniff,** indicate what type of packets you wish to reflect in the port configured as the listening port. This can prove useful to analyze traffic leaving through a certain port.

Syntax:

```
ethernetX/X Switch+sniffer-port <port identifier>
```
Example:

You want to monitor traffic sent and received through port 2 and traffic sent through port 4. To do so, use port 1 as the listening port.

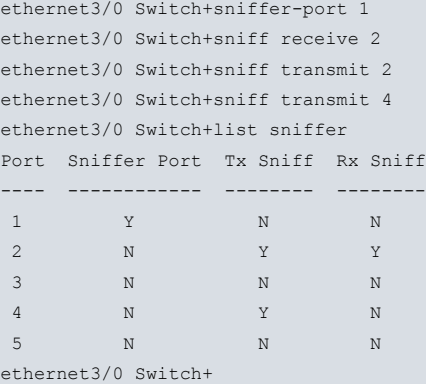

# **8.3.9 SPANNING TREE**

Options associated to the Spanning Tree protocol.

Syntax:

```
ethernet0/0 Switch+spanning-tree
 force-bpdu-migration-check Forces BPDU migration check
```
### **8.3.9.1 SPANNING-TREE FORCE-BPDU-MIGRATION-CHECK**

Forces RSTP BPUD frames to be sent in the port specified during the migration time. Consequently, a check is carried out to make sure there are no STP bridges in the LAN and that RSTP BPDU frames can be sent through said port.

Syntax:

ethernet0/0 Switch+spanning-tree force-bpdu-migration-check <port-number>

Example:

ASRT Main Bridge+spanning-tree force-bpdu-migration-check 1

# **8.3.10 EXIT**

Exits the switch monitoring menu.

Syntax:

ethernetX/X Switch+exit

# Example:

ethernet3/0 Switch+exit ethernet3/0 ETH+

# **Chapter 9 Ethernet OAM Configuration**

# **9.1 Introduction**

Ethernet OAM (Operations, Administration and Maintenance, IEEE 802.3 ah EFM) is a layer 2 protocol (designed as a sublayer in the link layer, in accordance with the OSI model) that provides performance monitoring, remote failure indication and loopback testing in an Ethernet link. It is meant to operate in full-duplex point-to-point Ethernet links in EFM (Ethernet in the First Mile) environments.

# **9.1.1 Ethernet OAM: Main operating points**

The Ethernet OAM protocol doesn't generate a significant traffic load in Ethernet interfaces, as it requires little bandwidth to operate (it's known as a slow protocol).

The protocol starts with a discovery phase where a local station transmits OAM information packets (OAMPDUs), describing the functionalities and the configuration of the local OAMs. At the same time, it detects the presence of a remote OAM station by receiving OAMPDUs from the other end of the link. This phase provides the opportunity for both stations to accept or reject the OAM configuration available at the remote station.

Amongst the information exchanged during the discovery phase, the following is worth noting:

- Operating mode: active or passive.
- Available operations: link and remote loopback monitoring, etc.
- Maximum size allowed for an OAMPDU.
- Platform identification.

Once the OAM session is established, both stations must send information OAMPDUs to maintain the session. If OAMPDUs are not received after a certain time, an OAM station restarts the OAM session and returns to the discovery phase.

An OAM station can operate in two modes: active and passive. Only an active station can start the discovery phase by sending an information OAMPDU. Therefore, a station configured as passive must wait to receive an information OAMPDU to start transmitting OAMPDUs with local information. An OAM session is also possible with both link stations in active mode.

An OAM station in passive mode must fulfill certain rules. The following should be noted:

- It must wait for the remote station to start the discovery phase (as already commented).
- Control commands in loopback mode cannot be sent from the remote station.
- It cannot send MIB variable petitions.

One of the main points of Ethernet OAM is link monitoring. This feature is implemented through the sending of event notification OAMPDUs, which contain information on the traffic-related error statistics received in the interface. These statistics often contain the received frame and symbol errors. Likewise, there are flags reserved in an OAMPDU used to advise the remote station on critical events in the link. The definition of the events activating these flags is not specified in the IEEE norm and falls under the implementer's responsibility.

To round off, we are going to describe the Ethernet OAM loopback operation. An OAM station, configured in active mode, can send an order to the remote station to set it in loopback mode (provided said station allows this operation). Loopback control commands are transmitted through a specific type of OAMPDUs. When an OAM station is in loopback mode, any packet received by the interface that is not OAMPDU is returned unaltered. Loopback was developed to be used when installing a link or to resolve problems in the link.

# **9.2 Accessing the Ethernet OAM Configuration menu**

Accesses OAM configuration from an Ethernet interface through the **oam** command. The configuration can be activated from both the Config process (static configuration, active after restarting the device) and the running-config process (dynamic configuration).

```
*config
Config>network ethernet0/1
-- Ethernet Interface User Configuration --
ethernet0/1 config>oam
```

```
-- Ethernet OAM interface configuration --
ethernet0/1 OAM config>
```
# **9.3 Ethernet OAM Configuration Commands**

This section enumerates and describes the various OAM feature configuration commands.

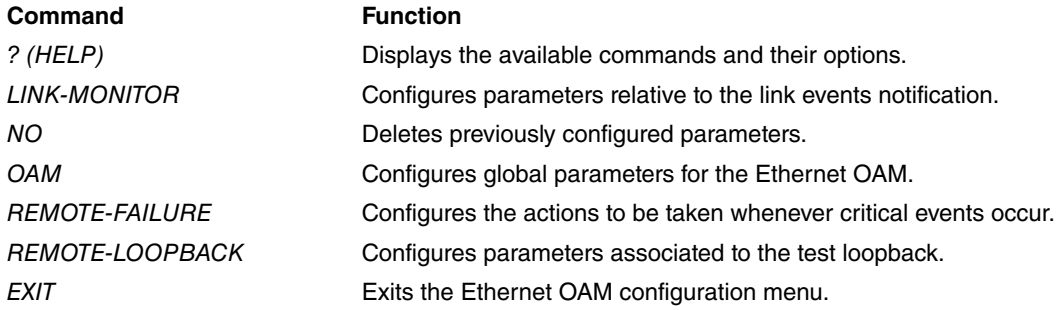

# **9.3.1 ? (HELP)**

Displays all the available commands and their options.

#### Syntax:

ethernet0/1 OAM config>?

#### Example:

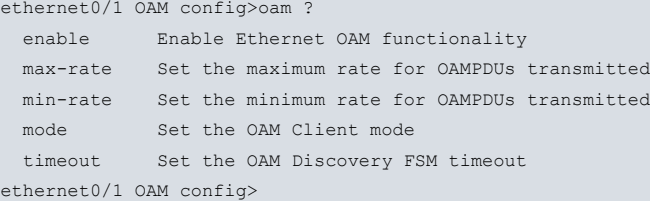

# **9.3.2 LINK-MONITOR**

Enables link events monitoring (statistics for errors in traffic received in the interface), in addition to configuring various parameters that control the operating mode of said functionality. The following options (among others) are available:

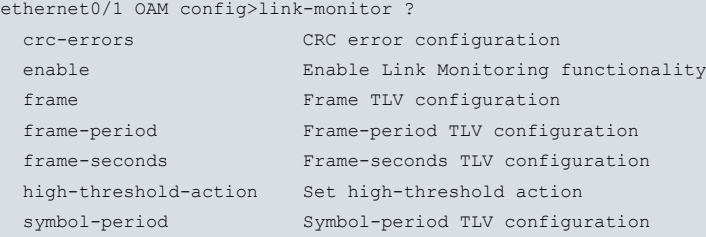

Subsequent sections describe the configurable parameters.

### **9.3.2.1 LINK-MONITOR CRC-ERRORS**

Configures the time window, and the high and low thresholds, used while monitoring CRC errors when frames are received through the corresponding Ethernet interface. Thresholds are specified in number of frames and the time window in multiples of 100 ms.

The time window specifies the time interval where CRC errors produced at reception are counted. If the number of CRC errors in said interval exceeds the low threshold configured, a trace is displayed on the console to indicate the event. When the high threshold is surpassed, and if an action has been configured through **high-threshold-action**, said action is executed.

Syntax:

```
ethernet0/1 OAM config>link-monitor crc-errors ?
 high-threshold Set high-threshold value
```
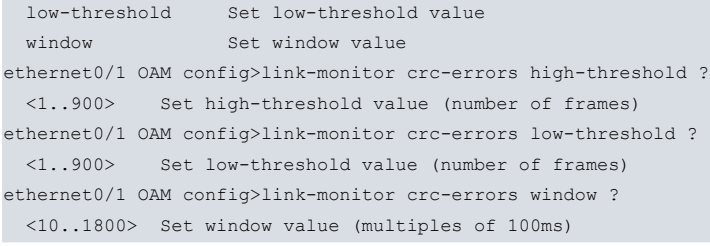

#### Example:

```
ethernet0/1 OAM config>link-monitor crc-errors window 200
ethernet0/1 OAM config>
```
### **9.3.2.2 LINK-MONITOR ENABLE**

Enables the OAM functionality to monitor the link events. When an OAM session is established (i.e., the discovery phase ends), some of the reception error statistics in the Ethernet interface are periodically monitored. Examples of error statistics are: the number of erroneous symbols, the number of alignment errors or the number of CRC errors. If some of the configured thresholds are surpassed, event notification OAMPDU packets are sent to the remote OAM client. This functionality is enabled by default.

Syntax:

```
ethernet0/1 OAM config>link-monitor enable ?
<<cr>
```
#### Example:

```
ethernet0/1 OAM config>link-monitor enable
ethernet0/1 OAM config>
```
### **9.3.2.3 LINK-MONITOR FRAME**

Configures the time window, and the high and low thresholds, used to monitor frame errors when these are received through the corresponding Ethernet interface. The time window is specified in multiples of 100 ms and the thresholds in number of frames.

The time window specifies the time interval where the frame errors produced at reception are counted. If the number of errors surpasses the low threshold configured, a link event notification OAMPDU packet is sent together with a frame-period event TLV. If an action has been configured through **high-threshold-action** and the high threshold is surpassed, said action is executed.

Syntax:

```
ethernet0/1 OAM config>link-monitor frame ?
 high-threshold Set high-threshold value
 low-threshold Set low-threshold value
 window Set window value
ethernet0/1 OAM config>link-monitor frame high-threshold ?
 <1..65535> Set high-threshold value (number of frames)
ethernet0/1 OAM config>link-monitor frame low-threshold ?
 <1..65535> Set low-threshold value (number of frames)
ethernet0/1 OAM config>link-monitor frame window ?
 <10..600> Set window value (multiples of 100ms)
```
Example:

```
ethernet0/1 OAM config>link-monitor frame high-threshold 5
ethernet0/1 OAM config>
```
### **9.3.2.4 LINK-MONITOR FRAME-PERIOD**

Configures the time window, and the high and low thresholds, used to monitor frame errors received through the corresponding Ethernet interface. The time window is specified in multiples of 10000 frames (internally, this is translated from a number of frames to time units, depending on the interface's active speed) and the thresholds in number of frames.

The time window specifies the time interval where the frame errors produced at reception are counted. If the number of errors exceeds the low threshold configured, a link event notification OAMPDU packet is sent, together with a frame-period event TLV. If an action has been configured through **high-threshold-action** and the high threshold is

#### surpassed, said action is executed.

#### Syntax:

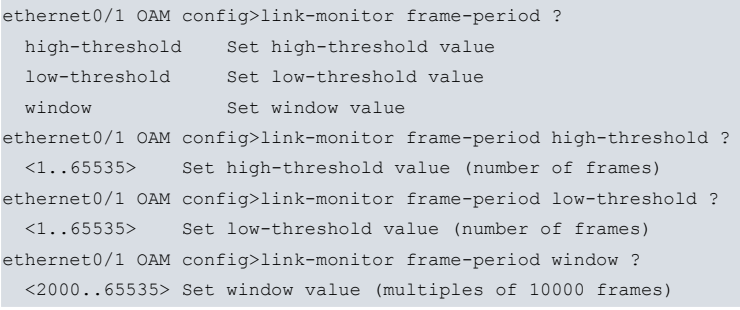

#### Example:

```
ethernet0/1 OAM config>link-monitor frame-period window 5000
ethernet0/1 OAM config>
```
### **9.3.2.5 LINK-MONITOR FRAME-SECONDS**

Configures the time window and the high and low thresholds used to monitor frame errors received through the corresponding Ethernet interface. Both the time window and the high and low thresholds are specified in seconds.

The time window specifies the time interval where the second errors produced at reception are counted. A second error is a period of time (1 sec.) during which at least one frame error has been received through the Ethernet interface. If the number of second errors surpasses the low threshold configured, a link event notification OAMPDU packet is sent including a frame-seconds event TLV. If an action has been configured through **high-threshold-action** and the high threshold is surpassed, said action is executed.

#### Syntax:

```
ethernet0/1 OAM config>link-monitor frame-seconds ?
 high-threshold Set high-threshold value
 low-threshold Set low-threshold value
 window Set window value
ethernet0/1 OAM config>link-monitor frame-seconds high-threshold ?
 <1..900> Set high-threshold value (number of frames)
ethernet0/1 OAM config>link-monitor frame-seconds low-threshold ?
 <1..900> Set low-threshold value (number of frames)
ethernet0/1 OAM config>link-monitor frame-seconds window ?
<100..9000> Set window value (multiples of 100ms)
```
#### Example:

ethernet0/1 OAM config>link-monitor frame-seconds window 500 ethernet0/1 OAM config>

# **9.3.2.6 LINK-MONITOR HIGH-THRESHOLD-ACTION**

Configures what action to execute if a link monitoring statistic exceeds the high threshold established during a time window. Currently, it's only possible to configure one action: disable the interface. No action is configured by default.

#### Syntax:

```
ethernet0/1 OAM config>link-monitor high-threshold-action ?
 shutdown Disable the interface on event
```
#### Example:

```
ethernet0/1 OAM config>link-monitor high-threshold-action shutdown
ethernet0/1 OAM config>
```
# **9.3.2.7 LINK-MONITOR SYMBOL-PERIOD**

Configures the time window and the high and low thresholds used to monitor symbol errors when frames are received through the interface. The time window is specified in multiples of millions of symbols and the thresholds in number of symbols.

The time window specifies the time interval (internally this is translated from number of symbols to time units, depending on the interface's active speed) where the symbol errors generated at reception are counted. If the number of errors exceeds the low threshold configured, a link event notification OAMPDU packet is sent together with a symbol-period event TLV. If an action has been configured through **high-threshold-action** and the high threshold is surpassed, said action is executed.

#### Syntax:

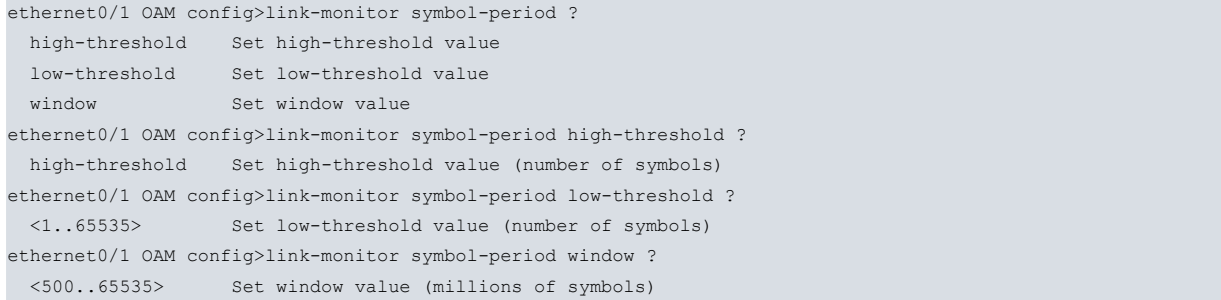

#### Example:

ethernet0/1 OAM config>link-monitor symbol-period low-threshold 10 ethernet0/1 OAM config>

# **9.3.3 NO**

Recovers default values for each of the configurable OAM parameters and disables certain functions (OAM protocol, loopback mode, link monitoring, etc.).

#### Syntax:

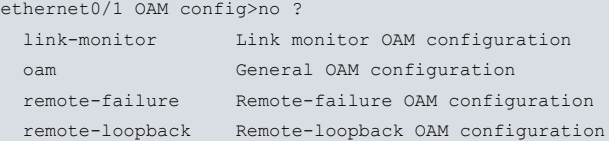

#### Example:

```
ethernet0/1 OAM config>no link-monitor enable
ethernet0/1 OAM config>
```
# **9.3.4 OAM**

Enables the OAM functionality and configures various global parameters that control protocol operation. The following parameters are available (amongst others):

Syntax:

```
ethernet0/1 OAM config>oam ?
 enable Enable Ethernet OAM functionality
 max-rate Set the maximum rate for OAMPDUs transmitted
 min-rate Set the minimum rate for OAMPDUs transmitted
 mode Set the OAM Client mode
 timeout Set the OAM Discovery FSM timeout
```
Subsequent sections describe each of the configurable parameters.

### **9.3.4.1 OAM ENABLE**

Enables the OAM functionality in the Ethernet interface that is being configured. Default is disabled.

#### Syntax:

```
ethernet0/1 OAM config>oam enable ?
\langle cr \rangle
```

```
ethernet0/1 OAM config>oam enable
ethernet0/1 OAM config>
```
### **9.3.4.2 OAM MAX-RATE**

Configures the maximum rate of OAMPDUs transmitted per time unit (packets/s). Default is 10 packets/s.

#### Syntax:

```
ethernet0/1 OAM config>oam max-rate ?
<1..10> Set the maximum rate for OAMPDUs transmitted
```
#### Example:

```
ethernet0/1 OAM config>oam max-rate 4
ethernet0/1 OAM config>
```
#### **9.3.4.3 OAM MIN-RATE**

Configures the minimum rate of OAMPDUs transmitted per second, specifying the maximum time between transmitted OAMPDUs. Default is 1 second.

#### Syntax:

```
ethernet0/1 OAM config>oam min-rate ?
 <1..10> Set the minimum rate for OAMPDUs transmitted
```
#### Example:

```
ethernet0/1 OAM config>oam min-rate 2
ethernet0/1 OAM config>
```
## **9.3.4.4 OAM MODE**

Configures the operating mode of the local OAM client. There are two possibilities: active client or passive client. Please see the section that describes the Ethernet OAM protocol for further details on the characteristics of the two possible operating modes. Default is active mode.

Syntax:

```
ethernet0/1 OAM config>oam mode ?
 active Set active mode
passive Set passive mode
```
Example:

```
ethernet0/1 OAM config>oam mode passive
ethernet0/1 OAM config>
```
### **9.3.4.5 OAM TIMEOUT**

Configures the maximum wait time without receiving link maintenance OAMPDUs from the remote OAM client. Once this has timed out, the OAM session restarts and returns to the discovery stage. Default is 10 seconds.

Syntax:

```
ethernet0/1 OAM config>oam timeout ?
 <2..30> Timeout value (seconds)
```
#### Example:

```
ethernet0/1 OAM config>oam timeout 15
ethernet0/1 OAM config>
```
# **9.3.5 REMOTE-FAILURE**

Configures the actions to be executed on receiving OAMPDU packets from the remote OAM client where some of the flags reserved for critical events are activated. You can specify an action to be taken for each of the three possible critical events: link-fault, critical-event and dying-gasp. Currently, only one action is available: disable the interface. No action is specified by default in any of the three cases.

#### Syntax:

```
ethernet0/1 OAM config>remote-failure ?
 critical-event Set action on received critical-event from remote OAM client
```
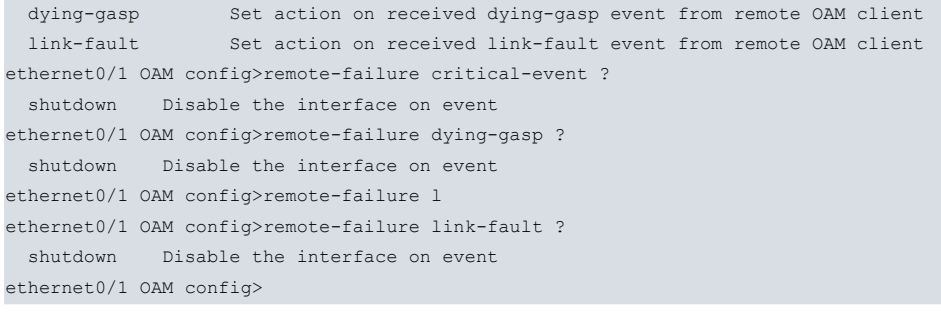

### Example:

```
ethernet0/1 OAM config>remote-failure dying-gasp shutdown
ethernet0/1 OAM config>
```
# **9.3.6 REMOTE-LOOPBACK**

Configures parameters associated to the Ethernet OAM loopback. There are two configurable parameters:

### **9.3.6.1 REMOTE-LOOPBACK ENABLE**

Enables the possibility for the interface to enter loopback mode in response to a control command received from the remote OAM client. Default is disabled.

Syntax:

```
ethernet0/1 OAM config>remote-loopback enable ?
```
# $\langle cr \rangle$ Example:

```
ethernet0/1 OAM config>remote-loopback enable
ethernet0/1 OAM config>
```
# **9.3.6.2 REMOTE-LOOPBACK TIMEOUT**

Configures the maximum wait time for a response to the remote OAM client after sending a **loopback** control command. Default is 5 seconds.

Syntax:

```
ethernet0/1 OAM config>remote-loopback timeout ?
<1..10> Timeout value (seconds)
```
#### Example:

```
ethernet0/1 OAM config>remote-loopback timeout 10
ethernet0/1 OAM config>
```
# **9.3.7 EXIT**

Returns to the corresponding Ethernet interface configuration menu.

Syntax:

```
ethernet0/1 OAM config>exit
```

```
ethernet0/1 OAM config>exit
ethernet0/1 config>
```
# **Chapter 10 Ethernet OAM Monitoring**

# **10.1 Introduction**

Describes the commands that are available to monitor the OAM Ethernet protocol. It includes the following two sections:

- Accessing the OAM protocol monitoring menu in an Ethernet interface.
- Ethernet OAM monitoring commands.

# **10.2 Accessing the Ethernet OAM monitoring menu**

Access OAM monitoring through the monitoring menu for the Ethernet interface, associated through **oam** , as shown in the following example.

#### Example:

```
*monitor
Console Operator
+network ethernet0/1
-- Ethernet Console --
ethernet0/1 ETH+oam
-- Ethernet OAM interface monitor --
ethernet0/1 OAM monitor+
```
# **10.3 Ethernet OAM monitoring commands**

The following table details the various monitoring commands available for the Ethernet OAM. Each command is described in detail further down.

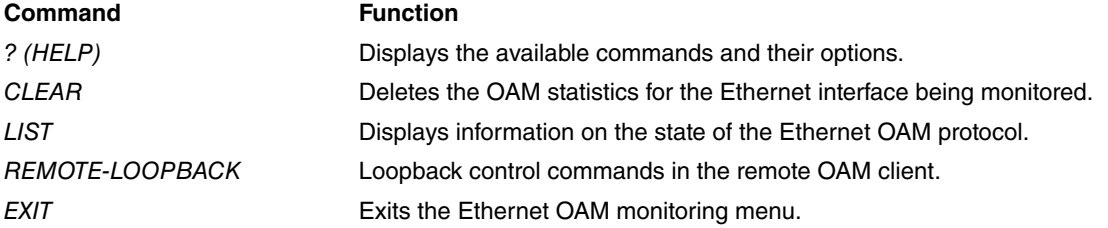

# **10.3.1 ? (HELP)**

Displays all the available commands and their options.

#### Syntax:

ethernet0/1 OAM monitor+?

### Example:

```
ethernet0/1 OAM monitor+remote-loopback ?
 start Initiate loopback mode on remote client
 stop Terminate loopback mode on remote client
```
# **10.3.2 CLEAR**

Deletes the OAM protocol statistics in the Ethernet interface being monitored.

Syntax:

ethernet0/1 OAM monitor+clear statistics

```
ethernet0/1 OAM monitor+clear statistics
ethernet0/1 OAM monitor+
```
# **10.3.3 LIST**

Displays a variety of information on the OAM protocol status in the Ethernet interface that is being monitored. The following options are available:

### **10.3.3.1 LIST DISCOVERY**

Displays configuration information on the local OAM client and, where available, on the remote OAM client.

Syntax:

ethernet0/1 OAM monitor+list discovery

#### Example:

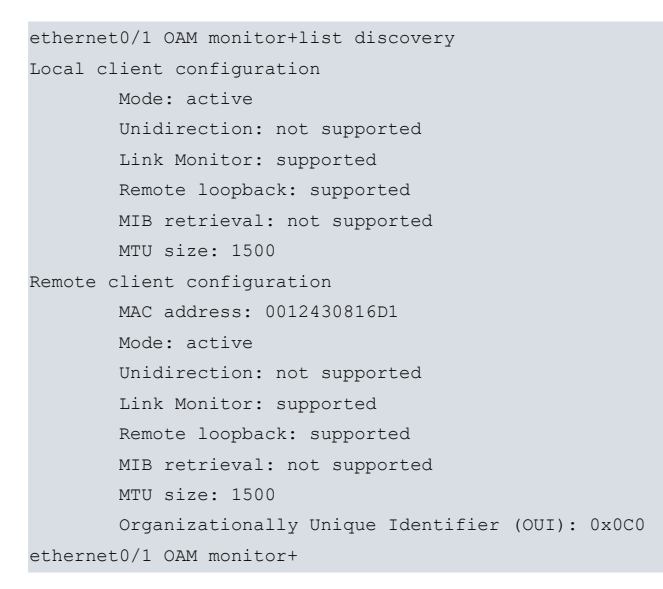

### **10.3.3.2 LIST RUNTIME**

Displays internal information on the OAM protocol, such as the status variables for the different OAM subsystems (Discovery, Parser and Multiplexer), status of the OAM timers, the current status for the Discovery states machine, etc.

```
Syntax:
```
ethernet0/1 OAM monitor+list runtime

```
ethernet0/1 OAM monitor+list runtime
Runtime settings
      Local_pdu: ANY
      Local mux: FWD
      Local_par: FWD
      Local_link_status: OK
      Local_satisfied: YES
      Local stable: YES
      Loopback_state: OFF
       PDU_cnt: 9
       PDU_timer: ON
       Lost_link_timer: ON
       Link_monitor_timer: ON
       Loopback_timer: OFF
       Remote state valid: YES
       Remote stable: YES
       Remote evaluating: NO
Current local Discovery FSM state: SEND_ANY
ethernet0/1 OAM monitor+
```
### **10.3.3.3 LIST STATISTICS**

Shows a summary of the different OAM protocol statistics organized by categories: number of OAMPDUs transmitted and received (per type), number and type of critical events (both local and remote) and the number or type of link monitoring events produced in both OAM stations (local and remote).

#### Syntax:

ethernet0/1 OAM monitor+list discovery

#### Example:

```
ethernet0/1 OAM monitor+list statistics
Ethernet OAM interface statistics
       Information OAMPDUs Tx: 256
       Information OAMPDUs Rx: 256
       Event Notification OAMPDUs Tx: 0
       Event Notification OAMPDUs Rx: 0
       Duplicated Event Notification OAMPDUs Tx: 0
       Duplicated Event Notification OAMPDUs Rx: 0
       Loopback Control OAMPDUs Tx: 0
       Loopback Control OAMPDUs Rx: 0
       Variable Request OAMPDUs Tx: 0
       Variable Request OAMPDUs Rx: 0
       Variable Response OAMPDUs Tx: 0
       Variable Response OAMPDUs Rx: 0
       Organization Specific OAMPDUs Tx: 0
       Organization Specific OAMPDUs Rx: 0
       Unknown OAMPDUs Rx: 0
Local critical events
      Link fault: 0
      Critical event: 0
      Dying gasp: 0
Remote critical events
      Link fault: 0
      Critical event: 0
      Dying gasp: 0
Local event errors
      Errored Symbol Period: 0
       Errored Frame: 0
       Errored Frame Period: 0
      Errored Frame Second: 0
Remote event errors
       Errored Symbol Period: 0
       Errored Frame: 0
       Errored Frame Period: 0
      Errored Frame Second: 0
ethernet0/1 OAM monitor+
```
## **10.3.3.4 LIST STATUS**

Displays active configuration information on the OAM protocol: operating mode, OAMPDUs transfer rate, timeout to restart the Discovery status machine, thresholds and windows for link monitoring, action to take whenever the high threshold is exceeded, and actions to take when critical events are received from the remote OAM station.

#### Syntax:

ethernet0/1 OAM monitor+list status

```
ethernet0/1 OAM monitor+list status
General OAM configuration
      Mode: active
       OAMPDU max-rate: 10 packets/s
       OAMPDU min-rate: 10 packets/s
       Lost-link timeout: 15 seconds
Link Monitoring
       Status: on
```
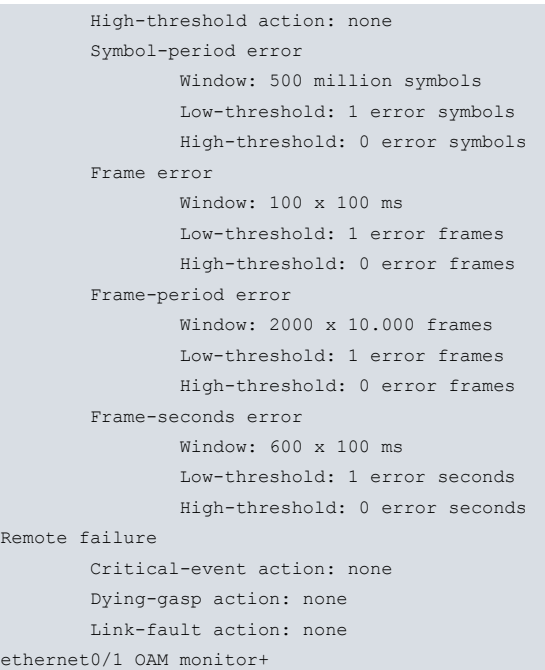

# **10.3.4 REMOTE-LOOPBACK**

Provided the necessary conditions are present, this option sends loopback control commands to the remote OAM station. Three conditions are required to send a **loopback** control command to the remote OAM client:

- The local OAM client must be configured in active mode.
- The remote OAM client must support loopback. This aspect is learned by the local OAM client during the protocol discovery phase. To verify that this requirement is fulfilled, enter the **list discovery** monitoring command.
- The OAM session must be established. To check this, enter the **list runtime** monitoring command.

The two available options for this command are as follows:

## **10.3.4.1 REMOTE-LOOPBACK START**

Sends a **loopback start** control command to the remote OAM client. If the operation is successful, the remote station returns all the traffic received through the Ethernet interface with the exception of the OAMPDU packets, which it continues to treat as usual.

Syntax:

```
ethernet0/1 OAM monitor+remote-loopback start
```
#### Example:

```
ethernet0/1 OAM monitor+remote-loopback start
ethernet0/1 OAM monitor+
```
## **10.3.4.2 REMOTE-LOOPBACK STOP**

Through this option, a **loopback stop** control command is sent to the remote OAM client. This operation is only executed if the remote OAM client is in loopback mode. Once the operation is completed, the remote OAM client transmits traffic received through the interface as usual.

Syntax:

ethernet0/1 OAM monitor+remote-loopback stop

#### Example:

```
ethernet0/1 OAM monitor+remote-loopback stop
ethernet0/1 OAM monitor+
```
# **10.3.5 EXIT**

Returns to the monitoring menu of the relevant Ethernet interface.

# Syntax:

ethernet0/1 OAM monitor+exit

# Example:

ethernet0/1 OAM monitor+exit ethernet0/1 ETH+

# **Chapter 11 Examples**

# **11.1 PVST+**

# **11.1.1 Scenario**

This scenario shows three switches joined to a loop so that, if a failure occurs, there is an alternative route for the data. If you want each switch to act as the root for each of the VLANs used, use 20, 21 and 30.

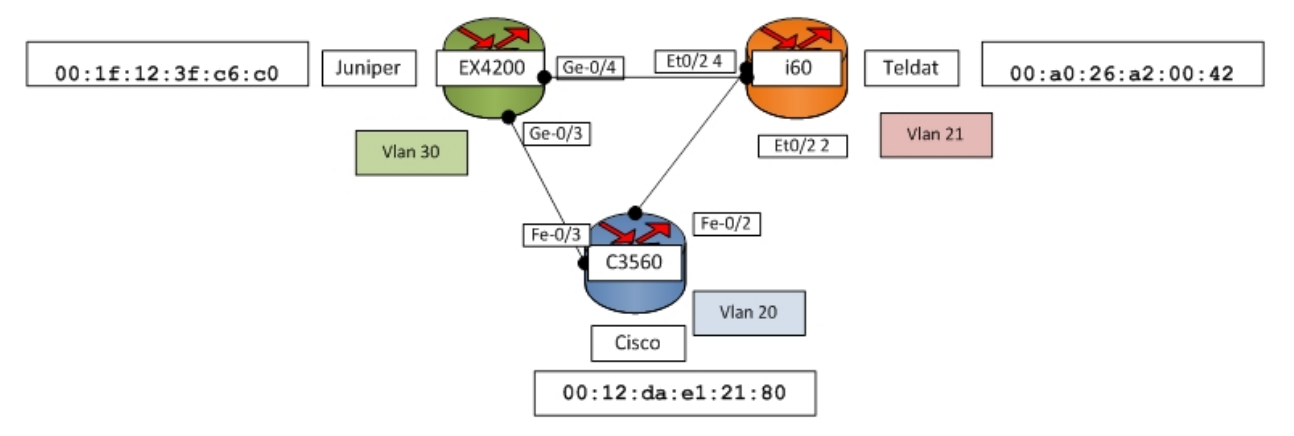

### Fig. 2: **Scenario**

3 devices are used:

- Juniper EX4200 (Bridge ID= 00:1f:12:3f:c6:c0).
- Atlas i60 (Bridge ID= 00:a0:26:a2:00:42).
- Cisco Catalyst 3560 (Bridge ID= 00:12:da:e1:21:80).

Device IPs for VLAN

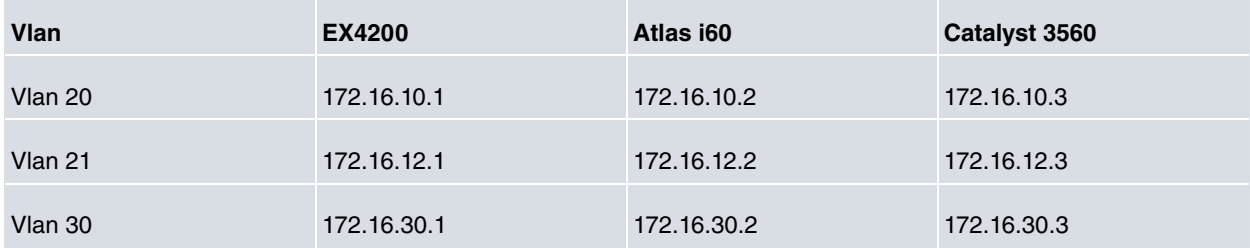

Spanning tree priorities for VLAN:

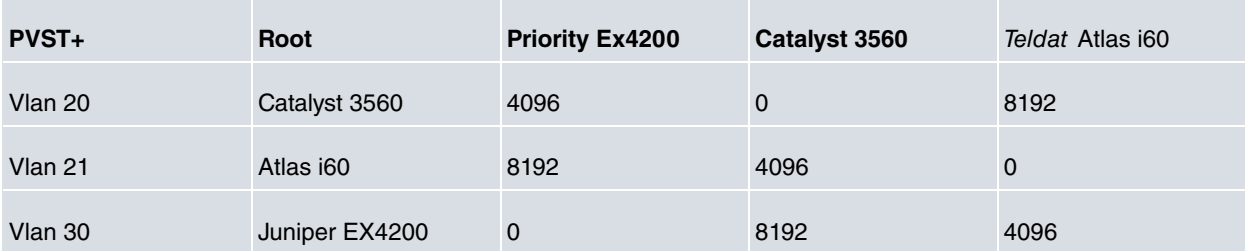

# **11.1.2 Configuration**

The first step is to create the Ethernet subinterfaces and associate the IP addresses and the VLANs that use them.

```
network ethernet0/0.20
 -- Ethernet Subinterface Configuration --
     ip address 172.16.10.2 255.255.255.0
;
     encapsulation dot1q 20
;
  exit
```
;
```
network ethernet0/0.21
 -- Ethernet Subinterface Configuration --
    ip address 172.16.12.2 255.255.255.0
;
     encapsulation dot1q 21
;
  exit
;
;
  network ethernet0/0.30
; -- Ethernet Subinterface Configuration --
    ip address 172.16.30.2 255.255.255.0
;
    encapsulation dot1q 30
;
  exit
;
```
Next, define the Spanning Tree instances. Please note, you need to explicitly create the instance associated to the VLAN.

```
network ethernet0/0
; -- Ethernet Interface User Configuration --
    repeater-switch
; -- Switch User Config --
       port 1 stp enable instance 1
        port 2 stp enable instance 1
        port 2 stp enable instance 2
        port 2 stp enable instance 3
        port 2 stp enable instance 4
        port 4 stp enable instance 1
        port 4 stp enable instance 2
        port 4 stp enable instance 3
        port 4 stp enable instance 4
        stp 1 vlan 20
        stp 1 bridge-priority 8192
;
        stp 2 vlan 21
        stp 2 bridge-priority 0
;
        stp 3 vlan 30
        stp 3 bridge-priority 4096
;
        stp 4 vlan 1
;
     exit
;
  exit
;
```
Lastly, configure the VLAN in the switch.

```
feature vlan
; -- VLAN configuration --
    enable
;
    vlan 20 ethernet0/0 port 2
    vlan 20 ethernet0/0 port 4
    vlan 20 ethernet0/0 port internal
    vlan 21 ethernet0/0 port 2
    vlan 21 ethernet0/0 port 4
    vlan 21 ethernet0/0 port internal
    vlan 30 ethernet0/0 port 2
    vlan 30 ethernet0/0 port 4
     vlan 30 ethernet0/0 port internal
;
     ingress-filter ethernet0/0 port 2
     ingress-filter ethernet0/0 port 3
```
;

;

;

```
ingress-filter ethernet0/0 port 4
  tag-insertion ethernet0/0 port 2
  tag-insertion ethernet0/0 port 3
  tag-insertion ethernet0/0 port 4
exit
```
The full configuration displayed is as follows:

```
; Showing Menu and Submenus Configuration for access-level 15 ...
; KFRouter WL IPSec SNA VoIP T+ 32 132 Version 10.09.13
  log-command-errors
  no configuration
  set hostname Atlas i60
  add device eth-subinterface ethernet0/0 20
  add device eth-subinterface ethernet0/0 21
  add device eth-subinterface ethernet0/0 30
  network ethernet0/0
; -- Ethernet Interface User Configuration --
     repeater-switch
; -- Switch User Config --
       port 1 stp enable instance 1
        port 2 stp enable instance 1
        port 2 stp enable instance 2
        port 2 stp enable instance 3
        port 2 stp enable instance 4
        port 4 stp enable instance 1
        port 4 stp enable instance 2
        port 4 stp enable instance 3
        port 4 stp enable instance 4
        stp 1 vlan 20
        stp 1 bridge-priority 8192
;
        stp 2 vlan 21
        stp 2 bridge-priority 0
;
        stp 3 vlan 30
        stp 3 bridge-priority 4096
;
        stp 4 vlan 1
;
     exit
;
   exit
;
;
  network ethernet0/0.20
 -- Ethernet Subinterface Configuration --
    ip address 172.16.10.2 255.255.255.0
;
     encapsulation dot1q 20
;
   exit
;
  network ethernet0/0.21
 -- Ethernet Subinterface Configuration --
     ip address 172.16.12.2 255.255.255.0
;
    encapsulation dot1q 21
;
  exit
;
;
  network ethernet0/0.30
; -- Ethernet Subinterface Configuration --
```

```
ip address 172.16.30.2 255.255.255.0
;
    encapsulation dot1q 30
;
  exit
;
  feature vlan
; -- VLAN configuration --
    enable
;
    vlan 20 ethernet0/0 port 2
    vlan 20 ethernet0/0 port 4
    vlan 20 ethernet0/0 port internal
    vlan 21 ethernet0/0 port 2
    vlan 21 ethernet0/0 port 4
    vlan 21 ethernet0/0 port internal
    vlan 30 ethernet0/0 port 2
     vlan 30 ethernet0/0 port 4
     vlan 30 ethernet0/0 port internal
;
    ingress-filter ethernet0/0 port 2
     ingress-filter ethernet0/0 port 3
     ingress-filter ethernet0/0 port 4
;
    tag-insertion ethernet0/0 port 2
    tag-insertion ethernet0/0 port 3
     tag-insertion ethernet0/0 port 4
;
  exit
;
  dump-command-errors
```
end